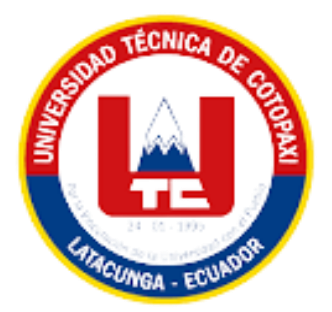

# **UNIVERSIDAD TÉCNICA DE COTOPAXI FACULTAD DE CIENCIAS DE LA INGENIERÍA Y APLICADAS CARRERA DE INGENIERÍA EN SISTEMAS DE INFORMACIÓN**

# **PROPUESTA TECNOLÓGICA**

**TEMA:**

DESARROLLO DE UNA APLICACIÓN WEB Y MÓVIL EMPLEANDO PRÁCTICAS ÁGILES PARA LA PESCA Y HOSTERIA "SAN NICOLÁS".

Proyecto presentado previo a la obtención del Título de Ingenieros en Sistemas de Información

**AUTORES:**

Montalvo Guanin Cristhian Adrian Serrano Ortega Bryan Joseph

**DIRECTOR DE TESIS:**

Mg. Verónica del Consuelo Tapia Cerda

**LATACUNGA – ECUADOR**

**2023**

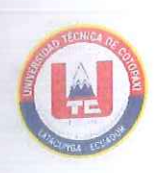

## DECLARACIÓN DE AUTORÍA

Nosotros, Montalvo Guanin Cristhian Adrian con C.I.: 1751495316 y Serrano Ortega Bryan Joseph C.I.: 0503879470, ser los autores del presente proyecto de titulación: "DESARROLLO DE UNA APLICACIÓN WEB Y MÓVIL EMPLEANDO PRÁCTICAS ÁGILES PARA LA PESCA Y HOSTERIA "SAN NICOLÁS"", siendo la Mg. Verónica del Consuelo Tapia Cerda, tutora del presente trabajo, eximo expresamente a la Universidad Técnica de Cotopaxi y a sus representantes legales de posibles reclamos o acciones legales.

Además, certificamos que las ideas, conceptos, procedimientos y resultados vertidos en el presente trabajo investigativo, son de nuestra exclusiva responsabilidad.

Atentamente,

Montalvo Guanin Cristhian Adrian CI: 1751495316

allh

Serrano Ortéga Bryan Joseph CI: 0503879470

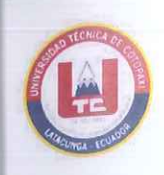

## AVAL DEL TUTOR DE PROYECTO DE TITULACIÓN

En calidad de Tutor del Trabajo de Investigación con el título:

DESARROLLO DE UNA APLICACIÓN WEB Y MÓVIL EMPLEANDO PRÁCTICAS ÁGILES PARA LA PESCA Y HOSTERIA "SAN NICOLÁS", de los estudiantes: Montalvo Guanin Cristhian Adrian y Serrano Ortega Bryan Joseph de la Carrera de Ingeniería en Sistemas de Información, considero que dicho Informe Investigativo cumple con los requerimientos metodológicos y aportes científico-técnicos suficientes para ser sometidos a la evaluación del Tribunal de Validación de Proyecto que el Honorable Consejo Académico de la Facultad de Ciencias de la Ingeniería y Aplicadas de la Universidad Técnica de Cotopaxi designe, para su correspondiente estudio y calificación.

Latacunga, agosto 2023

Mg. Tapia Cerda Verónica del Consuelo C.C.: 0502053697

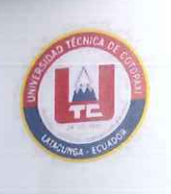

## APROBACIÓN DEL TRIBUNAL DE TITULACIÓN

En calidad de Tribunal de Lectores, aprueban el presente Informe de Investigación de acuerdo a las disposiciones reglamentarias emitidas por la Universidad Técnica de Cotopaxi, y por la Facultad de CIENCIAS DE LA INGENIERÍA Y APLICADAS; por cuanto, los postulantes: Montalvo Guanin Cristhian Adrian y Serrano Ortega Bryan Joseph, con el título del proyecto de investigación: "DESARROLLO DE UNA APLICACIÓN WEB Y MÓVIL EMPLEANDO PRÁCTICAS ÁGILES PARA LA PESCA Y HOSTERIA "SAN NICOLÁS"", ha considerado las recomendaciones emitidas oportunamente y reúne los méritos suficientes para ser sometido al acto de Sustentación del Proyecto.

Por lo antes expuesto, se autoriza realizar los empastados correspondientes, según la normativa institucional

Latacunga, agosto del 2023

Mg. Edwin Quinatoa  $CC.: 0502563372$ 

Mg. Patricio Bedón CC.: 0502253271

Mg. Mirian Pallasco CC.: 0501862874

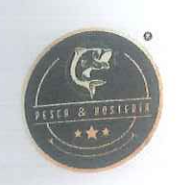

# AVAL DE IMPLEMENTACIÓN

Mediante el presente pongo a consideración que los señores estudiantes Montalvo Guanin Cristhian Adrian y Serrano Ortega Bryan Joseph, realizaron su tesis a beneficio de la HOSTERIA "SAN NICOLÁS" UBICADO EN LA CIUDAD DE LATACUNGA PARROQUIA ILLUCHI con el tema: "DESARROLLO DE UNA APLICACIÓN WEB Y MÓVIL EMPLEANDO PRÁCTICAS ÁGILES PARA LA PESCA Y HOSTERÍA "SAN NICOLÁS"", trabajo que fue presentado y probado de manera satisfactoria.

**ACRESCA & HOSTERIA....**<br><u>SAN NICOLAS</u>

Ing. Adrian Gallardo Gallardo Gerente/Propietario CI: 0502296023

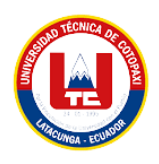

#### *AGRADECIMIENTO*

*Agradezco a toda mi familia por todo el apoyo que me han dado, a mi papá Washington Serrano por ser pilar fundamental y el esencial en mi vida, por darme la oportunidad de ser un gran profesional, por ayudarme a formar carácter y profesionalismo, por ayudarme a enfocar mis decisiones que he tomado, a mi madrastra Marianela Jácome que siempre confió en mí y me brindó su apoyo incondicional, a mi mamá Katherine Ortega por ser pilar fundamental y ayudarme con su aliento de apoyo para seguir adelante con las adversidades en cada uno de los semestres.*

*Agradezco a Dios y a mis seres queridos, por cuidarme a mí y a todos los que me rodean, permitiéndome culminar una hermosa etapa de mi vida.*

*A la Universidad Técnica de Cotopaxi y a la Facultad de Ciencias de la Ingeniería y Aplicadas carrera de Sistemas de Información, a cada uno de los Docentes, que durante mi etapa universitaria se convirtieron en mi segundo hogar y guía, compartiendo sus enseñanzas y gran conocimiento académico, así como también morales para ser profesionales llenos de bondad, además de muchas anécdotas que son parte de mi historia.*

*A mi tutora de proyecto Mg. Verónica Tapia que me guio correctamente en el desarrollo de este trabajo de investigación con el fin de adquirir nuevos conocimiento y valores.*

### *Bryan Joseph Serrano Ortega*

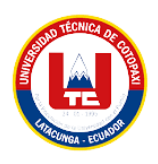

### *DEDICATORIA*

*Dedico este logro en primer lugar a Dios, por darme la oportunidad de tener a todas las personas que me rodean y conseguir todo lo que tengo, a pesar de todas las dificultades, dolor y obstáculos presentados nunca me desamparo brindándome fuerza y determinación para seguir.*

*Luego a mi padre por su sacrificio, disciplina y dedicación, por no dejarme caer cuando más lo necesitaba, por ayudarme y sacarme adelante sin importar cuál sea la situación, por hacer de mí una persona educada, sencilla y de bondad.*

*A mi madrastra por cuidar de mí siempre, por entenderme y darme su apoyo, y lo más esencial por quererme como hijo.*

*A mi madre por su dedicación y sacrificio, por siempre confiar en mí y apoyarme en cada una de mis decisiones, levantándome moralmente en las adversidades y en momentos de crisis.*

*A mis hermanos y hermanas, primos y primas que siempre me apoyaron y me empujaron a ser mejor, abogando por mi bienestar, y sobre todo son las personas con las que he compartido los momentos más trágicos y hermosos de mi vida.*

*A mis tías y tíos por acogerme como hijo en momentos de nostalgia y ahogo, por apoyarme y ha no desistir en la lucha de titularme de tan grata carrera universitaria formando párate de la culminación de esta gran etapa de mi vida.*

### *Bryan Joseph Serrano Ortega*

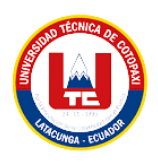

## *AGRADECIMIENTO*

*Este proyecto es el resultado del esfuerzo en conjunto de mi compañero de proyecto y yo. Por eso le agradezco en primer lugar a mi familia principalmente a mi madre Jeanneth la cual a pesar de todaslas adversidadessiempre me brindo su apoyo y aliento para lograr cumplir con este objetivo, gracias a ella soy la persona que soy y gracias a ella estoy donde estoy en estos momentos, le agradezco a mi padre Marco Montalvo por haberme apoyado y brindado el sustento para poder culminar con esta etapa y ser uno de los pilares para que el día de hoy yo esté en el lugar que me encuentro, a mis hermanas y hermano por haberme brindado sus palabras de aliento.*

## *Cristhian Adrian Montalvo Guanin*

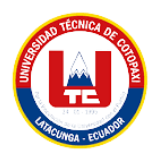

## *DEDICATORIA*

*Le dedico el resultado de este proyecto a mis padres que fueron los pilares para lograr cumplir con este objetivo. Gracias por enseñarme a poder afrontar todas las adversidades sin nunca darme por vencido.*

*También quiero dedicar este trabajo a las personas más cercanas para mí las cuales son mi familia y los amigos que he hecho en el transcurso de toda mi vida.*

## *Cristhian Adrian Montalvo Guanin*

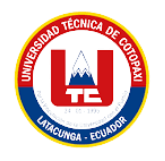

## ÍNDICE GENERAL

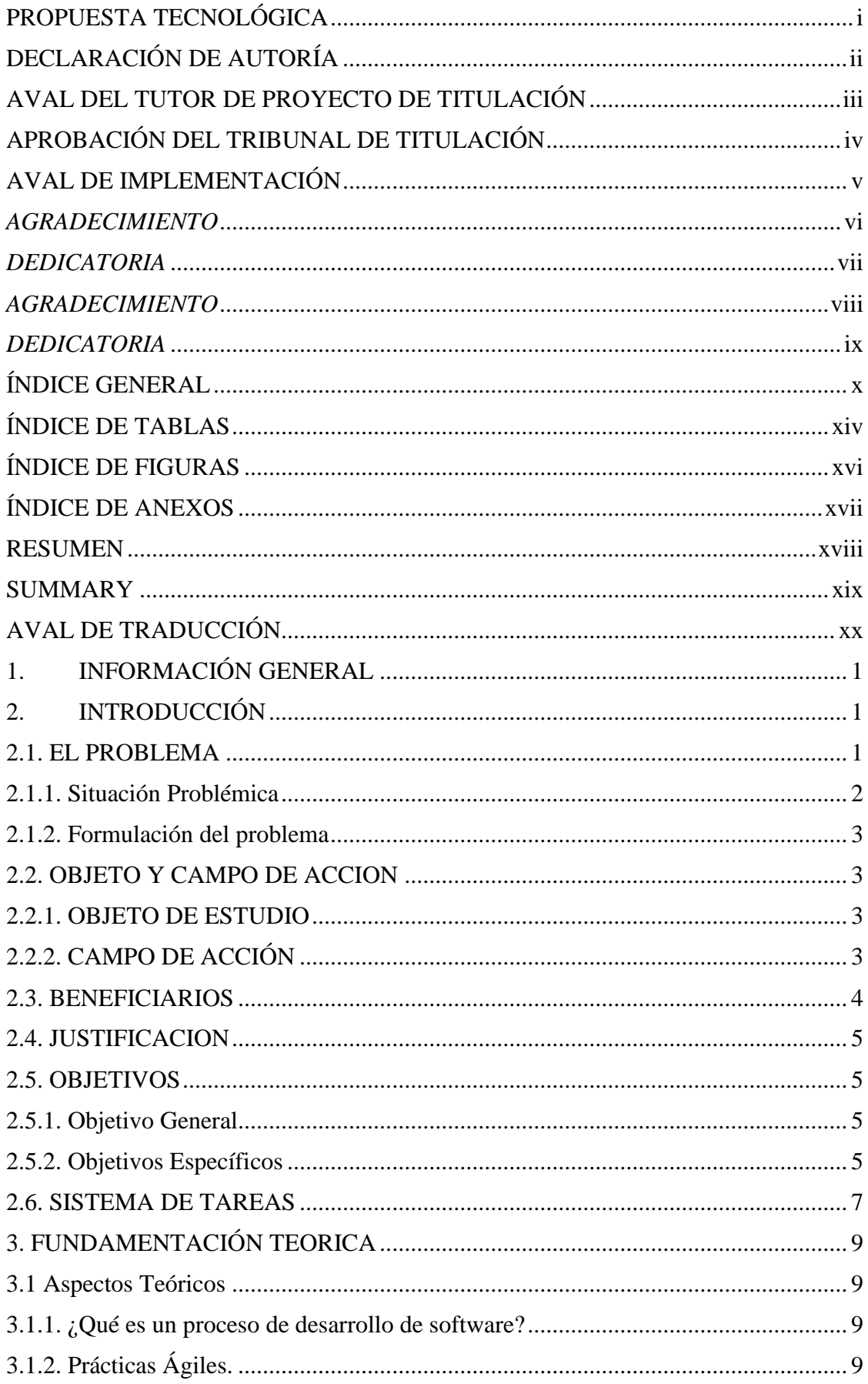

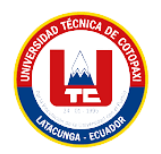

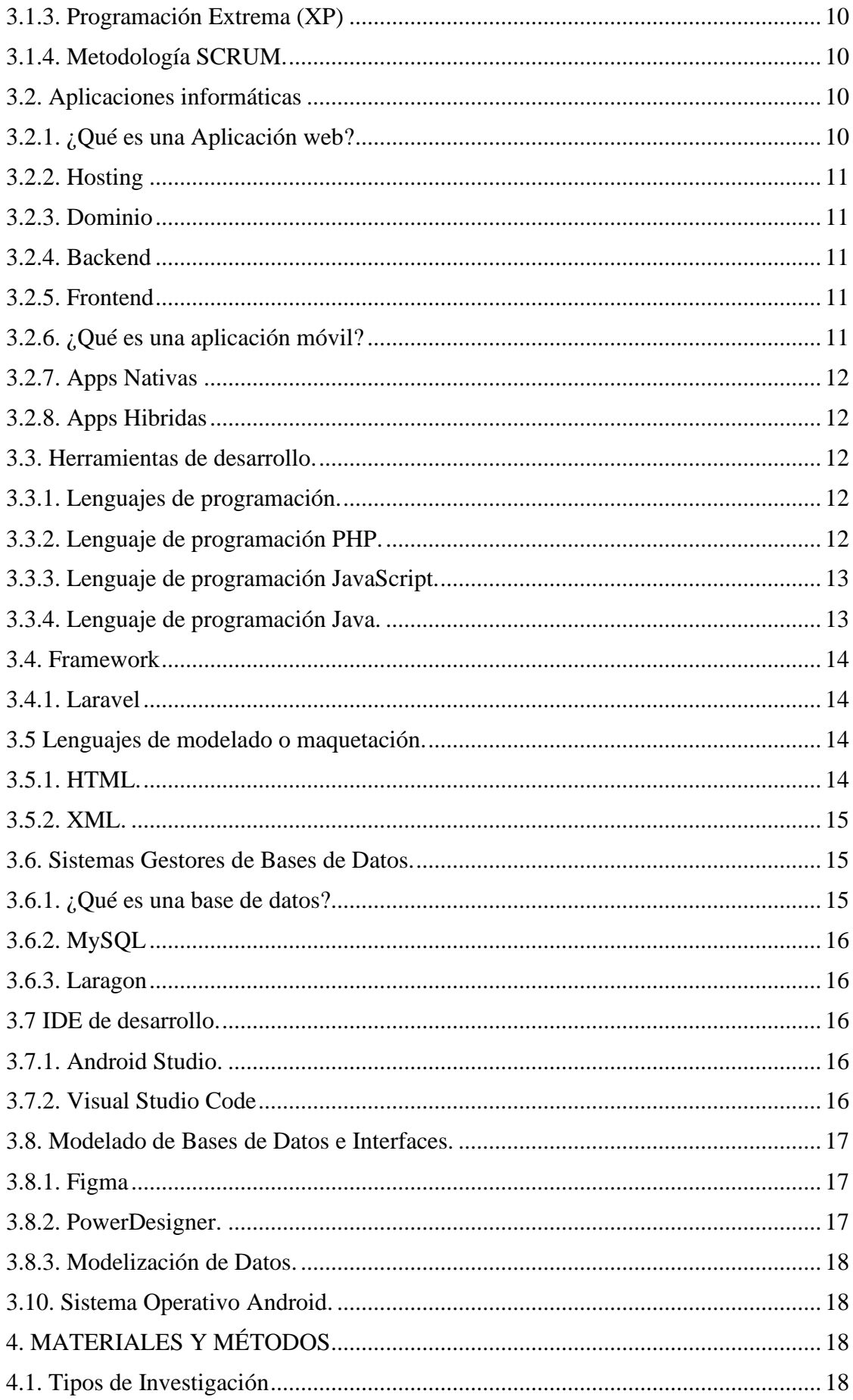

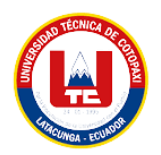

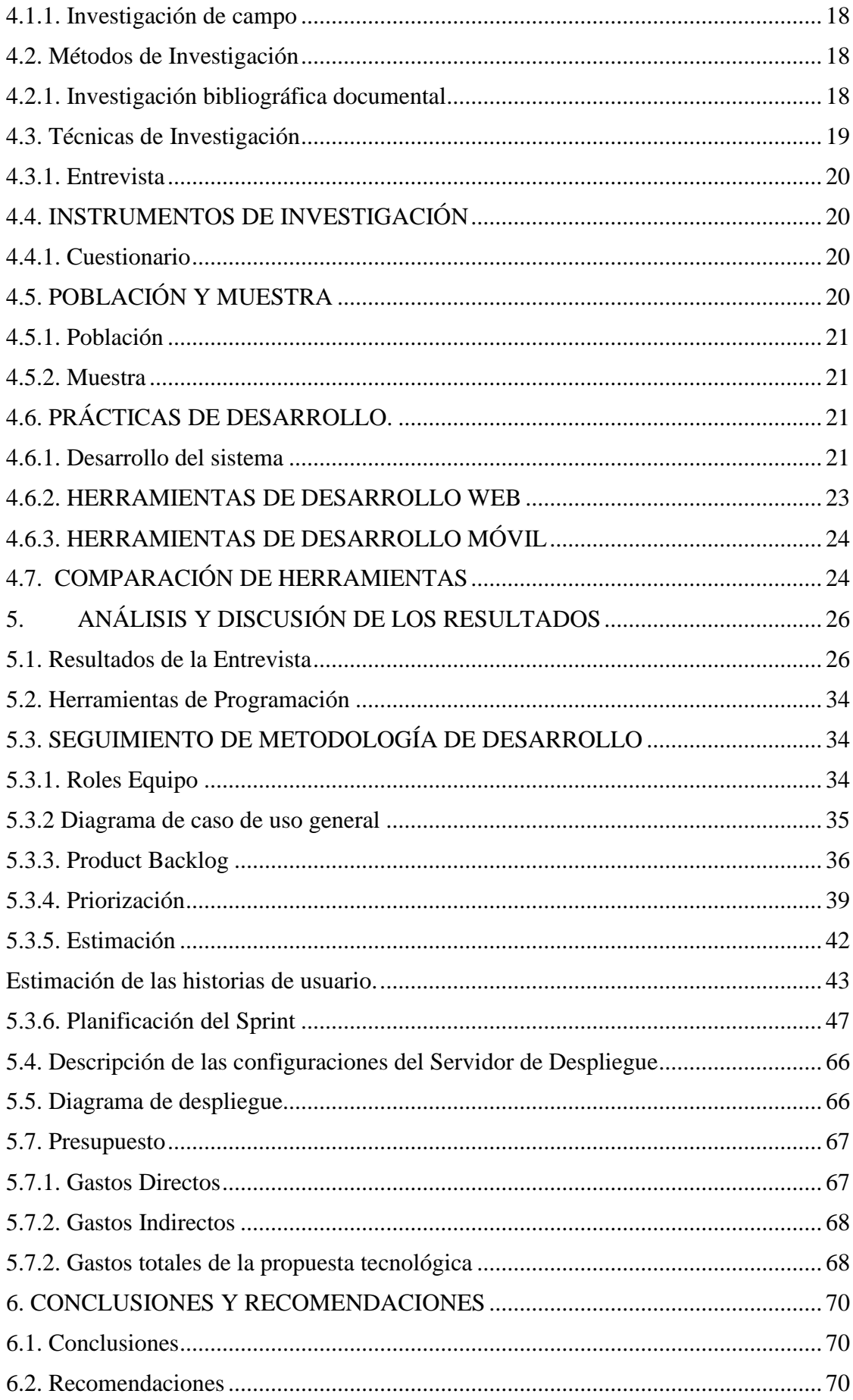

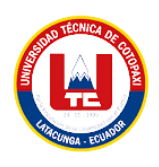

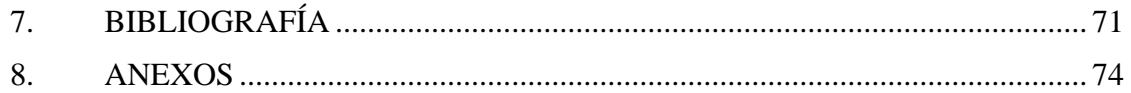

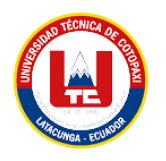

# **ÍNDICE DE TABLAS**

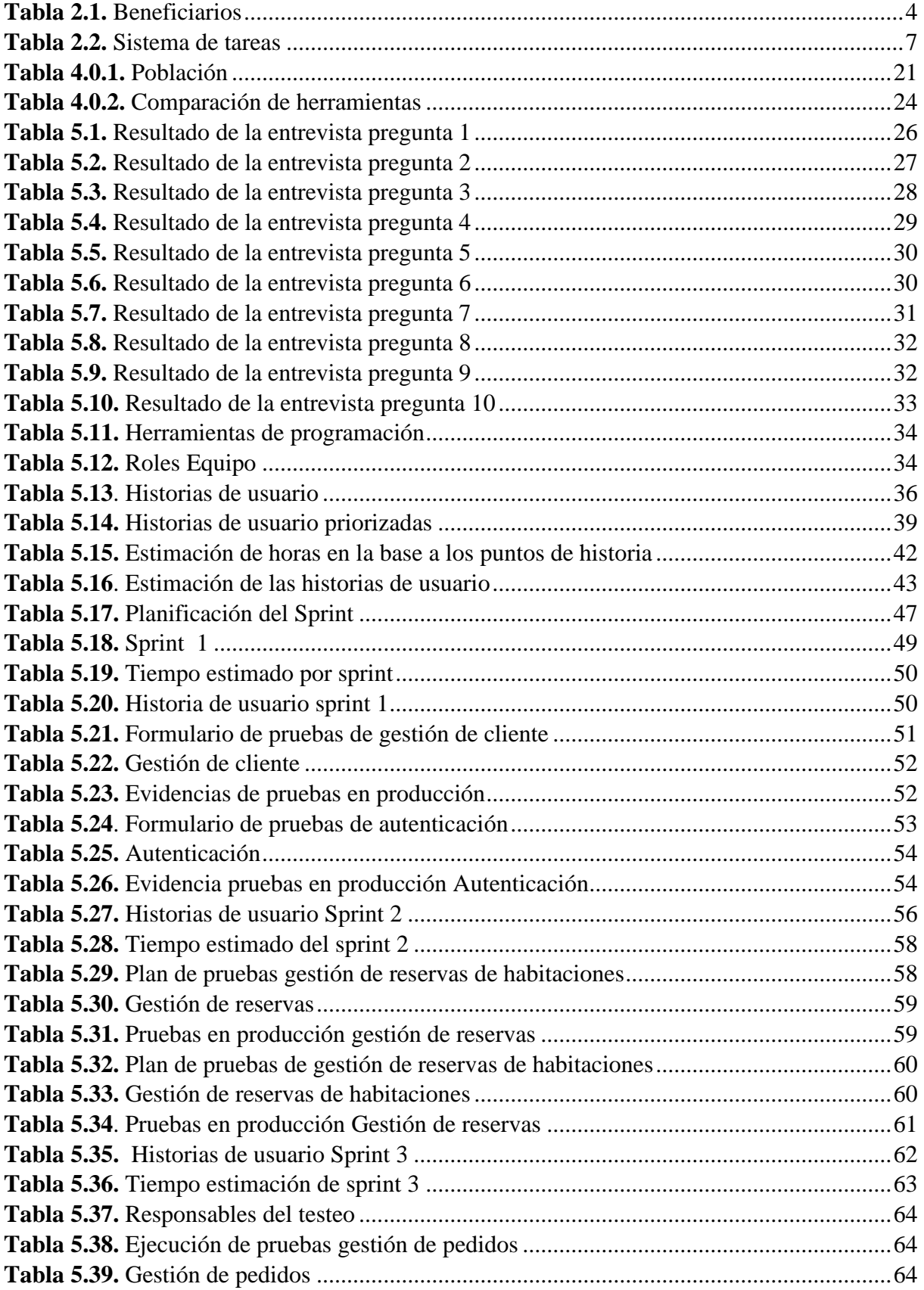

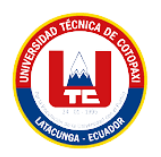

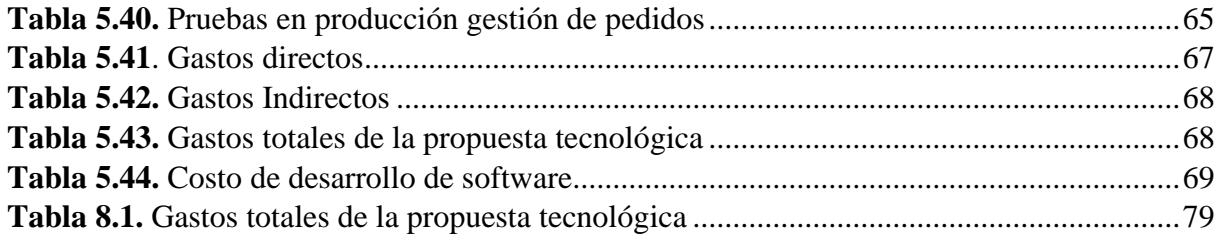

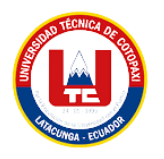

# ÍNDICE DE FIGURAS

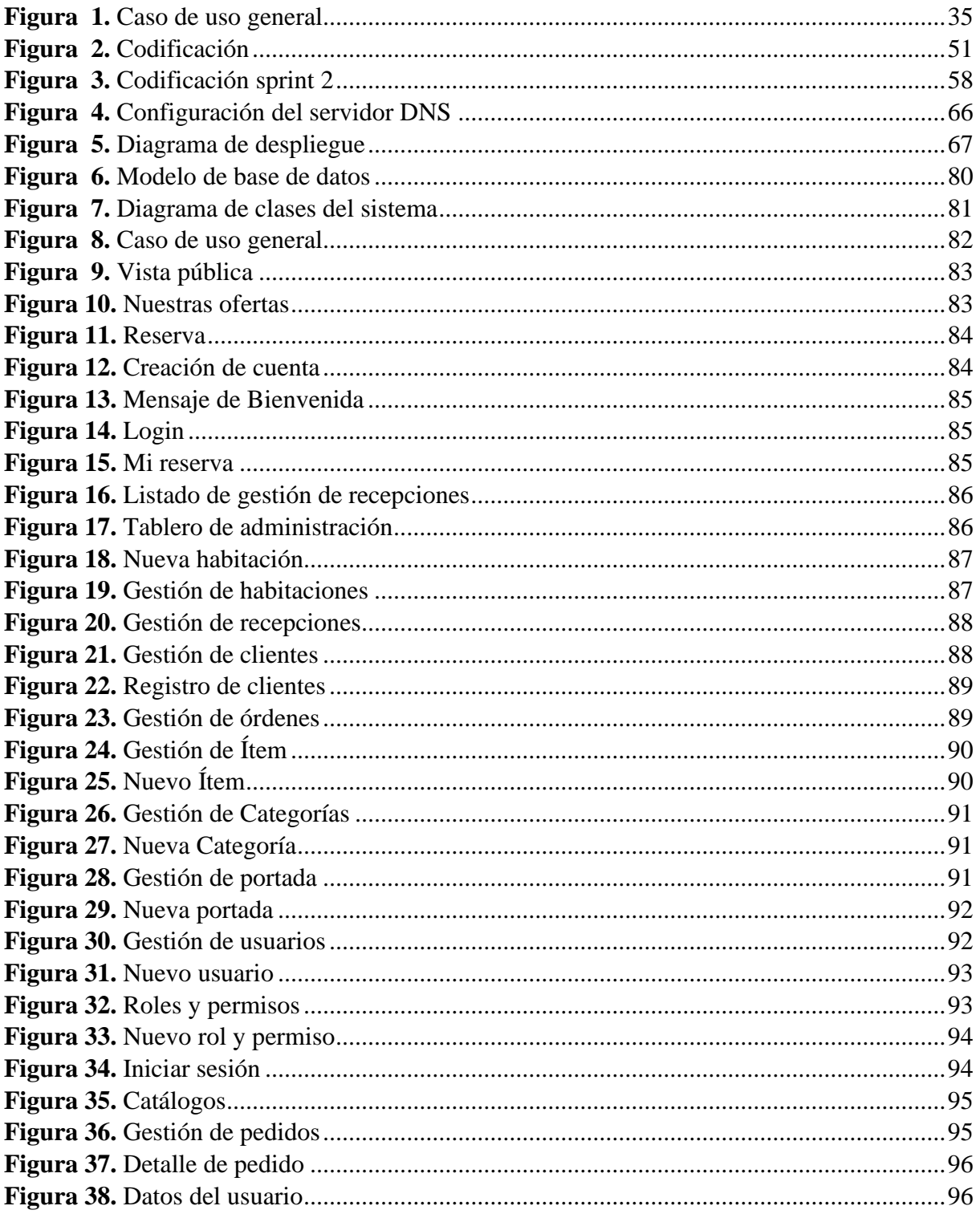

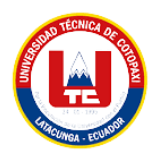

## ÍNDICE DE ANEXOS

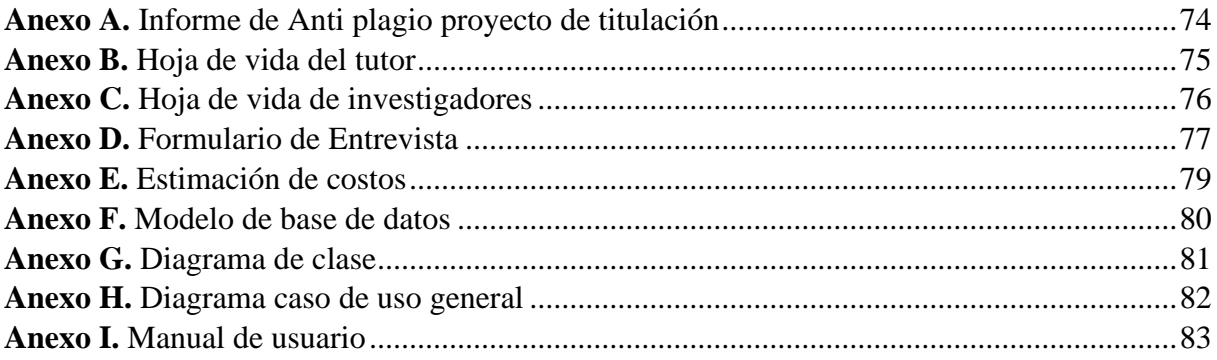

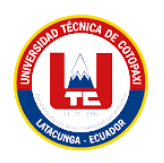

## **UNIVERSIDAD TÉCNICA DE COTOPAXI**

## **FACULTAD DE CIENCIAS DE LA INGENIERÍA Y APLICADAS**

**TITULO: "**DESARROLLO DE UNA APLICACIÓN WEB Y MÓVIL EMPLEANDO PRÁCTICAS ÁGILES PARA LA PESCA Y HOSTERIA "SAN NICOLÁS"".

**Autores**:

Montalvo Guanin Cristhian Adrian Serrano Ortega Bryan Joseph

## **RESUMEN**

El presente proyecto trata sobre el desarrollo de una aplicación web y móvil para la gestión de reservas y pedidos en La Pesca y Hostería "San Nicolás", como factor determinante, en el manejo del reserva – cliente y el manejo de pedidos por el personal, mediante el uso de prácticas agiles de la hostería ubicada en la parroquia Illuchi perteneciente al catón Latacunga provincia de Cotopaxi, la importancia de la implementación del Software permitirá la generación de reservas de forma online y gestión de pedidos, para mejorar el acceso a la información y datos con integridad, seguridad en las reservas cliente y pedidos gestionada por el personal del establecimiento, agilizando los mismos; para desarrollar la aplicación se utilizó el método SCRUM, en el análisis se pudo determinar el diseño y codificación. Los requerimientos más importantes están la gestión de reservas para el cliente y la gestión de pedidos para el personal de establecimiento, las herramientas a utilizar en este proyecto son el lenguaje PHP con framework Laravel, ofrece funcionalidades necesarias para el desarrollo de aplicaciones web fáciles, modernas, ordenadas y seguras, el gestor de base de datos MySQL, para la aplicación móvil se utilizó Android Studio y la utilización de prácticas agiles. Se determinó los procesos que se llevaba manualmente en un cuaderno era muy demoroso y confuso, con la implementación de sistema gestión de reservas y gestión de pedidos, se pude tener reservas ordenadas y reducción del tiempo que llevaba al personal hacer un pedido de restaurante, un mejor control de información e integridad de la misma, obteniendo información confiable y eficaz.

**Palabras Claves:** Gestión, Reserva, Pedido, SCRUM, Laravel.

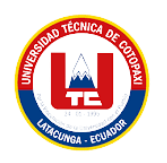

## **TECHNICAL UNIVERSITY OF COTOPAXI FACULTY OF ENGINEERING SCIENCES AND APPLIED**

## **THEME:** "WEB AND MOBILE APPLICATION DEVELOPMEN USING AGILE PRACTICES FOR FISHING AND HOSPITALITY INDUSTRY "SAN NICOLÁS""

 **Authors:** Montalvo Guanin Cristhian Adrian Serrano Ortega Bryan Joseph

### **SUMMARY**

This project deals with the development of a web and mobile application for the management of reservations and orders in The Fishing and Inn "San Nicolás", as a determining factor in the management of the reservation - customer and order management by the staff, through the use of agile practices of the inn located in Illuchi parish belonging to Latacunga, province Cotopaxi, the importance of the implementation of the software will allow the generation of online reservations and order management to improve access to information and data with integrity, security in customer reservations and orders managed by the staff of the establishment, streamlining them; SCRUM method was used to develop the application, in the analysis it was possible to determine the design and coding. The most important requirements are the management of reservations for the customer and order management for the establishment staff, the tools to be used in this project are the PHP language with Laravel framework, which offers functionality necessary for the development of easy, modern, orderly and secure web applications, the MySQL database manager the mobile application Android Studio was used and the usage of agile practices. It was determined that the processes were carried out manually in a notebook were very time-consuming and confusing, with the implementation of a reservation management system and order management, it was possible to have orderly reservations and reduction of the time it took the staff to make a restaurant order, better control of information and integrity of the same, obtaining reliable and effective information.

**Keywords:** Management, Reservation, Order, Scrum, Laravel Framework.

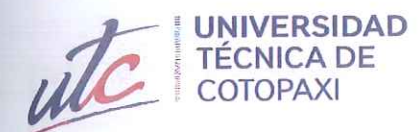

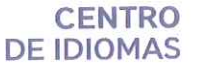

# **AVAL DE TRADUCCIÓN**

En calidad de Docente del Idioma Inglés del Centro de Idiomas de la Universidad Técnica de Cotopaxi; en forma legal CERTIFICO que:

La traducción del resumen al idioma inglés del proyecto de investigación cuyo título versa: "DESARROLLO DE UNA APLICACIÓN WEB Y MÓVIL EMPLEANDO PRÁCTICAS ÁGILES PARA LA PESCA Y HOSTERIA "SAN NICOLÁS"" presentado por: Montalvo Guanin Cristhian Adrian y Serrano Ortega Bryan Joseph, egresados de la Carrera de Sistemas de Información perteneciente a la Facultad de Ciencias de la Ingeniería y Aplicadas, lo realizaron bajo mi supervisión y cumple con una correcta estructura gramatical del Idioma

Es todo cuanto puedo certificar en honor a la verdad y autorizo a los peticionarios hacer uso del presente aval para los fines académicos legales.

Latacunga, 29 de agosto del 2023

Atentamente,

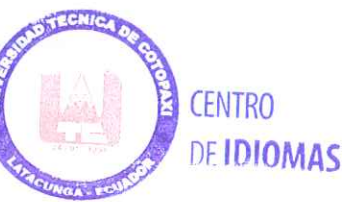

Mg. Edison Marcelo Pacheco Pruna. DOCENTE CENTRO DE IDIOMAS-UTC CI: 0502617350

## **1. INFORMACIÓN GENERAL**

**TÍTULO DEL PROYECTO:** Desarrollo de una aplicación web y móvil empleando prácticas ágiles para LA PESCA Y HOSTERIA "SAN NICOLÁS".

**FECHA DE INICIO:** 11 de abril del 2023

**FECHA DE FINALIZACIÓN:** 10 de agosto del 2023

**LUGAR DE EJECUCIÓN:** Cotopaxi/ Latacunga/ Parroquia Illuchi/ Centro Turístico San Nicolás

**UNIDAD ACADÉMICA QUE AUSPICIA:** Ciencia de Ingeniería y Aplicadas

**CARRERA QUE AUSPICIA:** Ingeniería en Sistemas de Información

## **EQUIPO DE TRABAJO:**

## **COORDINADOR:**

• Mg. Tapia Cerda Verónica del Consuelo

## **ESTUDIANTES:**

- Cristhian Adrian Montalvo Guanin
- Bryan Joseph Serrano Ortega

**ÁREA DEL CONOCIMIENTO:** 06 Información y Comunicación (TIC)/ 061 Información

y Comunicación (TIC)/ 0613 Software, desarrollo y análisis de aplicativos.

## **LÍNEA DE INVESTIGACIÓN:**

Línea 6: Tecnologías de la Información y Comunicación (TICS).

## **SUB LÍNEA DE INVESTIGACIÓN DE LA CARRERA:**

Ciencias Informáticas para la modelación de Sistemas de Información a través del desarrollo de software.

## **2. INTRODUCCIÓN**

## **2.1. EL PROBLEMA**

La Pesca y Hostería San Nicolás está ubicado en la provincia de Cotopaxi, cantón Latacunga, parroquia Illuchi, el cual se dedica a ofrecer servicios tales cómo pesca deportiva, alojamiento y restaurante en donde se presentan platos típicos de la provincia, no dispone un apartado tecnológico para la divulgación de información y la presentación de los servicios que se brindan en el establecimiento, por lo que cómo turista nacional o extranjero no se tiene conocimiento del lugar.

Actualmente el centro turístico San Nicolás, para la reserva de las habitaciones realiza el proceso de manera manual, para la divulgación de información se realiza mediante el uso de correo electrónico y redes sociales donde se comparte un pequeño porcentaje de los servicios que se ofrecen dentro del centro turístico San Nicolás y para el servicio de restaurante los pedidos se realizan de manera manual, sin tener una contabilidad de las ventas realizadas.

## **2.1.1. Situación Problémica**

#### **2.1.1.1. Macro**

Actualmente, la industria turística es una de las que mejor ha aprovechado los avances telemáticos, las nuevas tendencias la han llevado a insertarse en el entorno virtual, donde se debe planificar, elaborar y poner en práctica estrategias que le permitan a las empresas ser competitivas frente a sus rivales mediante la web están presentes innumerables empresas dedicadas al turismo 2.0, que tratan de atraer a clientes de cualquier parte del mundo con la aparición de las nuevas tecnologías presenta amplias oportunidades que resaltan las ventajas comparativas y competitivas para un mejor posicionamiento estratégico del turismo esto se da con el uso de las mismas, se pretende encontrar soluciones para la atracción de nuevos turistas y la promoción de un destino turístico [1].

A nivel Nacional en la actualidad la mayor parte de las empresas dedicadas a la prestación de servicios de hotelería, alimentación y turismo en general no llegan a cumplir las expectativas que tienen al emprender, ya que no llegan a satisfacer las necesidades de los clientes debido a que no cuentan con programas o aplicaciones las cuales ayudan a llevar de mejor manera la información que se produce en la empresa, las aplicaciones web y móviles ayudan al mejor control de la información de una empresa generando reportes de ventas, ayudando a la sistematización de procesos y ahorrando tiempo, siendo así que las empresas toman en cuenta la sistematización de procesos y el uso de la internet para mostrarse al mundo, dando así la facilidad a los usuarios para que puedan tener acceso a información de la empresa, a visualizar los servicios que se brindan en la misma y realizar procesos en línea tales como la venta de productos, reserva de habitaciones, a nivel nacional la sistematización de procesos brinda un sin fin de beneficios y uno de los más importantes es lo rentable que llega a ser para empresas que necesitan hacer que el mundo visualice los servicios que se ofrecen dentro de las mismas.

## **2.1.1.2. Meso**

A nivel de la provincia de Cotopaxi, ciudad de Latacunga existen varias empresas dedicadas a la prestación de servicios de hospedaje, restaurantes y lugares turísticos, los cuales en su mayoría no disponen de sistemas enfocados al ambiente web ni aplicaciones móviles con lo que estas empresas no tienen un buen manejo de su información para la toma de decisiones, al no contar con una aplicación web estas no pueden darse a conocer a un nivel mayor ya que son conocidas a nivel del sector y así enfocados solo al sector en el que se encuentran esto evita que amplíen su entorno para la generación de mayores ganancias ya que una aplicación web puede ayudar a dar a conocer a un número mayor de personas haciendo que estas tomen en cuenta el lugar para visitarlo y que esto genere un mayor ingreso económico a las arcas de las empresas, las alternativas del turismo sostenible del cantón Latacunga, se aplicó una investigación exploratoria, con enfoque cualitativo, debido a que el principal problema es la falta de alterativas de turismo sostenible en los atractivos, ya que por el motivo del Covid-19 los turistas prefieren no viajar a sitios muy concurridos [1].

#### **2.1.1.3. Micro**

Dentro de La Pesca y Hostería "San Nicolás" generan el registro de huéspedes de manera manual y estos son guardados en un libro diario en el cual llevan un listado de los clientes que frecuentemente visitan el centro turístico y alquilan las cabañas para su ocupación, por lo que estos clientes no están almacenados en una base de datos o en un libro de Excel haciendo que todo el trabajo sea de manera manual, para la publicidad del centro turístico utilizan redes sociales tal cómo Facebook e Instagram en donde se presenta en breves rasgos los servicios que se brindan el establecimiento, tomando en cuenta los problemas anteriormente citados el centro turístico "San Nicolás" ha optado por el desarrollo de una aplicación web y móvil que ayude a la gestión de pedidos en el restaurante que dispone el establecimiento, la gestión de reserva de habitaciones y la divulgación de información de la empresa.

#### **2.1.2. Formulación del problema**

¿Cómo sistematizar la gestión de pedidos y reservas, para controlar estos procesos en La Pesca y Hostería "San Nicolás"?

#### **2.2. OBJETO Y CAMPO DE ACCION**

#### **2.2.1. OBJETO DE ESTUDIO**

Aplicación web y móvil para La Pesca y Hostería "San Nicolás".

## **2.2.2. CAMPO DE ACCIÓN**

Desarrollo de una aplicación web y móvil

## **2.3. BENEFICIARIOS**

<span id="page-23-0"></span>

| <b>Beneficiarios</b>                 | Cargo                          | Descripción                                                                                                    | Nº de Personas |
|--------------------------------------|--------------------------------|----------------------------------------------------------------------------------------------------|----------------|
| <b>Directos</b>                      | Gerente                        | Encargado<br>de<br>la<br>gestión, actividades y<br>planificación de La<br>Pesca y Hostería "San<br>Nicolás"                                                                                                    | 1              |
|                                      | Operativos "Área de<br>ventas" | Son encargados<br>de<br>subir y ejecutar los<br>procesos<br>e<br>información,<br>para<br>gestionar los servicios<br>La<br>de<br>Pesca<br>y<br>Hostería<br>"San<br>Nicolás"                                     | 1              |
| Subtotal de beneficiarios directos   |                                |                                                                                                    | $\overline{2}$ |
| <b>Indirectos</b>                    | Trabajadores                   | Encargados<br>de<br>los<br>de<br>procesos<br>mantenimiento,<br>alimentación<br>y<br>cuidado de las áreas<br>recreativas y animales<br>de granja.                                                               | 10             |
|                                      | Turistas                       | en el sector de Illuchi<br>existe<br>una<br>gran<br>cantidad de personas<br>locales y extranjeras<br>que visitan el lugar<br>para el turismo ya que<br>está unos minutos de<br>cuidad<br>de<br>la<br>Latacunga | 100            |
| Subtotal de beneficiarios Indirectos |                                |                                                                                                    | 110            |
| Total, beneficiarios                 |                                |                                                                                                    | 112            |

**Tabla 2.1.** Beneficiarios

*Elaborado por: Los investigadores*

#### **2.4. JUSTIFICACION**

La aplicación web y móvil para La Pesca y Hostería "San Nicolás", estará dirigido para la reserva de los servicios establecimiento turístico, el cual tendrá las características de ingresar, visualizar, editar y eliminar, mediante el ingreso de información realizados por el usuario, beneficiando directamente a la administración del establecimiento el cual llevan los procesos de inventario que se los realiza a mano, y la reserva se las realiza mediante llamada o de manera presencial. El proyecto será una aplicación web para La Pesca y Hostería "San Nicolás" el cual mostrará fotos, servicios y localidades, diseñado con herramientas de programación Php con framework Laravel, gestor de Base de Datos MySQL. Para la aplicación móvil estará diseñada con herramientas de programación java en Android Studio, gestor de Base de Datos MySQL. Este proyecto incide en la mejora de procesos de reservas y gestión de pedidos del La Pesca y Hostería, proporcionando la difusión de servicios y actividades que se realizan en "San Nicolás" , de esta manera permite informar al cliente de los servicios que se ofrecen en el mismo, esto almacenará datos seguros para el análisis y permitirá la toma de decisiones de forma ordenada y a disposición, directamente para el Gerente general (Propietario) y Operativos (Área de ventas y servicios), además de los trabajadores que mantienen el establecimiento.

La aplicación web y móvil será desarrollada en el periodo académico abril 2023 - agosto 2023. En la resolución del problema se ha planteado la automatización de la reserva de habitaciones y gestión de pedidos, con los que cuenta La Pesca y Hostería, de esta manera, la difusión y nombre del establecimiento llegará a cada dispositivo con conexión a internet para la facilidad y comodidad del cliente.

#### **2.5. OBJETIVOS**

#### **2.5.1. Objetivo General**

• Desarrollar una aplicación web y móvil utilizando prácticas de desarrollo ágil para controlar los procesos de pedidos y reservas en La Pesca y Hostería "San Nicolás".

#### **2.5.2. Objetivos Específicos**

- Definir las bases teóricas mediante investigación bibliográfica para sustentar científicamente la propuesta tecnológica.
- Aplicar prácticas ágiles en el desarrollo de la aplicación, para garantizar un proceso controlado y con la participación permanente del usuario.
- Desplegar la aplicación Web y Móvil en La Pesca y Hostería "San Nicolás".

## **2.6. SISTEMA DE TAREAS**

<span id="page-25-0"></span>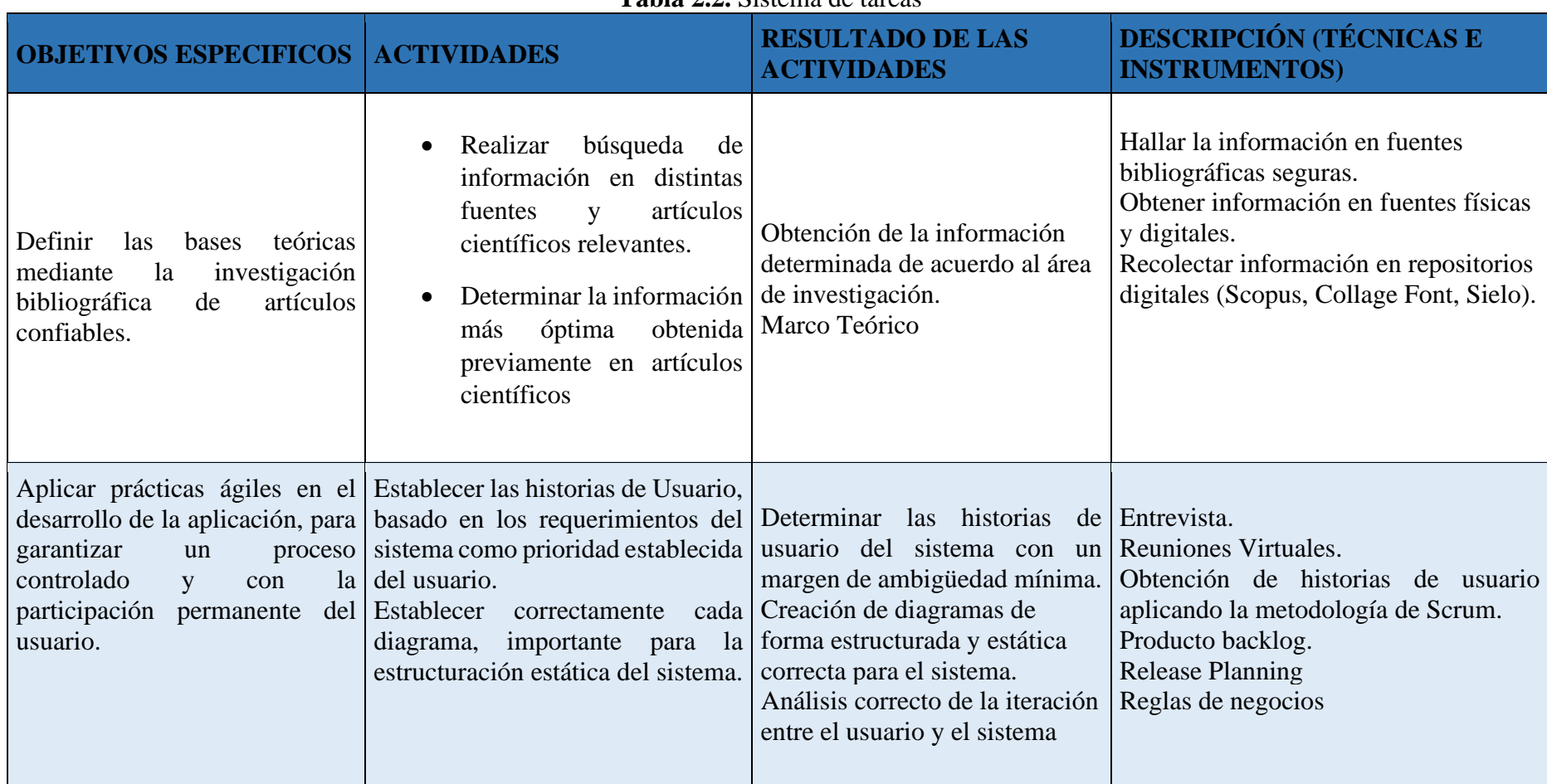

#### **Tabla 2.2.** Sistema de tareas

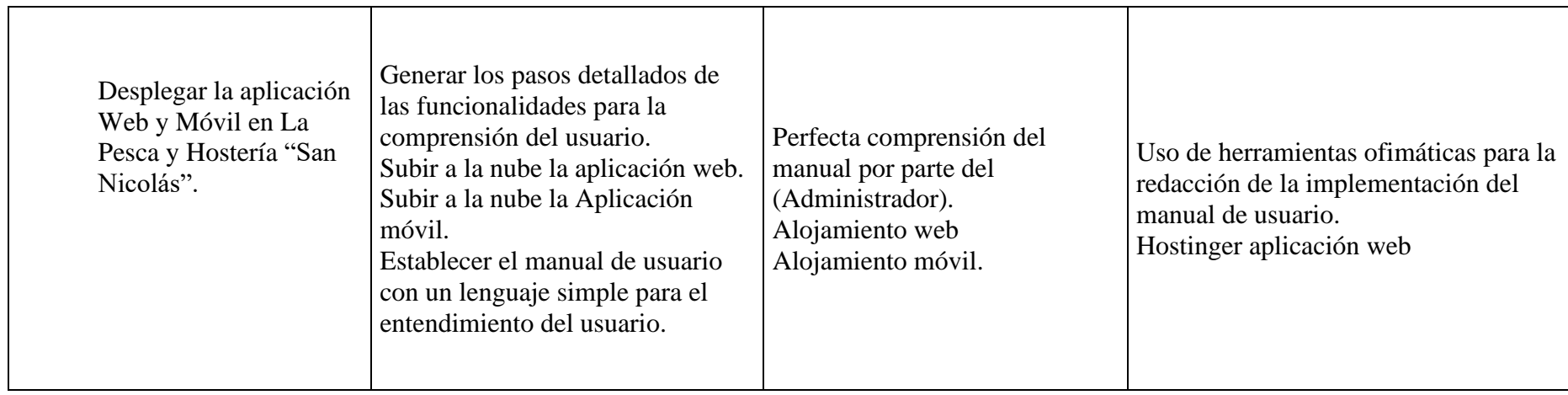

*Elaborado por: Los Investigadores*

## **3. FUNDAMENTACIÓN TEORICA**

### **3.1 Aspectos Teóricos**

#### **3.1.1. ¿Qué es un proceso de desarrollo de software?**

Un proceso de desarrollo de software se describe como un conjunto de actividades, tareas y eventos que se realizan para generar un producto también es un conjunto de etapas sucesivas para cumplir un objetivo es decir el ciclo de vida de un software, los procesos tienen varias características que se realiza por uno o varios eventos, cada evento es entregado al cliente por un tiempo establecido y puede constar de subprocesos o procesos internos que pueden ser desplegados en un segundo plano, un proceso debe constar de tareas que son realizadas por personas y un correcto uso de los procesos, con la finalidad de permitir a las organizaciones incrementar la eficacia y reducir los costos por medio de la calidad del desarrollo de software [2].

### **3.1.2. Prácticas Ágiles.**

#### **3.1.2.1. Metodologías Agiles.**

Las metodologías ágiles son flexibles y pueden ser modificadas por parte del equipo de desarrollo, ajustándose a la realidad de cada integrante en el proyecto, en esta metodología se subdividen en proyectos más pequeños mediante la organización de una lista de características [3].

Las metodologías ágiles son implementadas en el desarrollo de software para seguir una guía de desarrollo las cuales se basan en etapas, las que pueden ayudar al equipo de trabajo a subdividir el trabajo en módulos de desarrollo, basándose en las capacidades de los miembros. A diferencia de las metodologías tradicionales estas se basan en una estrecha relación con el cliente, pudiendo así realizar cambios en el desarrollo en las distintas fases del proyecto.

La retroalimentación es constante con el usuario, son altamente colaborativos y es mucho más adaptable a los cambios, de hecho, el cambio de requerimientos por parte del cliente es una característica especial, así como también las entregas, revisiones y la corrección constante.

Al tener una comunicación constante con el usuario estos están altamente inmersos en las distintas etapas del desarrollo así haciendo que el resultado final cumpla con las expectativas del cliente, también aportando a cambios ya sea de requerimientos o cambios en la estructura de un requerimiento por parte del cliente.

El manifiesto por el desarrollo ágil de software es el resultado del trabajo colaborativo de un grupo formado por desarrolladores, en donde se caracterizan por el desarrollo 21 iterativo e incremental; la priorización de los requerimientos a desarrollar está a cargo del cliente.

El manifiesto por el desarrollo ágil de software se basa en cumplir con las expectativas del cliente, entregando un software de calidad que funcione de manera correcta y cumpla con todos los requerimientos establecidos.

### **3.1.3. Programación Extrema (XP)**

Un método que destaca en el desarrollo de software y en el que la sociedad de programadores de aplicaciones está creciendo para lidiar con el problema de entrega rápida de buen software, por lo que su desarrollo se adapta a los deseos comerciales en constante cambio, y su aplicación en la construcción de un sistema para la gestión de una estética [4]. La mayoría de las características de XP consisten en pequeñas iteraciones con pocas publicaciones y reacciones rápidas.

La metodología XP o programación Extrema está enfocada a principios que se basan en lo simple, la calidad, los cambios incrementales y el feedback entre el equipo de desarrollo y los clientes, su principal objetivo es cumplir con las especificaciones del cliente y el compromiso del equipo de trabajo asignando roles y realizando un seguimiento a cada una de las fases de desarrollo.

### **3.1.4. Metodología SCRUM.**

Define un marco para la administración de proyectos, esta metodología ha sido ampliamente usada y difundida durante los 10 últimos años. Está diseñada para proyectos, que, por su naturaleza, tienen cambios en los requerimientos iniciales [5].

Sus características se pueden definir en dos grupos: las iteraciones, conocidos como Sprint, que tienen una duración de 30 días y generan un producto o entregable que se muestra al cliente; y las reuniones que se producen a lo largo del proyecto, estás tienen una duración de 15 minutos y se producen diariamente, esto permite una mejor coordinación.

## **3.2. Aplicaciones informáticas**

#### **3.2.1. ¿Qué es una Aplicación web?**

Son programas enfocados al ambiente web, sus datos o los archivos en los que se trabaja son procesados y almacenados dentro de la web, utiliza una arquitectura cliente-servidor que permite que un cliente o usuario acceda a su aplicación con cualquier navegador web utilizando la dirección donde se encuentra el servidor web respectivo, el acceso a este servidor es a través de Internet o Intranet [6].

Estas aplicaciones no requieren de instalación dentro de un computador, ya que para su funcionamiento es necesario solamente disponer de acceso a internet y un navegador web, las aplicaciones web se encuentran relacionadas con conceptos de almacenamiento en la nube, la información que se genera es almacenada de manera permanente en un servidor y los cuales envían esta información a cualquier dispositivo que tenga acceso a internet ya sea este una Tablet, Smartphone o una computadora [6].

## **3.2.2. Hosting**

El proyecto se basa en el modelo cliente-servidor siendo que el hosting es el espacio en un servidor en internet, permitiendo el almacenamiento proyecto web para la administración y publicación, permitiendo el acceso desde cualquier navegador web [7].

## **3.2.3. Dominio**

El dominio es la equivalencia a una dirección física en internet, esencialmente para poder ser ubicado un sitio web desde cualquier navegador web en el basto espacio de internet [8].

El dominio es un nombre y dirección única en internet, siendo un nombre claro y fácil de identificar.

## **3.2.4. Backend**

Se encarga de recibir y manejar los datos de aplicaciones web y móvil, parte de la lógica para ingresar y administrar los datos, el cliente no puede visualizar, pero algunas de las acciones controlan la conexión con la BDD o la comunicación con el servidor haciendo que se conecte con el frontend, entregando un buen funcionamiento en el sistema [9].

## **3.2.5. Frontend**

Frontend permite la interacción del usuario con una aplicación o página web, es todo lo que se presenta en la pantalla es la información vertida de forma amigable y comprensible para el usuario, permitiendo a los usuarios navegar de manera conveniente, proporcionando una cómoda interacción entre el usuario y la aplicación web y móvil [10].

## **3.2.6. ¿Qué es una aplicación móvil?**

Una aplicación móvil o también llamada app móvil, es una aplicación que se encuentra diseñada para ser ejecutada en un ambiente móvil, los cuales pueden ser un Smartphone o una Tablet, lo que las diferencia de aplicaciones que han sido creadas para ser utilizadas en computadoras de escritorio, las aplicaciones móviles se desarrollan de acuerdo con los requisitos de los usuarios finales para aprovechar las características de cada dispositivo que se ofrece actualmente, las aplicaciones móviles proporcionan a sus usuarios funcionalidades limitadas y aisladas un ejemplo de esto son los juegos para dispositivos móviles, calculadoras, etc. [11].

Debido a los recursos limitados que presentan los dispositivos móviles, estas aplicaciones evitan ser multifuncionales, aunque con el avance de la tecnología móvil, los dispositivos pueden permitirse cumplir múltiples procesos, los desarrolladores optan por seguir haciendo

aplicaciones funcionales haciendo que sus usuarios seleccionen las funciones que puedan ejecutar sus dispositivos.

## **3.2.7. Apps Nativas**

Son archivos ejecutables para un grupo determinado de plataformas o dispositivos móviles, no necesariamente necesitan internet para un buen funcionamiento, permitiendo manejar características propias del hardware de los dispositivos determinados [12].

Las apps nativas son establecidas bajo el desarrollo del fabricante, designando un lenguaje determinado, el cual no permite tener la utilización de código de una plataforma diferente, dejando con una gran ventaja, el rendimiento y adecuada optimización de cada recurso del dispositivo determinado.

## **3.2.8. Apps Hibridas**

Las aplicaciones hibridas se enfocan en combinar el desarrollo nativo con la tecnología web para hacer de una aplicación multiplataforma, utilizando API'S nativas cuando sea necesario, funcionando de puente entre el navegador y API'S del dispositivo mediante el lenguaje JScript [13].

## **3.3. Herramientas de desarrollo.**

## **3.3.1. Lenguajes de programación.**

Un lenguaje de programación es un lenguaje especial para maquinas informáticas, diseñado para describir un conjunto de acciones o instrucciones que debe realizar una computadora, modelando situaciones del mundo real en forma de objetos con propiedades y funcionalidades crecientes, la aceptación de cualquier tipo de lenguaje dependerá tanto en el diseño como en su soporte durante la implementación [14].

## **3.3.2. Lenguaje de programación PHP.**

Php es un lenguaje de programación popular en la actualidad, es utilizado para el desarrollo de aplicaciones web , el cual favorece la conexión entre el servidor y las diferentes interfaces de usuario, uno de los principales factores que hicieron a PHP un lenguaje popular entre la comunidad de desarrolladores enfocados al ambiente web es que es de código abierto, esto significa que cualquier desarrollador puede realizar cambios en su estructura, el lenguaje evolucionó, comenzó a ofrecer funciones de línea de comandos y también adquirió capacidades adicionales que permitieron usos adicionales de PHP. Es posible instalar PHP en la mayoría de los sistemas operativos de forma totalmente gratuita [15].

#### **3.3.3. Lenguaje de programación JavaScript.**

JavaScript es un lenguaje interpretado en el cliente por el navegador al momento de cargarse la página, es multiplataforma, orientado a eventos con manejo de objetos, cuyo código se incluye directamente en el mismo documento HTML. Hasta entonces ya se usaba HTML y JAVA, pero la aparición del JavaScript produjo una importante revolución, ya que dio al usuario la posibilidad de crear aplicaciones que funcionan en la web, es un lenguaje de programación que es ejecutado en los navegadores web, es muy rápido y flexible para realizar varias tareas, ya que puede modificar una página sin necesidad de recargar, JavaScript es utilizado ampliamente en la creación de páginas web interactivas y aplicaciones web, es conocido como uno de los tres principales lenguajes de programación del lado del cliente que se utilizan junto con HTML y CSS para desarrollar aplicaciones web. Además, JavaScript también se puede utilizar en aplicaciones de escritorio y móviles gracias a la utilización de framework como Electrón o React Native [16].

### **3.3.4. Lenguaje de programación Java.**

Java es uno de los lenguajes más utilizados en la actualidad. Es un lenguaje de propósito general y su éxito radica en que es el lenguaje de Internet. Applets, Servlets, páginas JSP o JavaScript utilizan Java como lenguaje de programación, el éxito de Java radica en que es un lenguaje multiplataforma. Java utiliza una máquina virtual en el sistema destino y por lo tanto no hace falta compilar de nuevo las aplicaciones para cada sistema operativo, para desarrollar en Java es necesario un kit de desarrollo o SDK que puedes descargar gratis desde la web oficial de Oracle. Este SDK contiene compilación, interpretación, generación de código, se incluye un compilador para ayuda en la aplicación, este SDK se utiliza en un entorno de desarrollo IDE como Eclipse para facilitar la programación, JAVA sobre otros lenguajes de programación cuando se trata de aplicaciones para Internet es su arquitectura abierta con esto se ha permitido que una serie de fabricantes de hardware y sistemas operativos decidan apoyar la iniciativa de JAVA, tanto al cumplir con las especificaciones del lenguaje, como al aportar para su constante evolución [17].

Java, por lo tanto, es un lenguaje interpretado que para mayor eficiencia utiliza un código intermedio (bytecode), este código intermedio o bytecode es independiente de la arquitectura y por lo tanto puede ser ejecutado en cualquier sistema [17].

El JDK contiene, las siguientes herramientas para su ejecución:

- Java: Es la máquina virtual de Java [17].
- Java: Es el compilador de Java. Con él es posible compilar las clases que desarrollemos [17].
- Javap: Es un desensamblador de clases [17].
- Jdb: El depurador de consola de Java Javadoc: Es el generador de documentación [17].
- Appletviewer: Visor de Applets [17].

Java es un lenguaje orientado a objetos, la comprensión de la jerarquía de herencia de un componente y las interfaces correspondientes que implementa son importantes para entender dónde un componente obtiene su funcionalidad [17].

## **3.4. Framework**

Un framework es una estructura previa la cual puede ser utilizada para el comienzo de un desarrollo, guía práctica o conceptual que sirve como soporte para la ejecución de tareas, se divide en varias capas, agrupando varios componentes de acuerdo con el rol que cumplen dentro de determinado proyecto informático, simplificando la elaboración de tareas, ya que mediante la lógica de negocios de nuestra aplicación solo se requiere complementar para su correcto funcionamiento, se puede definir como un conjunto de herramientas de software agrupadas bajo una interfaz común, permiten ejecutar tareas pertinentes a todas las fases [18].

Es un diseño reutilizable del sistema completo o tal vez de alguna de las partes, se expresa mediante un conjunto de clases abstractas y aquella forma de interactuar con las instancias.

## **3.4.1. Laravel**

Es un marco de trabajo fácil y popular en el desarrollo de aplicaciones web basado en el lenguaje de programación PHP, reflejando el patrón MVC creando aplicaciones web más estructuradas, caracterizando a sus codificaciones como simples y significativas[19].

Laravel tiene como objetivo crear código de forma sencilla evitando el enredo, redundancia o "código espagueti", aprovecha las funcionalidades y beneficios de otros framework, permite desarrollar de forma ágil con arquitectura flexible de una forma ágil utilizando las actualizaciones de las características de las últimas versiones de PHP[20].

Este framework separa al aplicativo entre el BACKEND y el FRONTEND, describiendo cada uno de las partes proporcionando a los desarrolladores la capacidad de construir aplicaciones complejas para este proyecto, cuenta con una amplia comunidad para las resoluciones de problemas y búsqueda de información.

## **3.5 Lenguajes de modelado o maquetación.**

## **3.5.1. HTML.**

El Lenguaje de Marcado de Hipertexto, en inglés, Hypertext Mark-Up Lenguaje, (HTML) es el lenguaje de marcado predominante para la construcción de páginas Web. Permite representar el contenido enriquecido en forma de texto, así como complementar el texto con objetos, como el caso de las imágenes, HTML describe la estructura del contenido, además, puede manejar la apariencia de un documento y también su comportamiento a través de un script, por ejemplo, JavaScript [21].

El Lenguaje de Marcado de Hipertexto, es uno de los componentes más básicos de la web, en este se define la estructura de lo que tendrá la página o aplicación web, HTML utiliza otras tecnologías como CSS para la mejora de la presentación de la página web o a su vez las funcionalidades que esta tendrá esto se realiza mediante lenguaje de programación JavaScript.

#### **3.5.2. XML.**

El XML, siglas en inglés de eXtensible Markup Lenguaje, traducido como "Lenguaje de Marcado Extensible" o "Lenguaje de Marcas Extensible", es un metalenguaje que permite definir lenguajes de marcas desarrollado por el World Wide Web Consortium (W3C) utilizado para almacenar datos en forma legible, se utiliza para definir documentos con un formato estándar que pueda ser leído por cualquier aplicación compatible [22].

Proviene del lenguaje SGML1 y permite definir la gramática de lenguajes específicos (de la misma manera que HTML2 es a su vez un lenguaje definido por SGML) para estructurar documentos grandes.

A diferencia de otros lenguajes, XML da soporte a bases de datos, siendo útil cuando varias aplicaciones deben comunicarse entre sí o integrar información. El lenguaje XML está creado para estandarizar todo tipo de documento en la Web, no importa su formato.

Según se cree la inserción del lenguaje XML y las aplicaciones de sus tecnologías en el ambiente Web, permitirá realizar motores de búsqueda mucho más eficaces; permitiendo así un acceso más rápido y eficiente a la información, el lenguaje XML está emergiendo rápidamente como un estándar dominante para la representación de datos en Internet, tal como el HTML, XML es una sección de SGML, las etiquetas HTML tienen como función principal la forma de presentación de las mismas, las etiquetas XML describen el dato en sí [22].

#### **3.6. Sistemas Gestores de Bases de Datos.**

#### **3.6.1. ¿Qué es una base de datos?**

Los datos que una empresa maneja son importantes y esa es la razón por la que se deben almacenar y tratar de una manera adecuada, por ende, las organizaciones han puesto su atención en aplicaciones para el manejo de datos, las bases de datos son una colección de datos que tienen una relación entre sí, los cuales son recolectados y explotados, los mismos que se encuentran almacenados y pueden ser visualizados, consultados, insertados y eliminados por los sistemas de información de una empresa o negocio en particular [23].

## **3.6.2. MySQL**

MySQL es un potente Sistema de Administración de Bases de Datos relacionales, tipo Objeto-Relacional (RDBMS), gratuito y de código abierto el cual soporta lenguajes de programación como C++, Java y PHP, una de sus características más atractivas es que soporta bases de datos de más de 200 GB, es de distribución gratuita y se consigue en Internet[24].

Las bases de datos implementadas en MySQL son de tipo relacional, por lo cual este sistema gestor de bases de datos es utilizado en distintos sectores, funciona con un modelo Cliente servidor[24]. Además, MySQL se enfoca no solo en la extensibilidad y la creatividad, sino también en la compatibilidad, convirtiéndose en un SGBD multiplataforma.

## **3.6.3. Laragon**

Para el desarrollo local Laragon es una herramienta esencial por la fácil comprensión y el no conflicto entre MySQL y Windows, no es necesario cambiar el versionamiento de PHP, es un entornó de desarrollo de alto rendimiento y funciona directamente con MySQL, MariaDB, PostgreSQL y MongoDB [25].

## **3.7 IDE de desarrollo.**

## **3.7.1. Android Studio.**

Es un IDE que está basado en IntelliJ IDE el cual proporciona herramientas rápidas para la creación de aplicaciones para dispositivos Android, herramienta gratuita considerada como una fuente de información que brinda varios servicios para obtener la creación de las aplicaciones, utilizando el lenguaje java y kotlin [26].

Cuenta con la integración de plantillas y ejemplos de código para ayudar a compilar funciones comunes de las apps, la depuración se basa en Gradle, el sistema de compilación e implementación es flexible permite trabajar de forma Instant Run, es decir se puede aplicar cambios mientras la App se ejecuta sin la necesidad de compilar un nuevo APK, también dispone de herramientas Lint para detectar problemas de rendimiento, manejo y compatibilidad, entre otros.

## **3.7.2. Visual Studio Code**

Visual Studio Code es un editor de código de fuente abierta para macOS, Linux, y Windows con soporte para plugins escrito en Node.js, incrustando Git Control, desarrollado por GitHub, es una aplicación de escritorio construida utilizando tecnologías web el cual está basado en Electrón (Anteriormente conocido como Atom Shell), un framework que permite aplicaciones de escritorio multiplataforma usando Chromium y Node.js, este editor también puede ser utilizado como un entorno de desarrollo integrado (IDE), Atom liberó su beta en la versión 1.0 [27].

## **3.8. Modelado de Bases de Datos e Interfaces.**

## **3.8.1. Figma**

Figma es una herramienta para la realización de prototipos web y editor de gráficos vectorial, el diseño de interfaces, es un apartado del desarrollo de aplicaciones web y móviles y que está en auge, ya que el poseer una buena arquitectura web es relevante para el diseño de un sitio o aplicativo móvil que cumpla con los estándares de calidad, esta herramienta es una de las más importantes en todo el proceso de desarrollo de aplicaciones móviles, ya que permite trabajar con el cliente para validar en la fase de diseño, dispone de herramientas necesarias para la realización de prototipos, para conseguir una aplicación bien lograda [28].

Una de las características que posee Figma es que su estructura se basa en la de un navegador web, así dando un mejor control de los prototipos, cómo algo resaltable de Figma es la usabilidad que se le puede dar, es una herramienta bastante intuitiva y fácil de utilizar, al ser un editor de gráficos vectoriales, se puede utilizar para la maquetación de un sin número de piezas digitales.

## **3.8.1.1. Características de FIGMA.**

- Figma permite la exportación de los diseños en formatos cómo pdf, png o jpg [28].
- Tiene un sin número de plugins que se pueden usar en el desarrollo de los prototipos y añadirlos dependiendo de las interfaces a desarrollar [28].
- Puede ser compartido el trabajo mediante la nube [28].
- Permite mostrar de manera sistematizada los prototipos y su almacenamiento en la nube [28].
- Figma funciona a partir de páginas, lo cual permite a sus usuarios tener plantillas predeterminadas, colores y elementos que se necesitan para el desarrollo [28].

## **3.8.2. PowerDesigner.**

PowerDesigner es una herramienta utilizada para la modelación de datos, PowerDesigner permite a las empresas la visualización, análisis y manipulación de la información que se genera dentro de la entidad, creando una alineación entre el negocio y la tecnología de la información basándose en modelos y brindando beneficios para la arquitectura empresarial [29].

PowerDesigner posee varias técnicas de modelación de datos entre los cuales tenemos modelo conceptual, modelo físico y lógico cuenta con una modelización única de inteligencia de negocios y de manejo de datos.
#### **3.8.3. Modelización de Datos.**

En PowerDesigner se pueden desarrollar modelos conceptuales, lógicos y físicos, así como la ingeniería inversa [29].

#### **3.8.3.1. Modelización de aplicación.**

PowerDesigner soporta técnicas de modelado XML las cuales están relacionadas con modelos de datos y UML [29].

#### **3.10. Sistema Operativo Android.**

Un Sistema Operativo para dispositivos móviles es considerado el programa principal y éste es capaz de administrar todos sus recursos para ser utilizados de manera eficiente, cómoda y sin interrupciones, de tal manera que el usuario pueda mantener una comunicación sin problema haciendo uso de los recursos que el hardware le suministra. Android es un sistema operativo con una plataforma abierta para dispositivos móviles adquirido por Google y la Open Handset Alliance, su finalidad es satisfacer la necesidad de los operadores móviles y fabricantes de dispositivos, utiliza varias tecnologías estándar de la web como JavaScript (JSX), HTML y CSS, a pesar de eso las aplicaciones son nativas completamente, esto quiere decir que las aplicaciones desarrolladas no son fluidas y veloces por lo que son equiparables a cualquier aplicación desarrollada con la tradicional tecnología de Android como es JAVA o Kotlin [30].

# **4. MATERIALES Y MÉTODOS**

#### **4.1. Tipos de Investigación**

#### **4.1.1. Investigación de campo**

La investigación de campo se refiere cuando el investigador va a recoger datos en el lugar de los hechos, es decir que, la investigación se realiza en el terreno en donde se hace el estudio para lo cual se realiza una investigación de campo debido a que se empleara un estudio en el lugar principal de los hechos en La Pesca y Hostería "San Nicolás", la investigación de campo o trabajo de campo es la recopilación de información fuera de un laboratorio o lugar de trabajo, es decir, los datos que se necesitan para hacer la investigación se toman en ambientes reales no controlados.  $[31]$ .

#### **4.2. Métodos de Investigación**

#### **4.2.1. Investigación bibliográfica documental**

En el presente proyecto se utilizó una investigación bibliográfica la cual nos favoreció con obtención de información útil para el proceso de investigación proporcionando resultados acordes a la solución planteada.

La investigación bibliográfica o documental, consiste en la recopilación y selección de información a través de una lectura y crítica de documentos y materiales bibliográficos. Así pues, la aplicación de este método de investigación corresponde, para este documento, a los siguientes pasos:

1. En función del objetivo planteado se definen los tipos de fuentes bibliográficas y documentales necesarias para brindar información pertinente que aporte a la comprensión del tema.

Ya que se busca desarrollar una aplicación web y móvil utilizando prácticas de desarrollo ágil para controlar los procesos de pedidos y reservas en La Pesca y Hostería "San Nicolás", se han definido, para esta sección, fuentes secundarias que corresponden principalmente a artículos de investigación relacionados con el tema y reportes técnicos sobre aplicaciones web dentro del sector turísticos hotelero.

2. En función de los criterios de selección las fuentes bibliográficas y documentales se definen y clasifican.

Se han establecido dos criterios de selección; el primero corresponde al criterio de pertinencia donde las fuentes consultadas deben ser coherentes con los objetivos general y específicos para contribuir a fortalecer los conocimientos y experiencias relevantes; el segundo criterio es el de actualidad que establece la necesidad de contar con fuentes lo suficientemente actuales como para asegurar que la información recolectada muestre los últimos avances de la temática.

3. Se establece el procedimiento para el registro de las fuentes consultadas, en este caso, se realiza conforme a las normas de referenciamiento IEEE, el Instituto de Ingenieros Eléctricos y Electrónicos (IEEE) es una asociación científica internacional de ingenieros, dedicada a la estandarización y desarrollo del campo técnico, mejorando las nuevas tecnologías y las más avanzadas son ampliamente utilizadas en el campo técnico, definiendo pautas tanto para campos como para citas y bibliografía en el texto, y tiene plantillas para todo tipo de documentos [32].

#### **4.3. Técnicas de Investigación**

Las técnicas de investigación son los diferentes recursos que permiten obtener de manera coherente y organizada la información para la búsqueda de conocimiento, estas técnicas deben estar sustentadas por una base teórica [32].

#### **4.3.1. Entrevista**

La entrevista es un diálogo entre dos o más individuos en donde se permite intercambiar puntos de vista, ideas u opiniones sobre algún aspecto en específico. Dentro de la entrevista se encuentran dos sujetos importantes el entrevistador es decir quien realiza las preguntas y el entrevistado es quien las contesta [33].

Para esta investigación se ha planteado usar tanto técnicas cuantitativas como cualitativas; las técnicas de investigación cuantitativa buscan medir las variables previamente establecidas, las técnicas de investigación cualitativa empleadas en esta investigación corresponden en primera instancia a una encuesta con preguntas previamente elaboradas para recolectar la información pertinente para esta investigación; otra técnica empleada es la entrevista para extraer datos cualitativos del sujeto de estudio y finalmente se usa la técnica de observación que corresponde a la percepción intencional con un objetivo determinado dentro de las instalaciones de la Hostería "San Nicolás" [33].

## **4.4. INSTRUMENTOS DE INVESTIGACIÓN**

Los instrumentos de acopio de datos pueden ser de medición, constatación, de acopio de información, verificación de situaciones [34].

Los instrumentos que proporcionan la información más valiosa son los instrumentos de medición. La medición consiste en asignar valores a determinados eventos o fenómenos, es decir las variables que se desea analizar [34].

#### **4.4.1. Cuestionario**

El cuestionario es un conjunto de preguntas dirigidas a una serie de participantes que conozcan un tema en específico. De igual manera, este instrumento permite recoger información general sobre un tema en específico de investigación para poder así comparar e interpretar los resultados.

## **4.5. POBLACIÓN Y MUESTRA**

La población corresponde al conjunto de personas de las cuales se desea conocer algo en la investigación, en este caso la población que se estudia es la población total de personal que cuenta la Pesca y Hostería "San Nicolás"; la muestra es el subconjunto en que se lleva a cabo la investigación, es decir, que se analiza una parte del total de personal que contiene la Pesca y Hostería "San Nicolás" [35].

### **4.5.1. Población**

Se considera la población como el conjunto de todos los elementos individuos que pertenecen a un área de investigación determinada. La población de este estudio corresponde a todo el personal de la Hostería "San Nicolás"

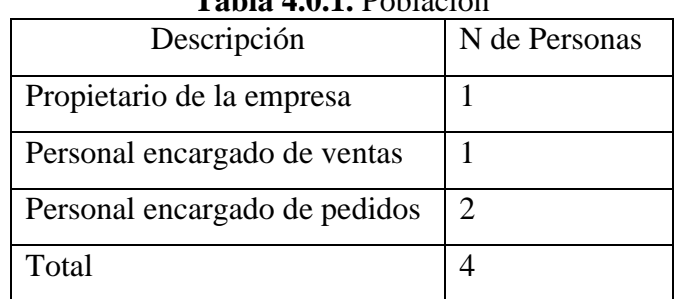

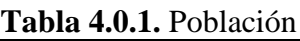

#### **4.5.2. Muestra**

La muestra es una parte extraída del total de la población que sirve para extraer información representativa para el análisis y obtención de resultados. Para esta investigación no se realizó el proceso de muestra, ya que el número de personal es exacto en la Pesca y Hostería "San Nicolás".

## **4.6. PRÁCTICAS DE DESARROLLO.**

## **4.6.1. Desarrollo del sistema**

## **4.6.1.1. Prácticas ágiles**

Las prácticas ágiles son una respuesta al escaso éxito que tienen los proyectos de investigación, su objetivo es incrementar la eficiencia y realmente obtener un resultado que satisfaga las necesidades del cliente. También, nos ayudaron a organizar de manera óptima el desarrollo de las aplicaciones haciendo participe al cliente, que es la prioridad, gerente de La Pesca y Hostería "San Nicolás".

## **4.6.1.2. Historias de Usuario**

Las historias de usuario son una manera de incluir al cliente en el diseño del producto web. También, se puede decir que es un requerimiento escrito en un lenguaje de negocio. Se basa en tres palabras bases para su construcción el quién, qué y para. A través de las historias de usuario entendemos las necesidades del gerente y su establecimiento para poder estructurar el funcionamiento de manera correcta.

#### **4.6.1.3. Product Backlog**

Es un listado de todas las necesidades que puede tener nuestro producto con la finalidad de hacerlo más útil y competitivo. En el Product Backlog se clasificó las historias de usuario de mayor, mediana y baja priorización.

#### **4.6.1.4. Plan iteraciones**

Dentro del plan de iteraciones se ha definido objetivos para la prioridad a desarrollar que se siguieron en el proceso para obtener los resultados propuestos en el proyecto de investigación. Antes de iniciar cada iteración cumple con un requisito el cual ayuda a lograr el objetivo principal, es decir, se reconoció qué se va a realizar, como se va a realizar y para qué se va a realizar, tomando en cuenta el tiempo de desarrollo del proyecto.

#### **4.6.1.5. Planning Pocker**

A través del Planning Pocker se estimó la cantidad de trabajo, la complejidad y riesgo de los mismos. Se basó en una lista de características de las historias de usuario que se estimaron por cada investigador. Es una técnica de estimación con el consenso que utiliza el equipo de desarrollo, elsorteo de tiempo se realizó con la serie de secuencia Fibonacci que ayudó a reflejar la duda en la estimación del proyecto. De esta manera se determinaron los puntos de historia.

#### **4.6.1.6. Priorización Técnica Moscow**

Una de las técnicas más viables es la de Moscow, priorizando las historias de usuario para el desarrollo del sistema, la técnica se llama así por sus siglas en inglés, cada historia de usuario se clasifica en tres categorías:

- Must have (Debe tener): Son las historias críticas y de mayor valor para el buen funcionamiento del producto.
- Should have (Debería tener): Son las historias importantes.
- Could have (Podría tener): Historias de usuario opcionales, de valor añadido.

#### **4.6.1.7. Sprint backlog**

Para el Sprint Backlog, se enumeraron las tareas pendientes del Product backlog se pudo enumerar tres historias de usuario de prioridad alta y media y baja. Además, permitió identificar las tareas con mayor problemática y avanzar con el desarrollo del sistema. En las listas enumeradas se organizaron una por cada sprint, repitiéndolo con cada sprint y Backlog nuevo. Las tareas se organizaron en pendiente, en progreso y finalizado.

#### **4.6.1.8. Puntos de Historia**

En esta parte, se estimó la puntuación de cada historia de usuario de forma de Planning Pocker para poder estimar una historia de usuario de forma precisa, a través de la experiencia. La finalidad fue calcular qué tanto esfuerzo tomará desarrollar el sistema.

#### **4.6.1.9. Pruebas**

Se realizaron las pruebas de cada uno de los Sprint en las cuales se pudieron visualizar los errores que tiene la aplicación, para eso optamos por realizar las pruebas de los módulos con más relevancia dentro de la aplicación.

#### **4.6.1.9. Sprint review**

Tiene lugar al final de cada Sprint, reunión que, en el desarrollo de Software ágil, el propósito que cumple es demostrar la revisión del Sprint, que se ha completado durante el tiempo estimado y además de obtener críticas por las partes interesadas sobre el progreso que se ha desarrollado.

#### **4.6.2. HERRAMIENTAS DE DESARROLLO WEB**

#### **4.6.2.1. Lenguaje PHP**

Para el desarrollo de la página web se utilizó el lenguaje de programación interpretado (Php) que añade dinámica a la página. También se usó para el desarrollo Php 8 para la app web con JavaScript y se optimo el manejo con los framework y para el móvil java.

#### **4.6.2.2. Framework Laravel**

Se utilizaron las herramientas del Framework Laravel para la organización de los módulos con el Modelo Vista Controlador, evitando el código espagueti, de esta manera, se facilitó la creación de las tareas y la organización de la aplicación web en desarrollo.

#### **4.6.2.3. Bases de datos**

En las bases de datos permitieron recolectar mediante archivos los datos que se relacionaron entre sí. De esta manera en MySQL, ayudó a la creación de la base de datos teniendo así una base compatible en cuanto a las características y requerimientos necesarios para el desarrollo de la página web.

#### **4.6.2.4. GitHub**

Se utilizó GitHub para el versionamiento del desarrollo web para poder mirar los cambios de lasfechas y las actualizaciones de la app web y poder tenerlo en cualquier lugar y disponibilidad de los colaboradores.

# **4.6.3. HERRAMIENTAS DE DESARROLLO MÓVIL**

## **4.6.3.1. Entorno de desarrollo Android Studio**

Entorno que ofrece al desarrollador Backend y Frontend múltiples herramientas que son necesarias para el desarrollo y conectividad multiplataforma en el desarrollo móvil.

## **4.6.3.2. Lenguaje de programación**

- Java
- XML

## **4.7. COMPARACIÓN DE HERRAMIENTAS**

A continuación, se presentan las ventajas y desventajas de las herramientas a utilizar en el desarrollo de la aplicación web y móvil, con esto se puede determinar cuáles son las más óptimas para cumplir con el desarrollo.

| <b>Nombre</b>             | <b>Ventajas</b>                                                                                                    | <b>Desventajas</b>                                                                                                   | <b>Utilidad</b>                                                                    |  |  |
|---------------------------|----------------------------------------------------------------------------------------------------|----------------------------------------------------------------------------------------------------|------------------------------------------------------------------------------------|--|--|
| <b>Visual Studio Code</b> | Es un servidor<br>Mayor consumo de<br>personalizadle.<br>RAM.<br>Edición<br>Lento rendimiento.<br>multiplataforma.<br>No posee mucha<br>Fácil de añadir<br>potencia.<br>funciones extras. |                                                                                                    | Editor de código<br>de fuente de<br>código abierto.                                |  |  |
| <b>Laravel</b>            | Facilidad de crear<br>nuevos módulos,<br>páginas o<br>funcionalidades.<br>Facilidad de edición<br>del código creado.<br>Abundante<br>documentación en la<br>red.                          | No se recomienda<br>para aplicaciones<br>complejas.<br>Fallos de seguridad.<br>No cuenta con motor<br>de plantillas. | Permite la<br>creación de<br>aplicaciones web<br>más rápida.                       |  |  |
| <b>JQuery Validation</b>  | Se puede extender la<br>clase.<br>Añade métodos<br>propios a la librería.<br>Permite crear reglas<br>de validación.                                                                       | No utiliza las<br>últimas<br>actualizaciones.<br>Software limitado.                                                  | Permite realizar<br>validaciones de<br>cualquier<br>formulario, fácil y<br>rápida. |  |  |

**Tabla 4.0.2.** Comparación de herramientas

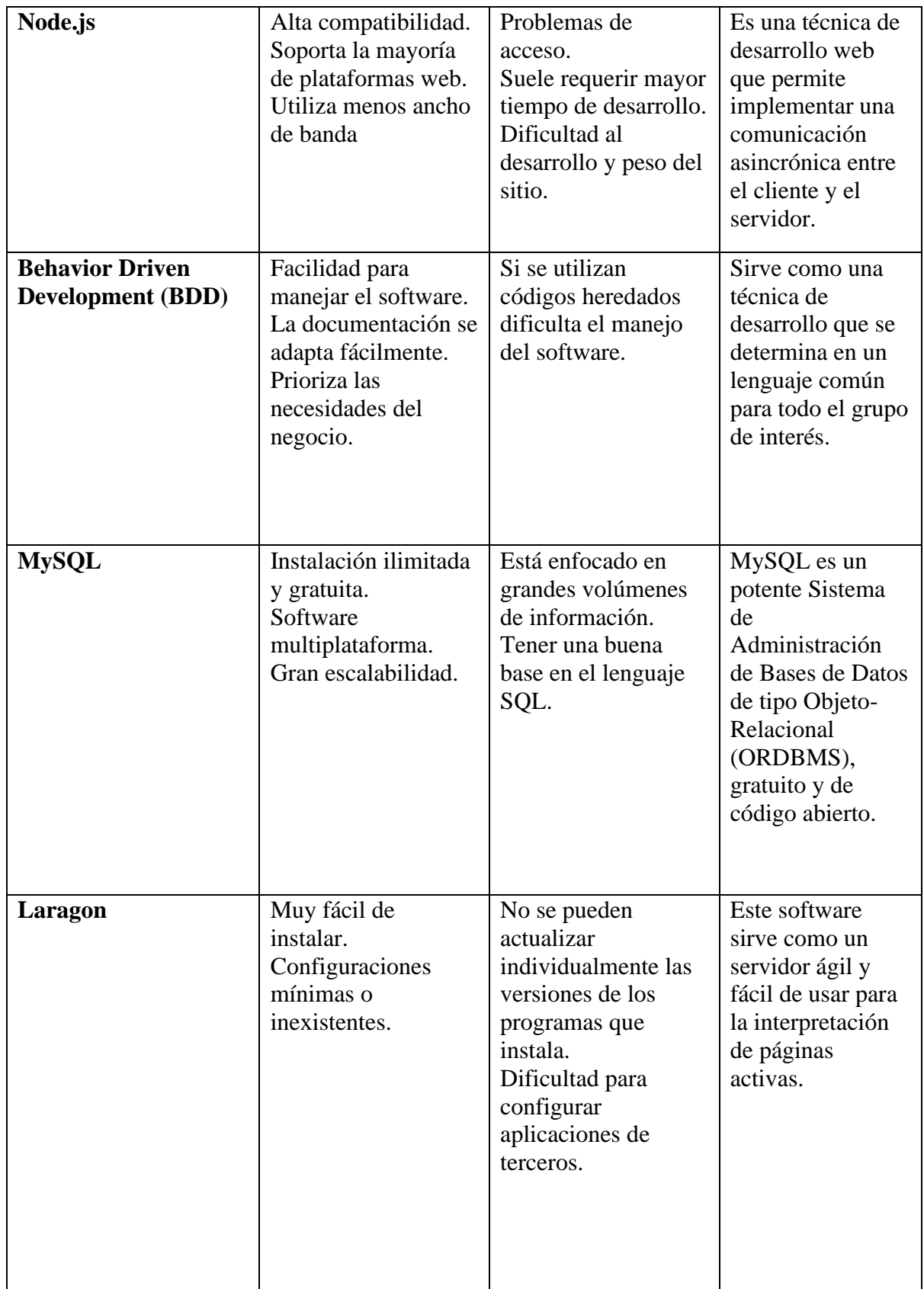

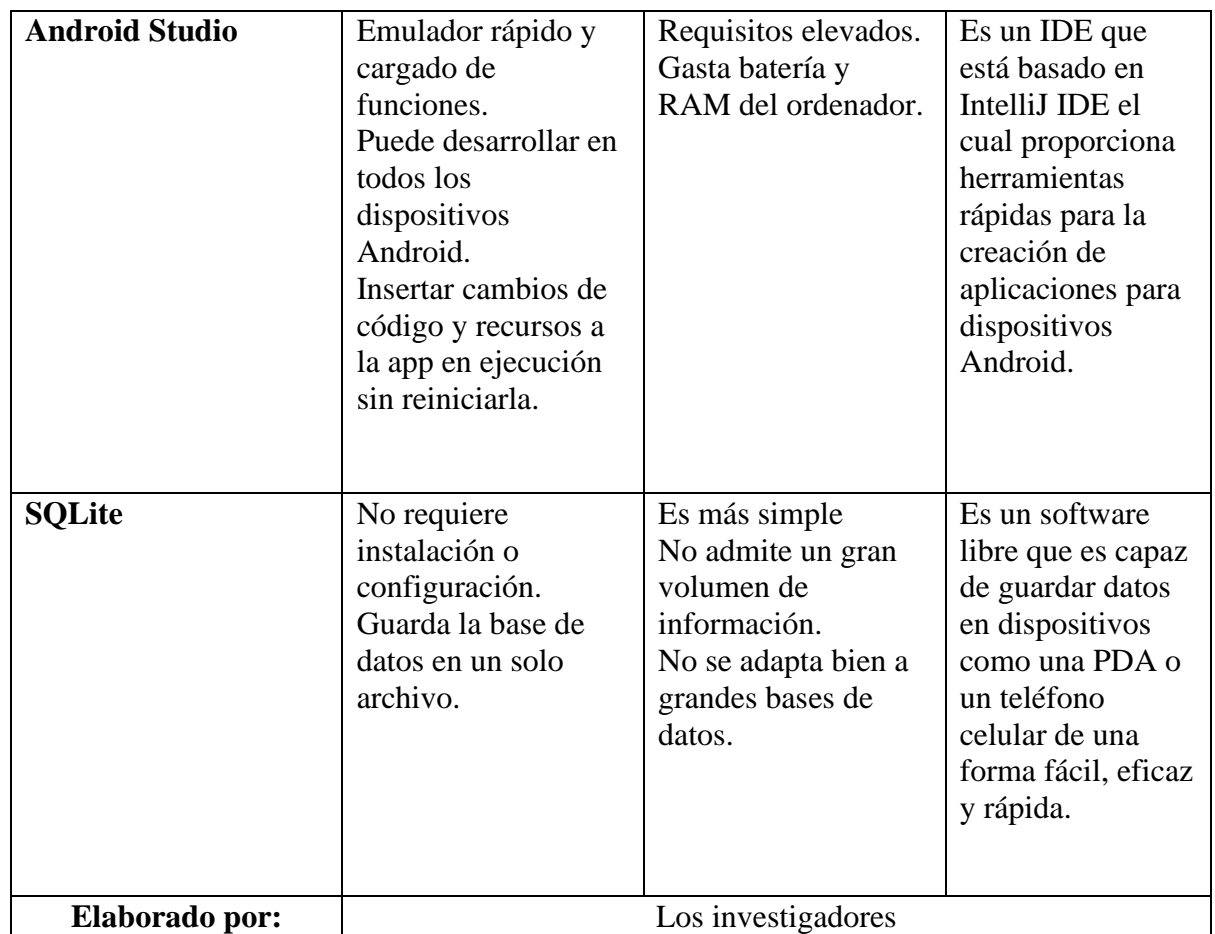

# **5. ANÁLISIS Y DISCUSIÓN DE LOS RESULTADOS**

# **5.1. Resultados de la Entrevista**

A través de los resultados en la entrevista realizada en la hostería, se pudo levantar, especificar lo que el sistema debe realizar, definiendo los requerimientos, señalando la flexibilidad y el fácil manejo del sistema, en aspectos de autenticación e ingreso a la información del sistema.

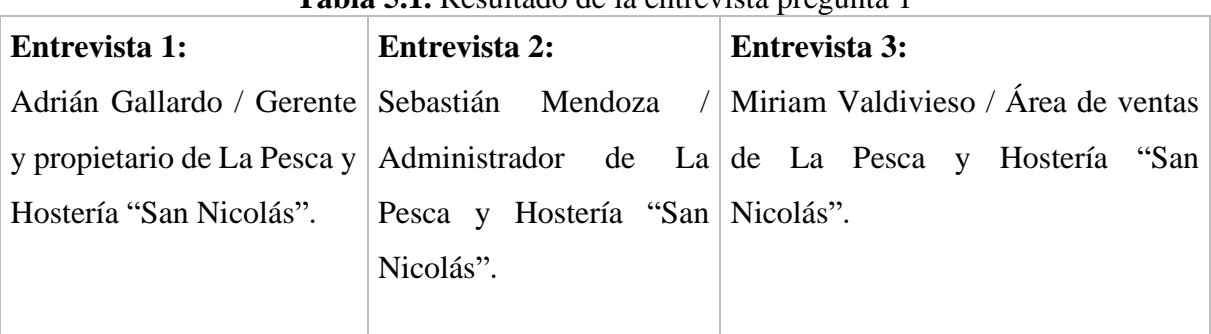

**Tabla 5.1.** Resultado de la entrevista pregunta 1

**1. ¿La entidad cuenta con una página web o aplicación móvil para que los clientes puedan reservar y hacer pedidos?**

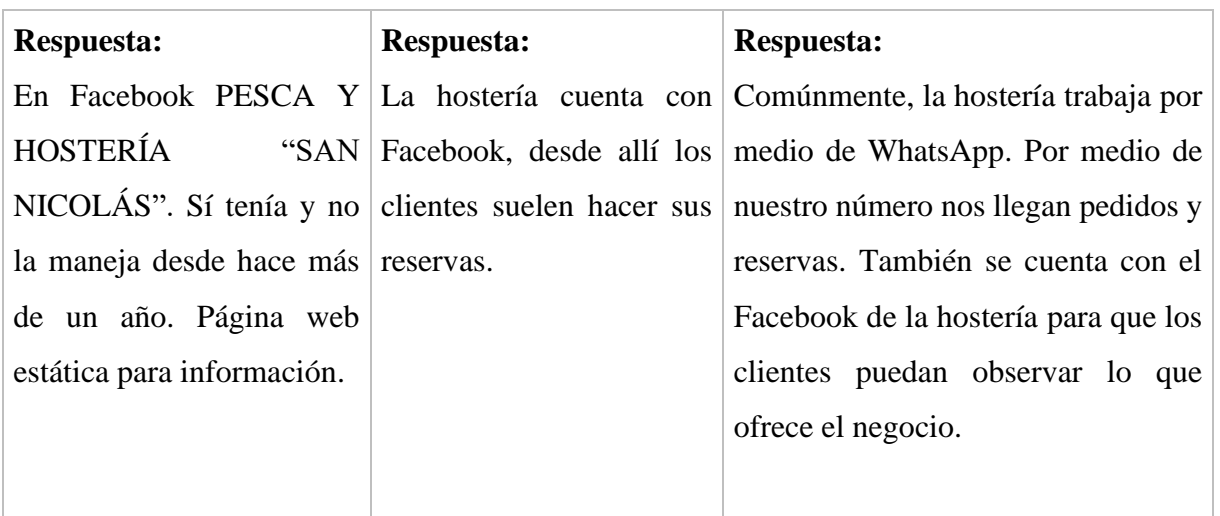

**Elaborado por:** Los investigadores

## **Análisis:**

El primer entrevistado menciona que la hostería contaba con una página web, pero no se da uso de ella. Además, alude que también hacen uso de Facebook para realizar cuestiones administrativas del lugar. El segundo entrevistado menciona que la hostería hace mayormente reservas y pedidos por medio de la red social Facebook. La tercera persona indica que la histeria trabaja por medio de la aplicación de WhatsApp en donde les llegan de manera cotidiana los pedidos y reservas de los clientes. También, explica que los clientes entran a su página de Facebook para poder observar las cabañas y productos que ofrecen. Así pues, la mayoría de los clientes y personal de Pesca y Hostería "San Nicolás" recepta pedidos y reservas por medio de la red social Facebook.

# **Tabla 5.2.** Resultado de la entrevista pregunta 2

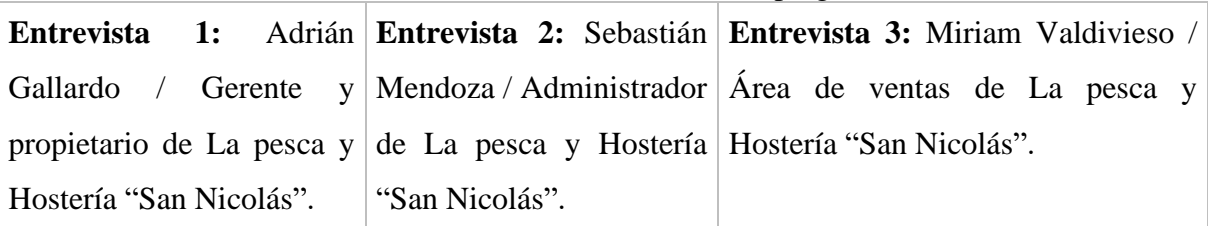

**2. ¿Cómo se realiza la asignación de pedidos en el restaurante del centro turístico?**

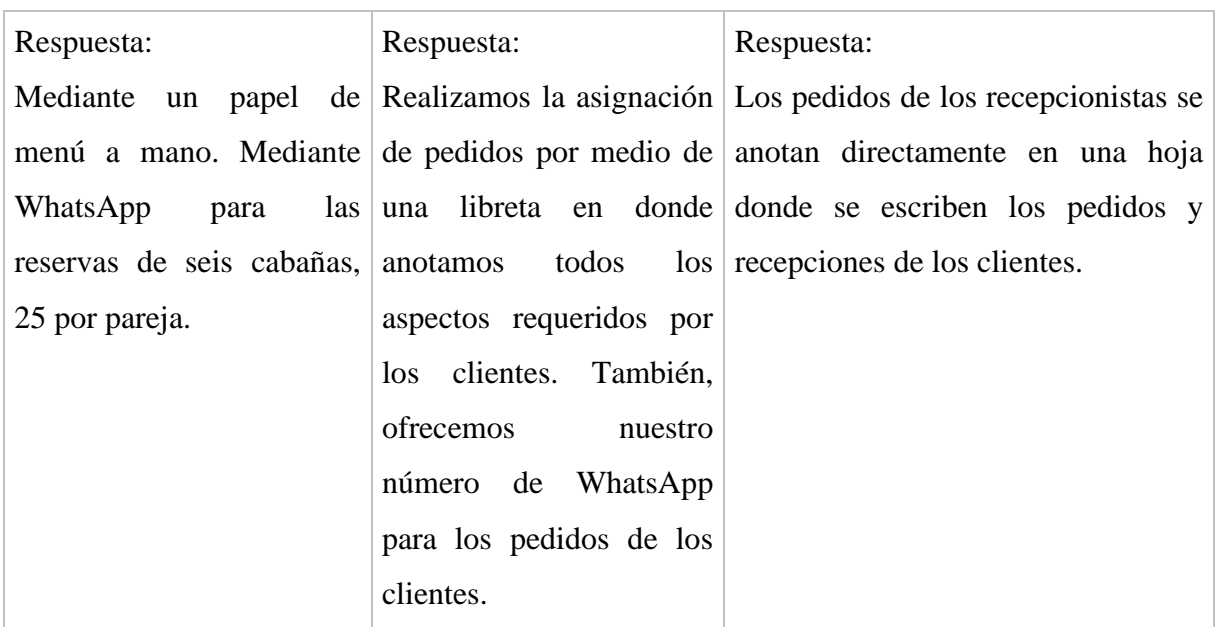

**Elaborado por:** Los investigadores

#### **Análisis:**

La respuesta del entrevistado dice que la asignación de pedidos se. La hace mediante un papel de menú a mano, de igual manera reciben los pedidos y reservas mediante WhatsApp. El segundo entrevistado menciona que asignan los pedidos por medio de una libreta en donde anotan los pedidos y reservas de los clientes. También, destaca que ofrecen su número de WhatsApp para asignar los pedidos. La tercera persona entrevistada alude que, los pedidos se anotan directamente en una hoja donde escriben los encargos de los clientes. Finalmente, la mayoría del personal de La Pesca y Hostería "San Nicolás" recurre a anotar de forma manual los pedidos que realizan los clientes del lugar.

**Tabla 5.3.** Resultado de la entrevista pregunta 3

|                                                                          | Entrevista 1: Adrián Entrevista 2: Sebastián Entrevista 3: Miriam Valdivieso / |
|--------------------------------------------------------------------------|--------------------------------------------------------------------------------|
|                                                                          | Gallardo / Gerente y Mendoza / Administrador   Área de ventas de La pesca y    |
| propietario de La pesca y de La pesca y Hostería Hostería "San Nicolás". |                                                                                |
| Hostería "San Nicolás".   "San Nicolás".                                 |                                                                                |
|                                                                          |                                                                                |

#### **3. ¿El personal del centro turístico cuentan con dispositivos móviles?**

| Respuesta:                                       | Respuesta: | Respuesta:                                                                       |
|--------------------------------------------------|------------|----------------------------------------------------------------------------------|
|                                                  |            | Todo el personal cuenta Sí, todo el personal de la Claro, todas las personas que |
| con dispositivos móviles hostería cuenta         |            | con trabajamos aquí tienen celular o                                             |
| en la Hostería y Pesca "San   dispositivo móvil. |            | tablet. Por este medio también nos                                               |
| Nicolás".                                        |            | comunicamos entre nosotros o para                                                |
|                                                  |            | cualquier pedido de los clientes.                                                |

**Elaborado por:** Los investigadores

#### **Análisis:**

El entrevistado alude que todo el personal de la hostería cuenta con dispositivos móviles. Por otro lado, el segundo entrevistado menciona de igual manera que todos los trabajadores de la hosteríak cuentan con dispositivo móvil. La tercera persona entrevistada dice que todos los operativos usan un dispositivo móvil. También, la mayoría del personal utiliza este dispositivo para comunicarse y receptores pedidos. Así pues, se puede decir que todas las personas que trabajan en La Pesca y Hostería "San Nicolás" cuentan con dispositivo móvil para comunicarse entre ellos y con los clientes.

**Tabla 5.4.** Resultado de la entrevista pregunta 4

|                                                                          | Entrevista 1: Adrián Entrevista 2: Sebastián Entrevista 3: Miriam Valdivieso / |
|--------------------------------------------------------------------------|--------------------------------------------------------------------------------|
|                                                                          | Gallardo / Gerente y Mendoza / Administrador Área de ventas de La pesca y      |
| propietario de La pesca y de La pesca y Hostería Hostería "San Nicolás". |                                                                                |
| Hostería "San Nicolás".   "San Nicolás".                                 |                                                                                |
|                                                                          |                                                                                |

# **4. ¿Cómo los usuarios se notifican de las reservas y pedidos?**

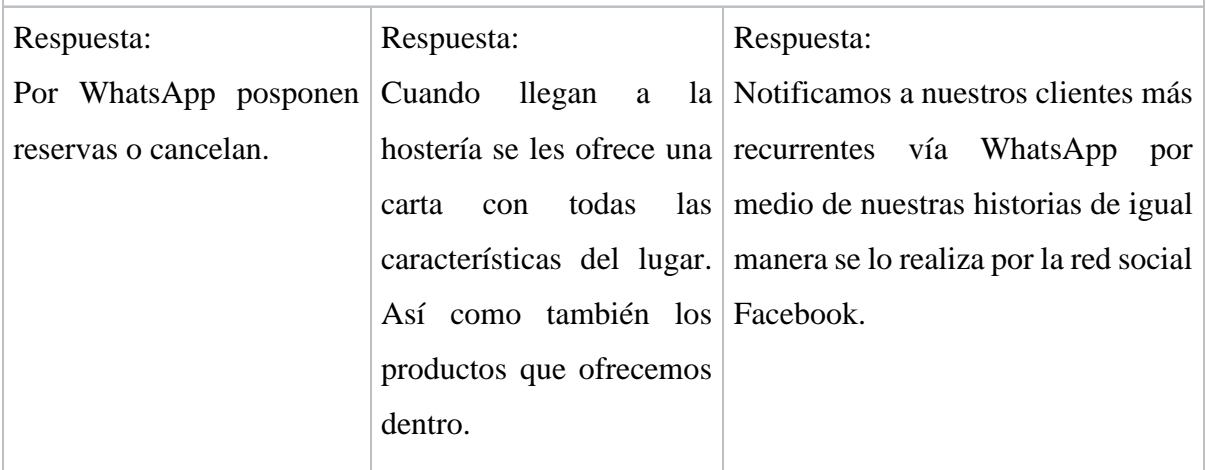

**Elaborado por:** Los investigadores

**Análisis:**

El entrevistado dice que por medio de WhatsApp posponen reservas o cancelan. El segundo entrevistado menciona que la hostería ofrece una carta con todas las características de los productos y cabañas de lugar. El tercer entrevistado menciona que notifican a sus clientes por medio de historias de WhatsApp y Facebook. Finalmente, el personal operativo de La Pesca y Hostería "San Nicolás" notifica a sus clientes mayormente por medio de una carta física, mésajes de WhatsApp e historias de Facebook.

## **Tabla 5.5.** Resultado de la entrevista pregunta 5

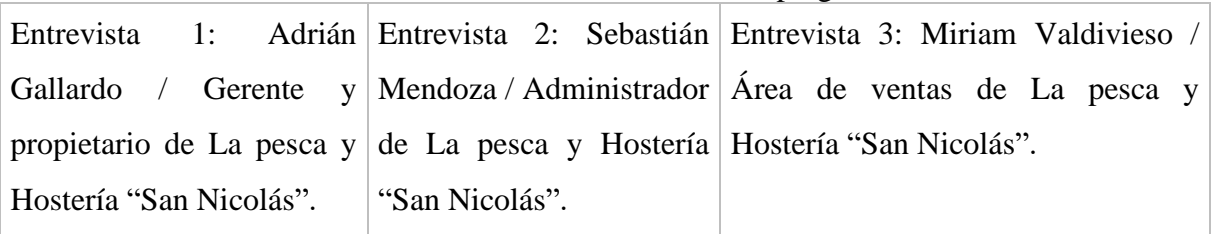

## **5. ¿Cuál es el tiempo de respuesta promedio en atender a una reserva o pedido?**

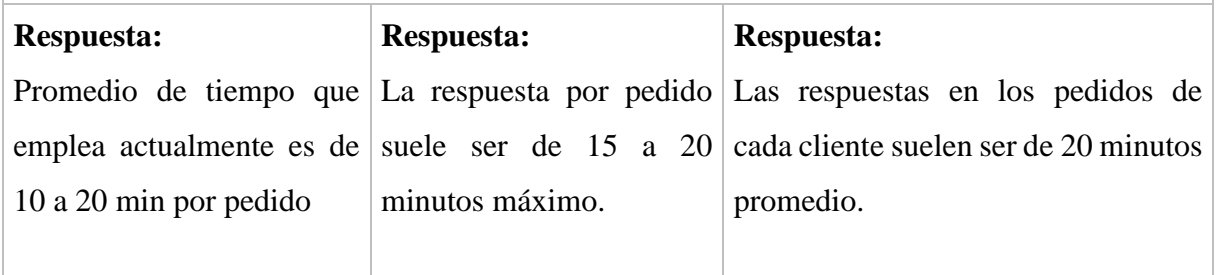

**Elaborado por:** Los investigadores

## **Análisis:**

El entrevistado menciona que el tiempo promedio que emplean actualmente es de 10 a 20 minutos por cada pedido. La segunda persona indica que la respuesta por pedido suele ser de 15 a 20 minutos máximo. La tener entrevistada alude que las respuestas suelen ser de 20 minutos por cada pedido. Finalmente, el personal de La Pesca y Hostería "San Nicolás" se demora 20 minutos máximo en atender una reserva o pedido.

## **Tabla 5.6.** Resultado de la entrevista pregunta 6

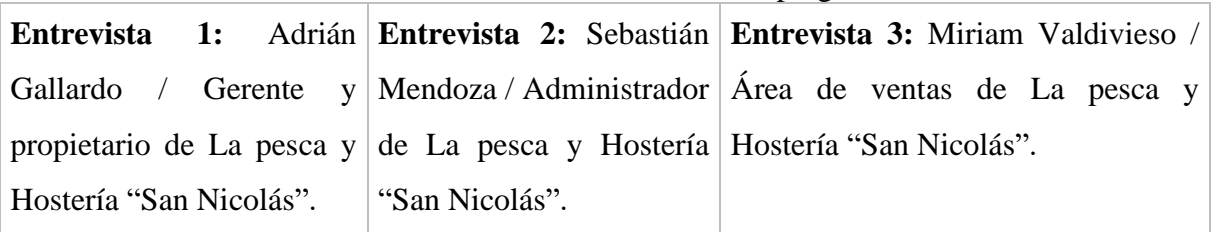

**6. ¿Considera usted que una aplicación o página web ayude en la difusión de información?**

| <b>Respuesta:</b>        | <b>Respuesta:</b>                             | <b>Respuesta:</b>                                                             |  |  |  |
|--------------------------|-----------------------------------------------|-------------------------------------------------------------------------------|--|--|--|
|                          |                                               | Una página web ayuda Sí, una página web Sí, en estos tiempos de tecnología    |  |  |  |
|                          |                                               | demasiado para darse a ayudaría mucho con la moderna todas las personas hacen |  |  |  |
| conocer a nivel nacional |                                               | administración del lugar, sus pedidos por internet. Así que nos               |  |  |  |
|                          |                                               | ya que se nos facilitaría en daría ventaja para publicitar y                  |  |  |  |
|                          | el proceso de reservar una reservar el lugar. |                                                                               |  |  |  |
|                          | cabaña o recibir<br>un                        |                                                                               |  |  |  |
|                          | pedido.                                       |                                                                               |  |  |  |
|                          |                                               |                                                                               |  |  |  |

**Elaborado por:** Los investigadores

## **Análisis:**

El entrevistado menciona que una página web ayudaría demasiado para darse a conocer en el país. El segundo entrevistado dice que, una página web ayudaría mucho con la administración de la hostería, ya que facilitaría el modo de recibir recebas y pedidos. La tercer entrevistada alude que, en estos tiempos de tecnología moderna es necesaria una página web que favorece la publicad y reservas del lugar. Finalmente, los tres entrevistados mencionan que una página web es necesaria para la difusión de la información y características de la hostería.

**Tabla 5.7.** Resultado de la entrevista pregunta 7

|                                                                          | <b>Entrevista</b> 1: Adrián <b>Entrevista 2: Sebastián Entrevista 3:</b> Miriam Valdivieso / |
|--------------------------------------------------------------------------|----------------------------------------------------------------------------------------------|
|                                                                          | Gallardo / Gerente y Mendoza / Administrador Área de ventas de La pesca y                    |
| propietario de La pesca y de La pesca y Hostería Hostería "San Nicolás". |                                                                                              |
| Hostería "San Nicolás".   "San Nicolás".                                 |                                                                                              |

**7. ¿Estaría dispuesto a invertir para llevar a la aplicación o página web a un funcionamiento en la nube y hosting?**

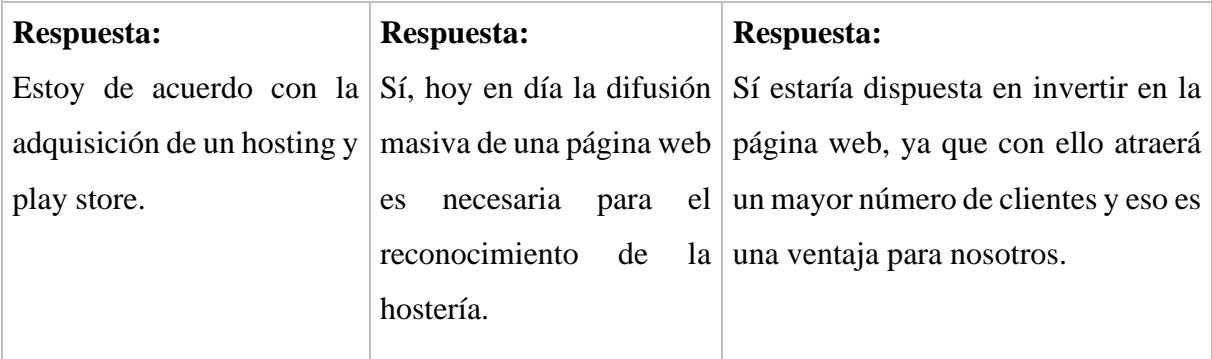

**Elaborado por:** Los investigadores

**Análisis:**

La persona dice que está de acuerdo con la adquisición de un hosting y play store. El fungo entrevistado alude que hoy en día la difusión de una página web es necesaria para el reconocimiento del lugar. La tercera persona entrevistada menciona que si está dispuesta a invertir en una página web. Ya que, es una ventaja porque con ello atraerá un mayor número de clientes. Finalmente, las tres personas encargadas de La Pesca y Hostería "San Nicolás" están dispuestas a invertir en la aplicación web para llevarla a un funcionamiento en la nube o hosting.

## **Tabla 5.8.** Resultado de la entrevista pregunta 8

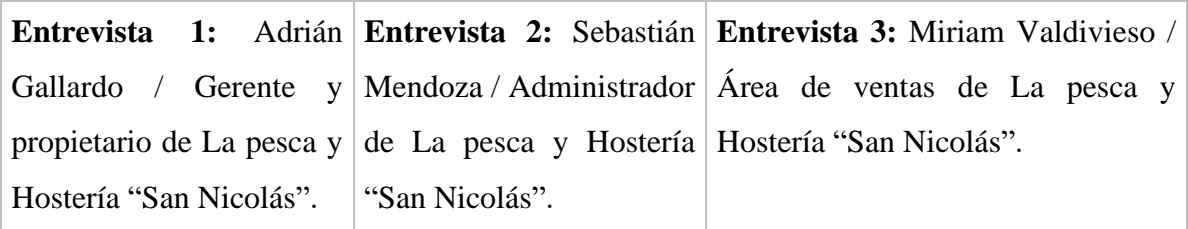

### **8. ¿El centro turístico cuenta con un diagrama de procesos de funcionamiento?**

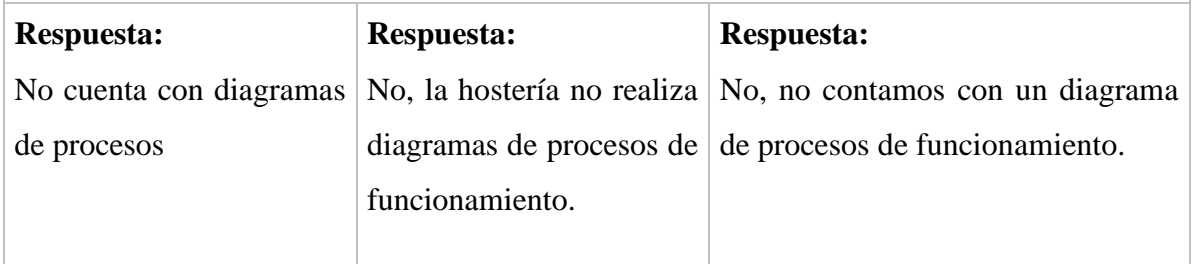

**Elaborado por:** Los investigadores

## **Análisis:**

El entrevistado menciona que el centro turístico no cuenta con diagramas de procesos. El segundo entrevistado dice que la hostería no realiza diagramas de procesos de funcionamiento. La tercera persona entrevistada alude que no cuentan con un diagrama de procesos de funcionamiento. En fin, el personal de La Pesca y Hostería "San Nicolás" no cuenta con un diagrama de procesos de funcionamiento.

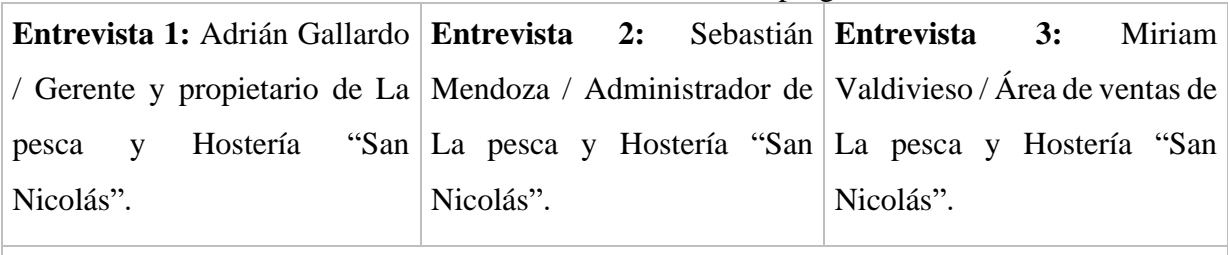

#### **Tabla 5.9.** Resultado de la entrevista pregunta 9

## **9. ¿Poseen un equipo móvil?**

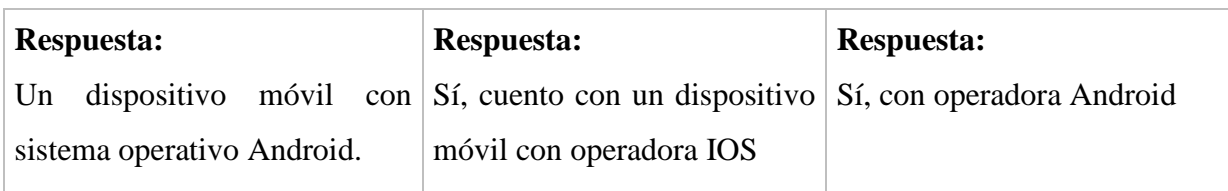

**Elaborado por:** Los investigadores

### **Análisis:**

El entrevistado menciona que posee un dispositivo móvil con sistema operativo Android. El segundo entrevistado alude que utiliza un dispositivo móvil con IOS. La tercera entrevistada dice que cuenta con un celular con operadora Android. Finalmente, los tres encargados del lugar mencionan que poseen un equipo móvil.

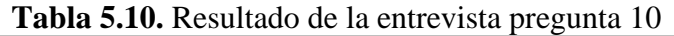

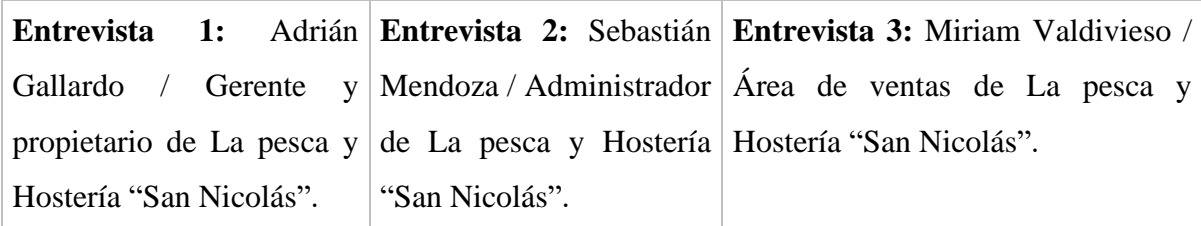

**10. ¿Existe algún medio por donde los clientes se enteren de su valor a pagar de su consumo?**

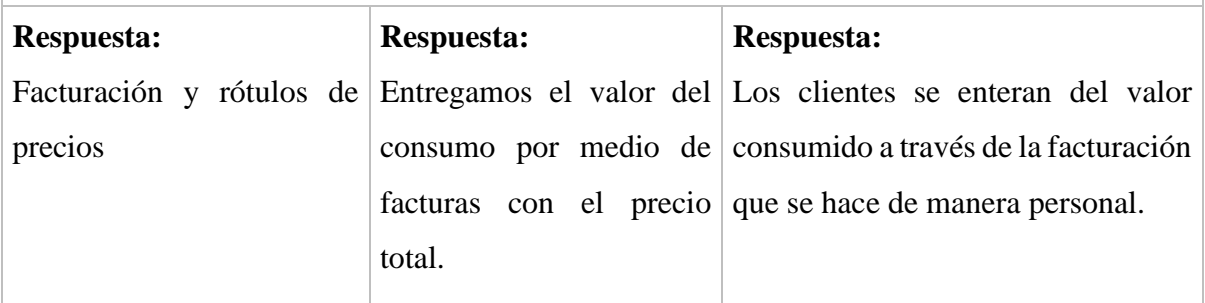

**Elaborado por:** Los investigadores

## **Análisis:**

La persona entrevistada menciona que los clientes se enteran del valor a pagar por medio de la facturación y rótulos de precios. El segundo entrevistado dice que entregan el valor del consumo por medio de facturas. El tercer entrevistado alude que los clientes se enteran del calor a través de la facturación personal. En fin, los clientes de La Pesca y Hostería "San Nicolás" se enteran de su valor de consumo a través de la facturación con el costo total.

## **5.2. Herramientas de Programación**

Las herramientas de programación que hemos utilizado para la realización de este proyecto se muestran a continuación, se muestra el nombre, la versión y una justificación para su utilización.

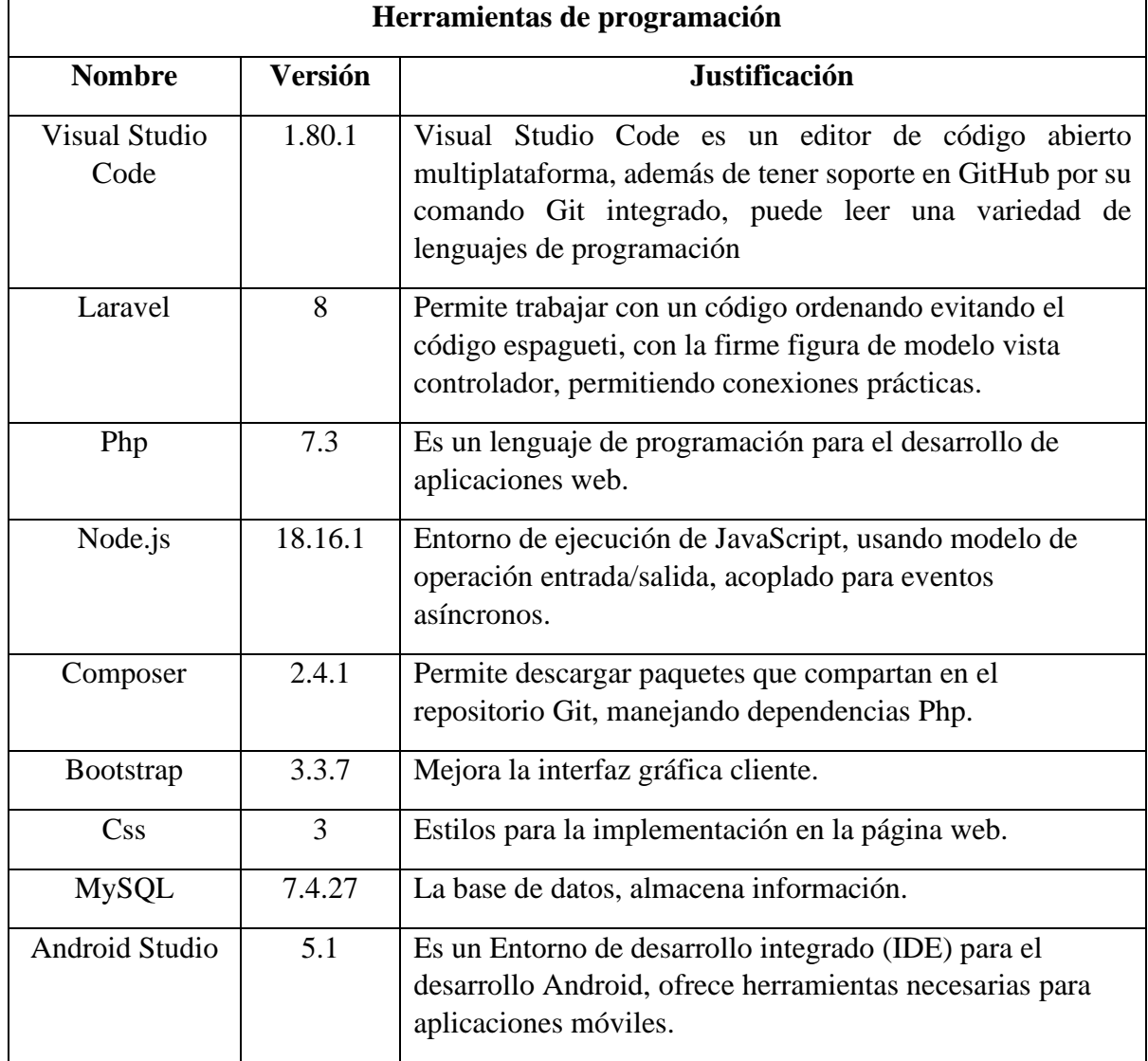

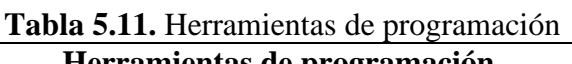

# **5.3. SEGUIMIENTO DE METODOLOGÍA DE DESARROLLO 5.3.1. Roles Equipo**

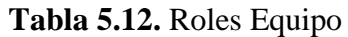

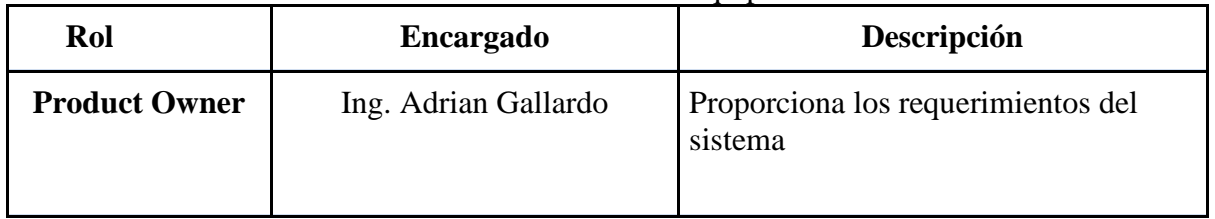

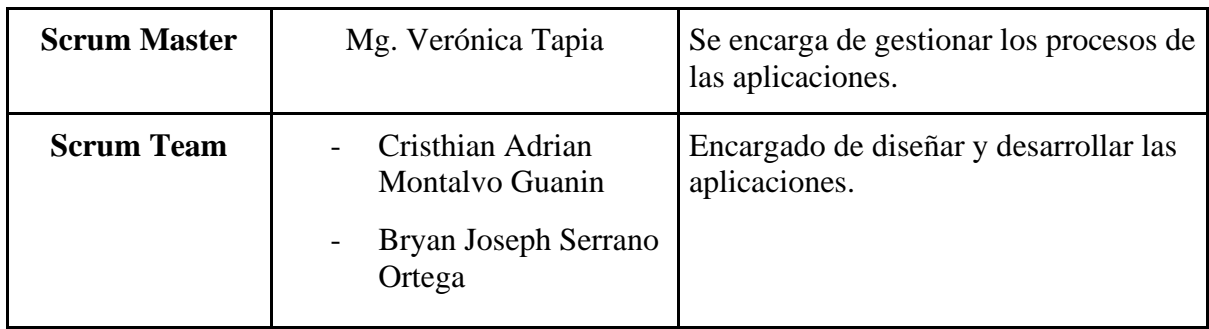

Los roles designados para cada uno de las personas a cargo, están clasificadas de acuerdo a sus habilidades y conocimientos, para el momento de enfrentar cada uno de los acontecimientos que presenta el proyecto para la realización de las aplicaciones de La Pesca y Hostería "San Nicolás".

### **5.3.2 Diagrama de caso de uso general**

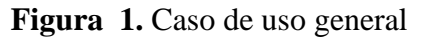

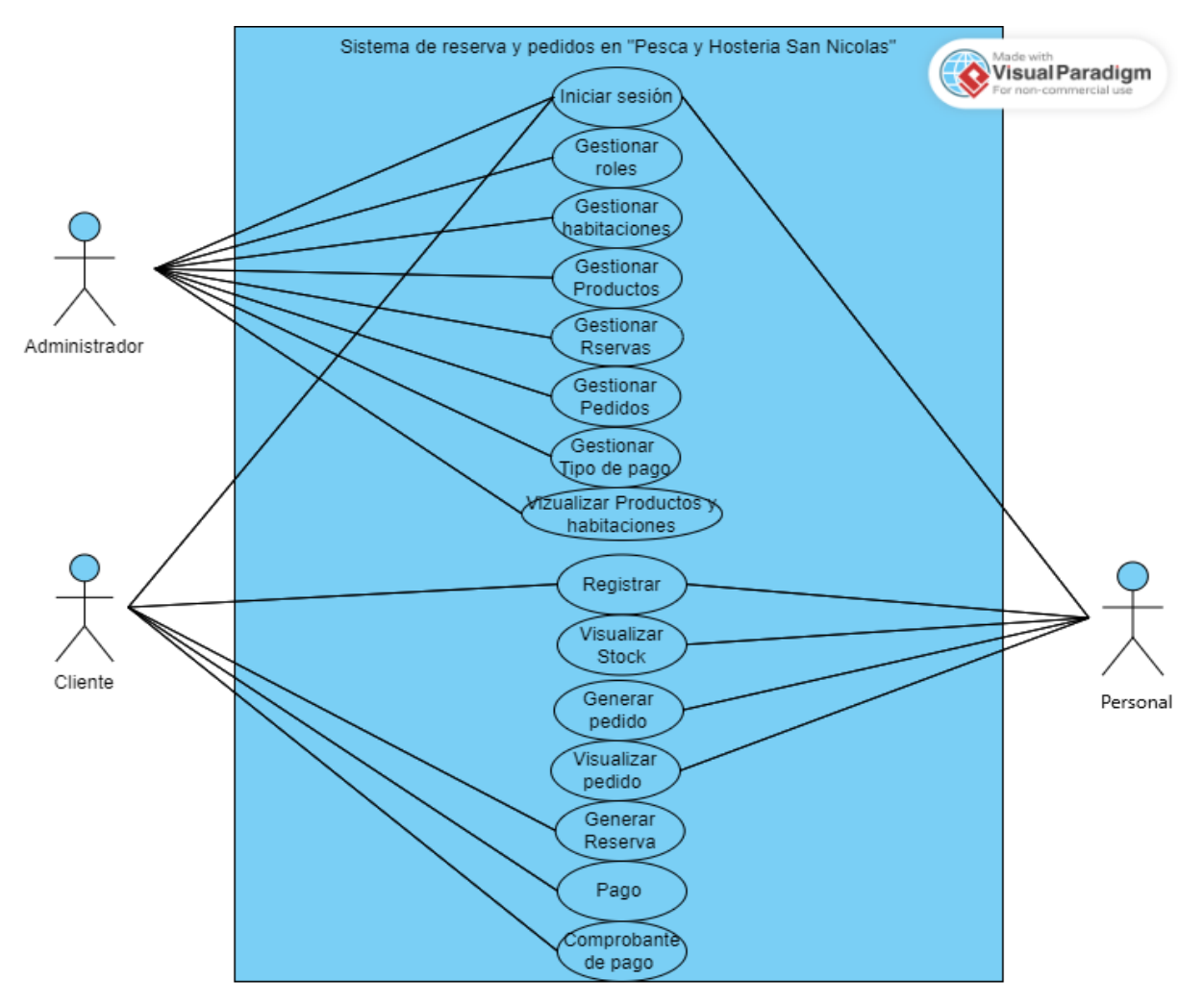

# **5.3.3. Product Backlog**

Historias de Usuario de **La Pesca y Hostería "San Nicolás"**.

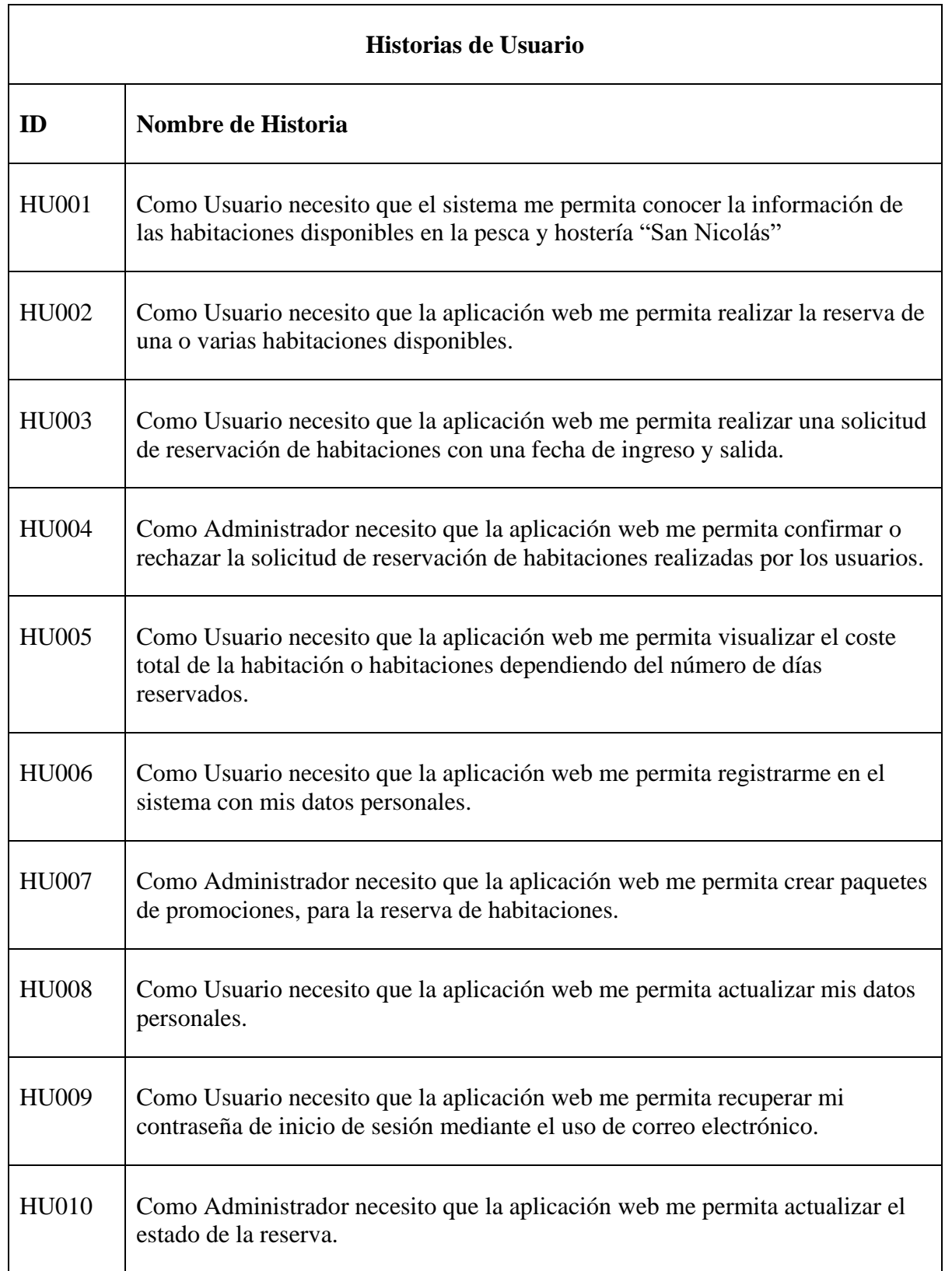

## **Tabla 5.13**. Historias de usuario

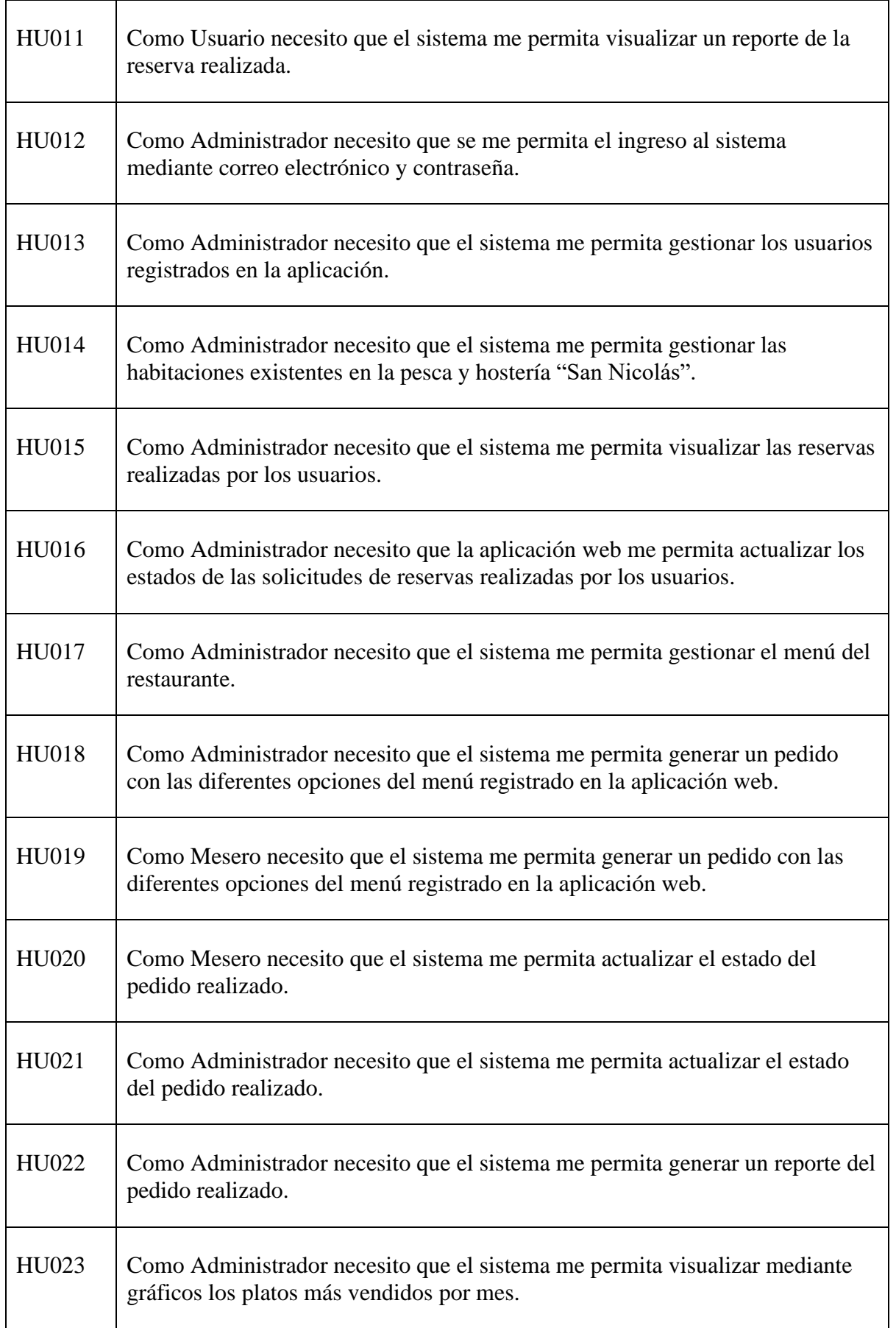

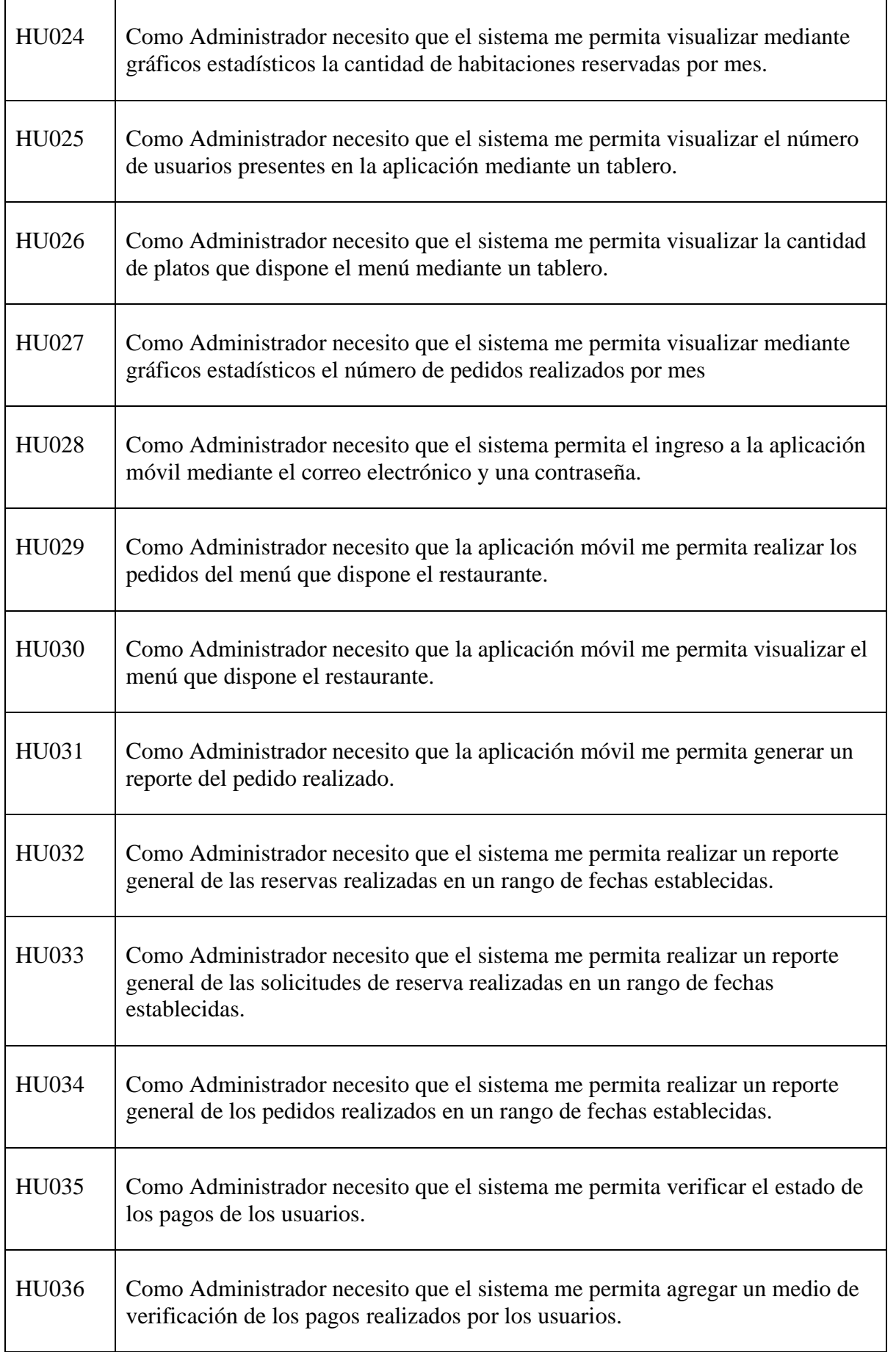

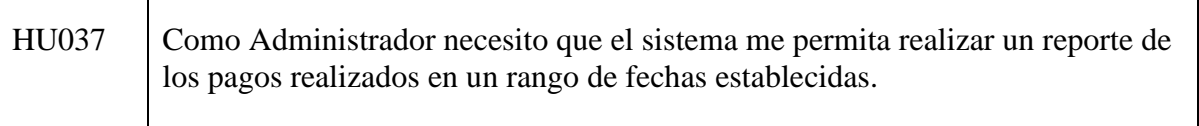

# **5.3.4. Priorización**

Para la priorización de las historias de usuario, se llevó a cabo una reunión con todo el equipo de trabajo, en base a esto se ejecutó la priorización de cada una de las historias de usuario del presente proyecto, a través de la técnica de MosCow

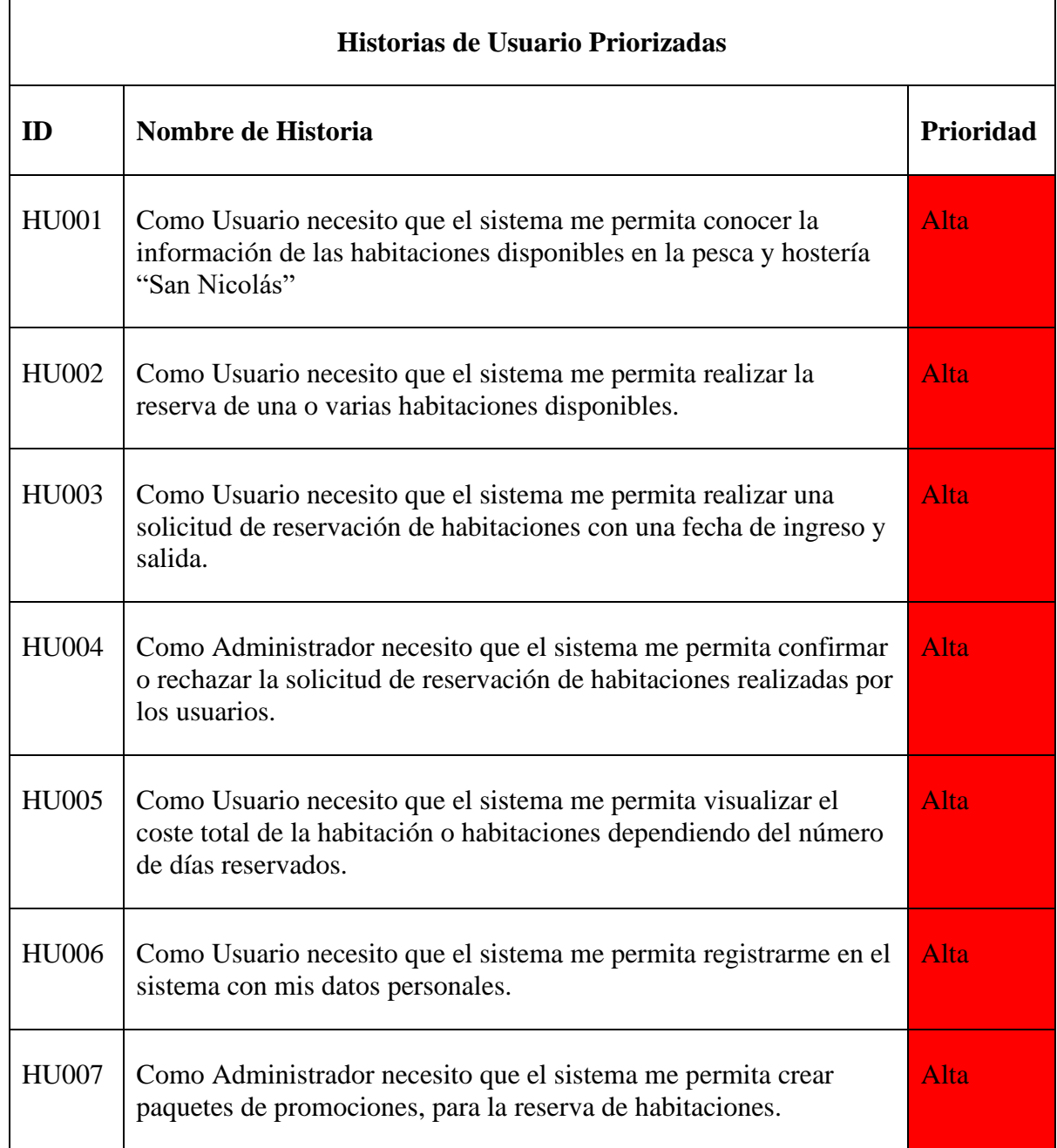

## **Tabla 5.14.** Historias de usuario priorizadas

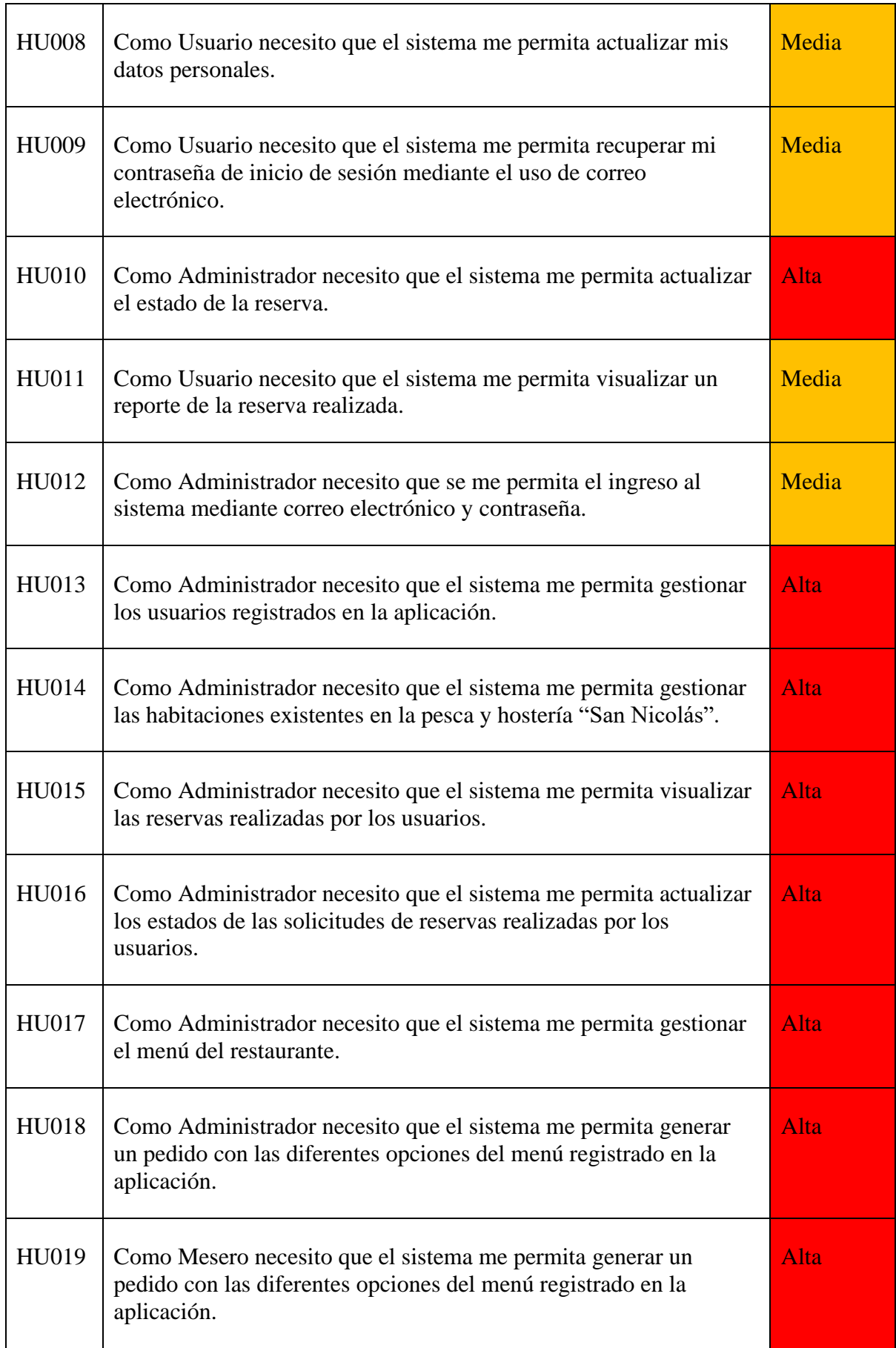

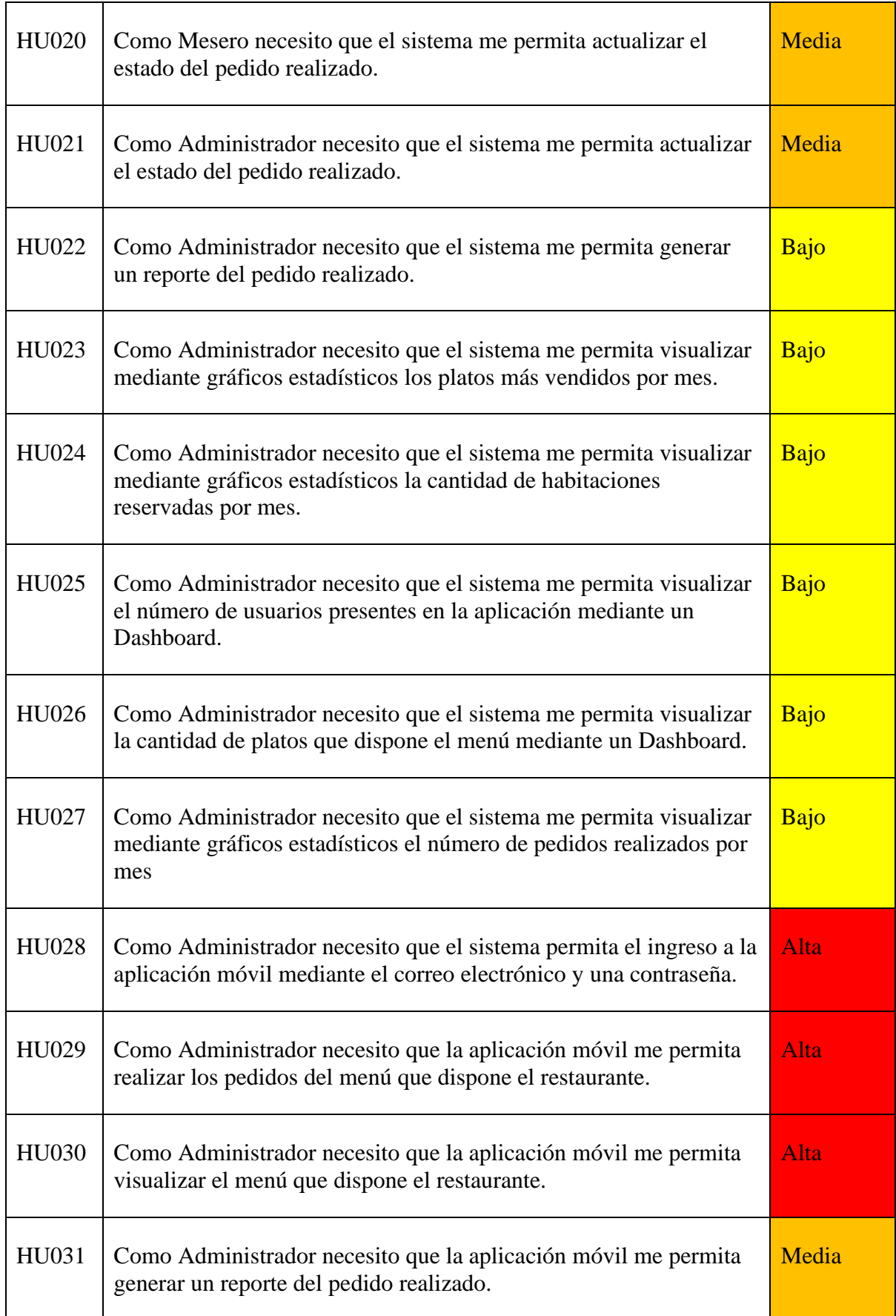

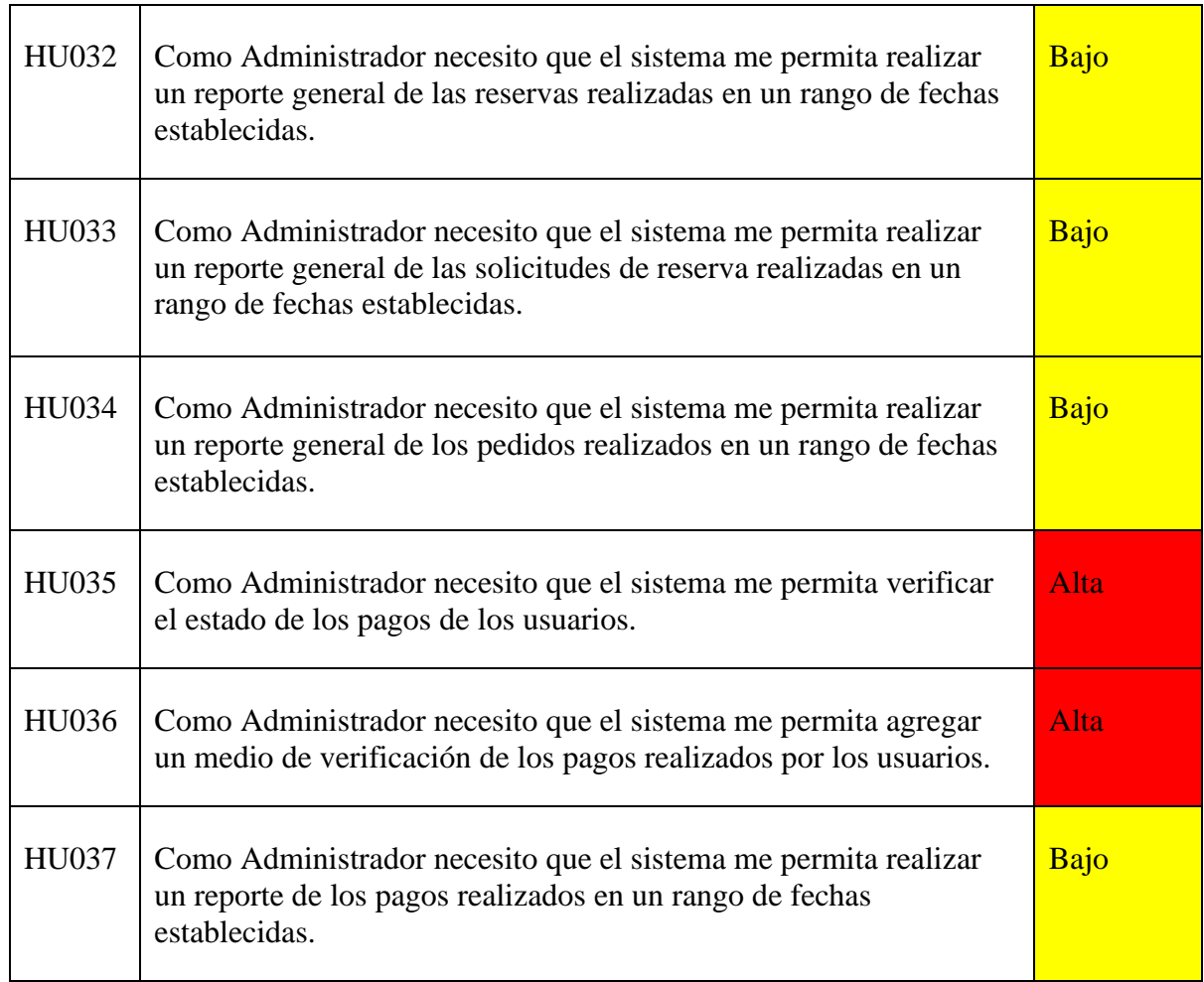

# **Elaborado por:** Los investigadores

## **5.3.5. Estimación**

En la siguiente tabla se muestran los primeros sprints que están compuestos por historias priorizadas utilizando la técnica Planning Póker.

Cuando se ha finalizado con la priorización de las historias de usuario, se realiza la estimación de costos del proyecto, para la cual se utiliza la técnica de Planning Póker la cual mide el esfuerzo y tamaño que tendrá el proyecto finalizado, para lo cual se utilizó la serie de Fibonacci donde se estima en base a la serie de Fibonacci el peso que tendrá cada una de las historias de usuario.

## **Estimación de horas en base a los puntos de historia.**

**Tabla 5.15.** Estimación de horas en la base a los puntos de historia

| PH           |        | <u>.</u> | - 1 |         | O  | 12<br>IJ | ◠  | 34 |
|--------------|--------|----------|-----|---------|----|----------|----|----|
| <b>HORAS</b> | ി<br>∼ | $\sim$   | J   | $\circ$ | 13 | ∠⊥       | 34 | 55 |

# **Estimación de las historias de usuario.**

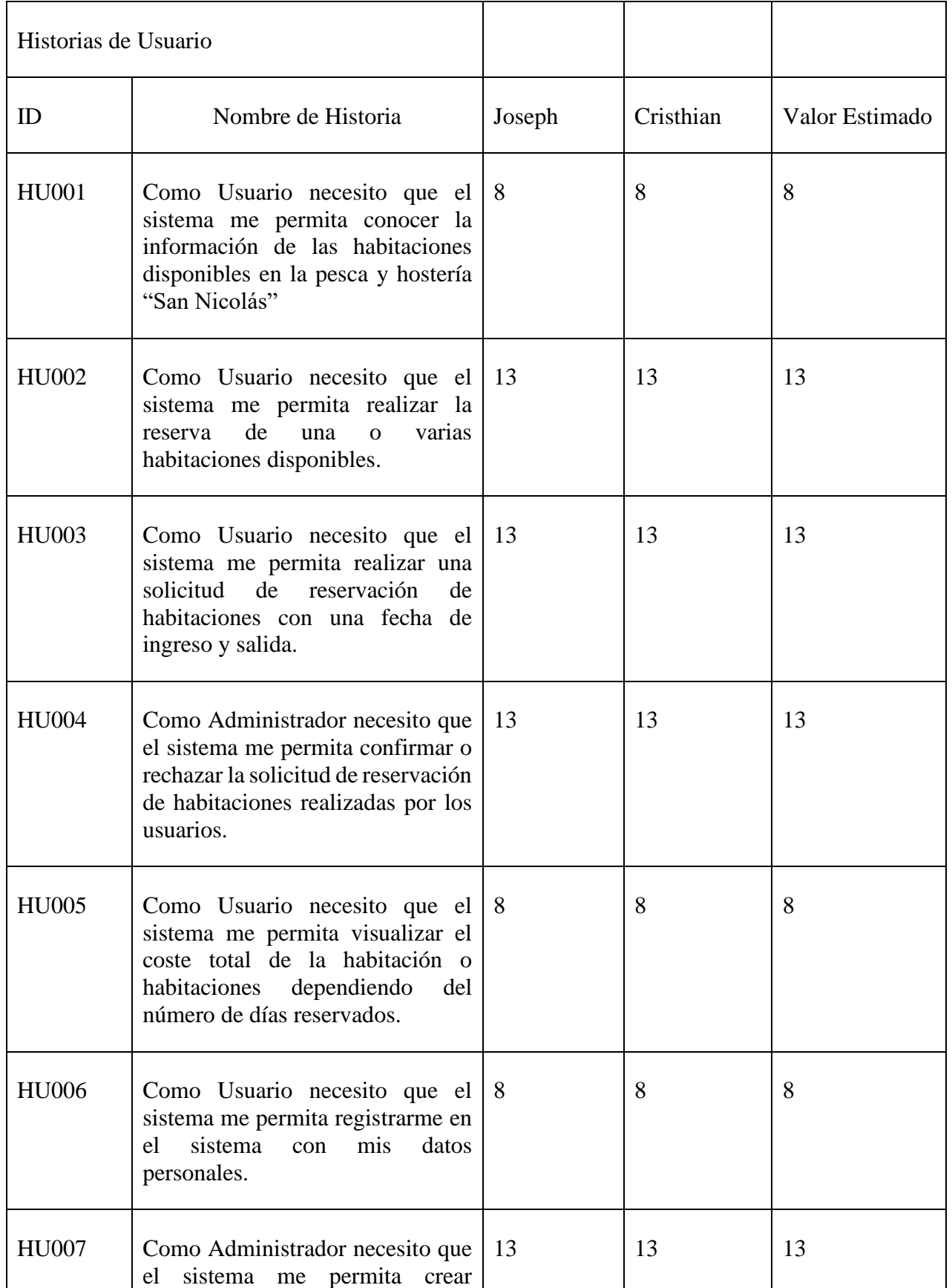

# **Tabla 5.16**. Estimación de las historias de usuario

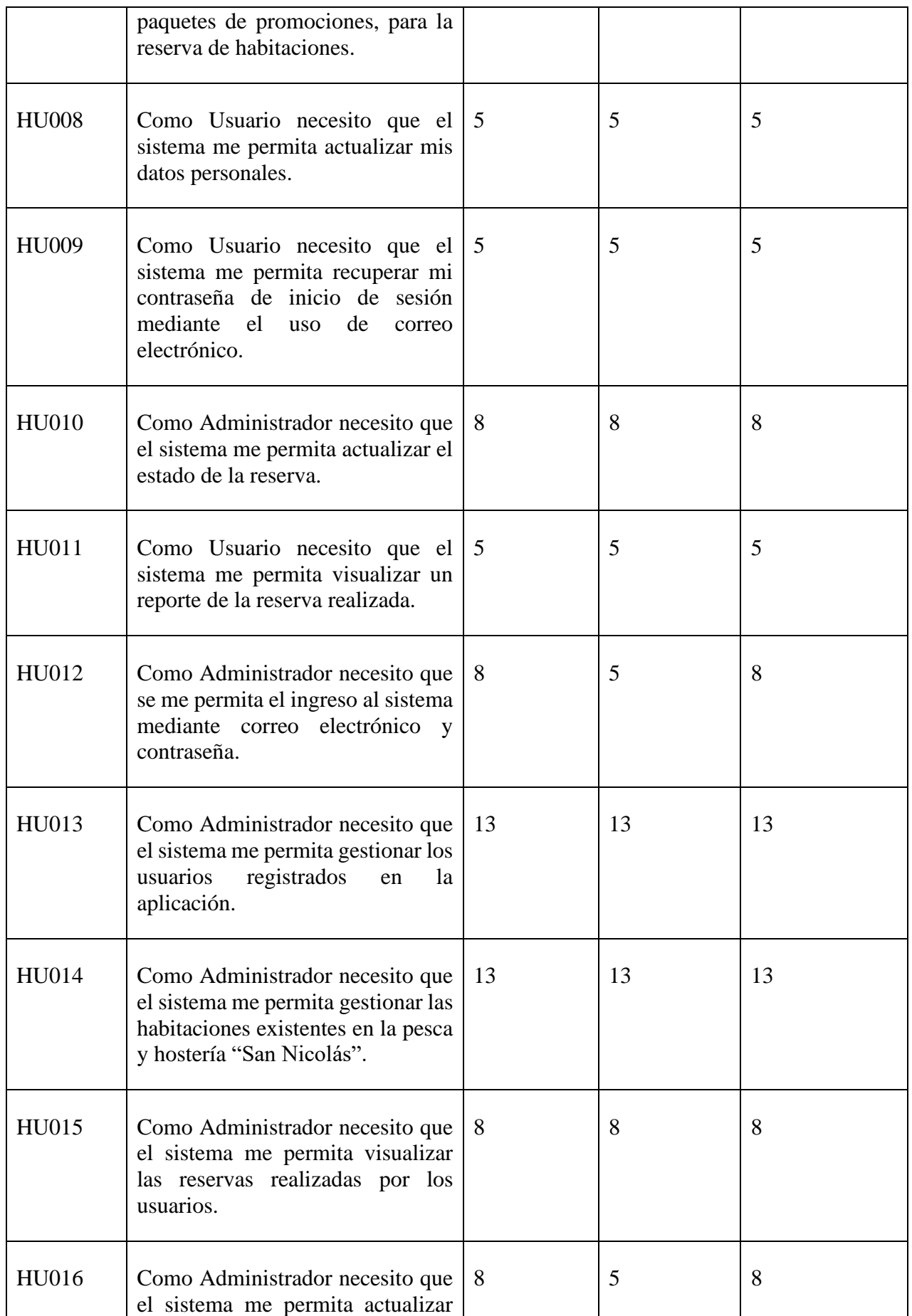

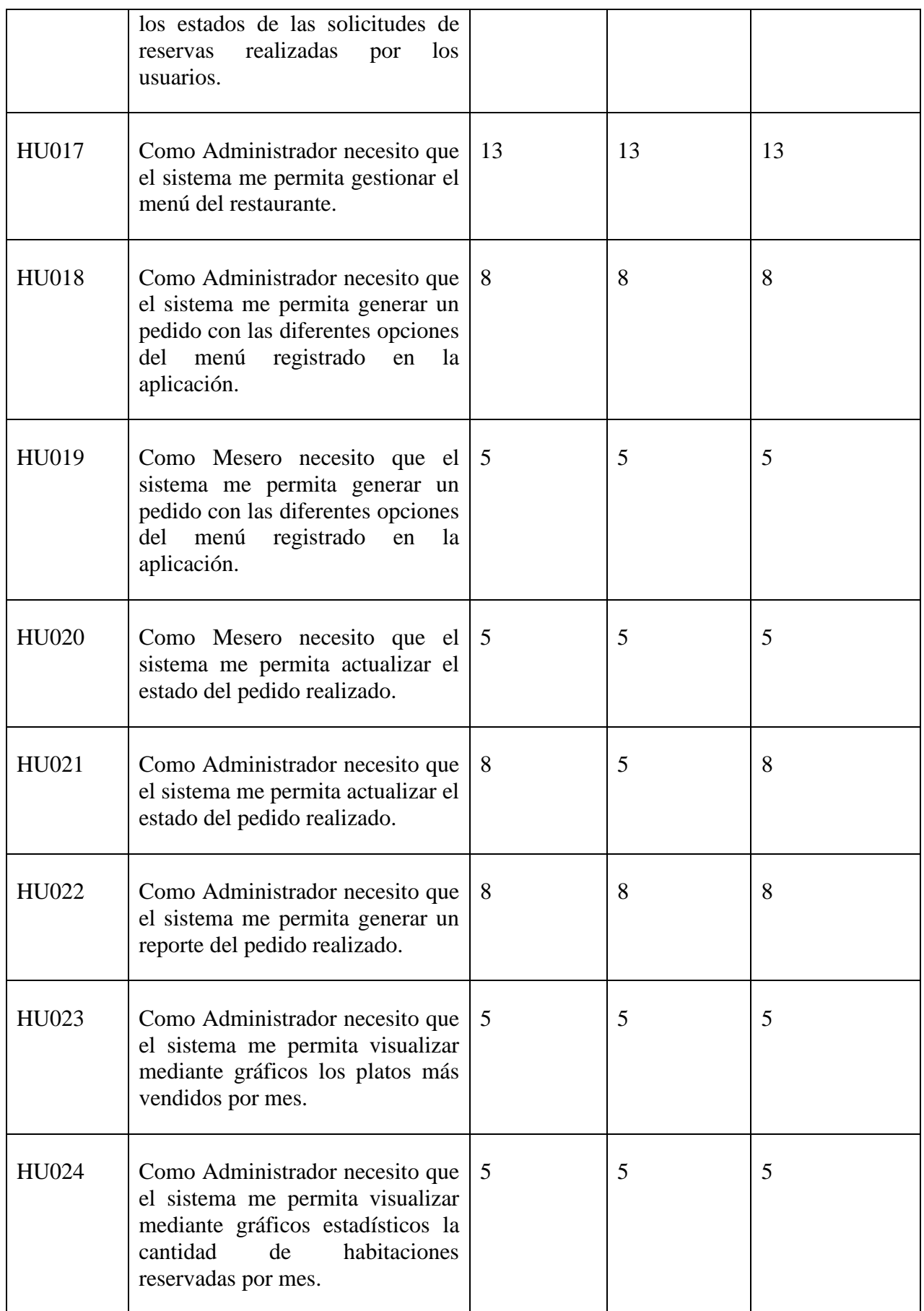

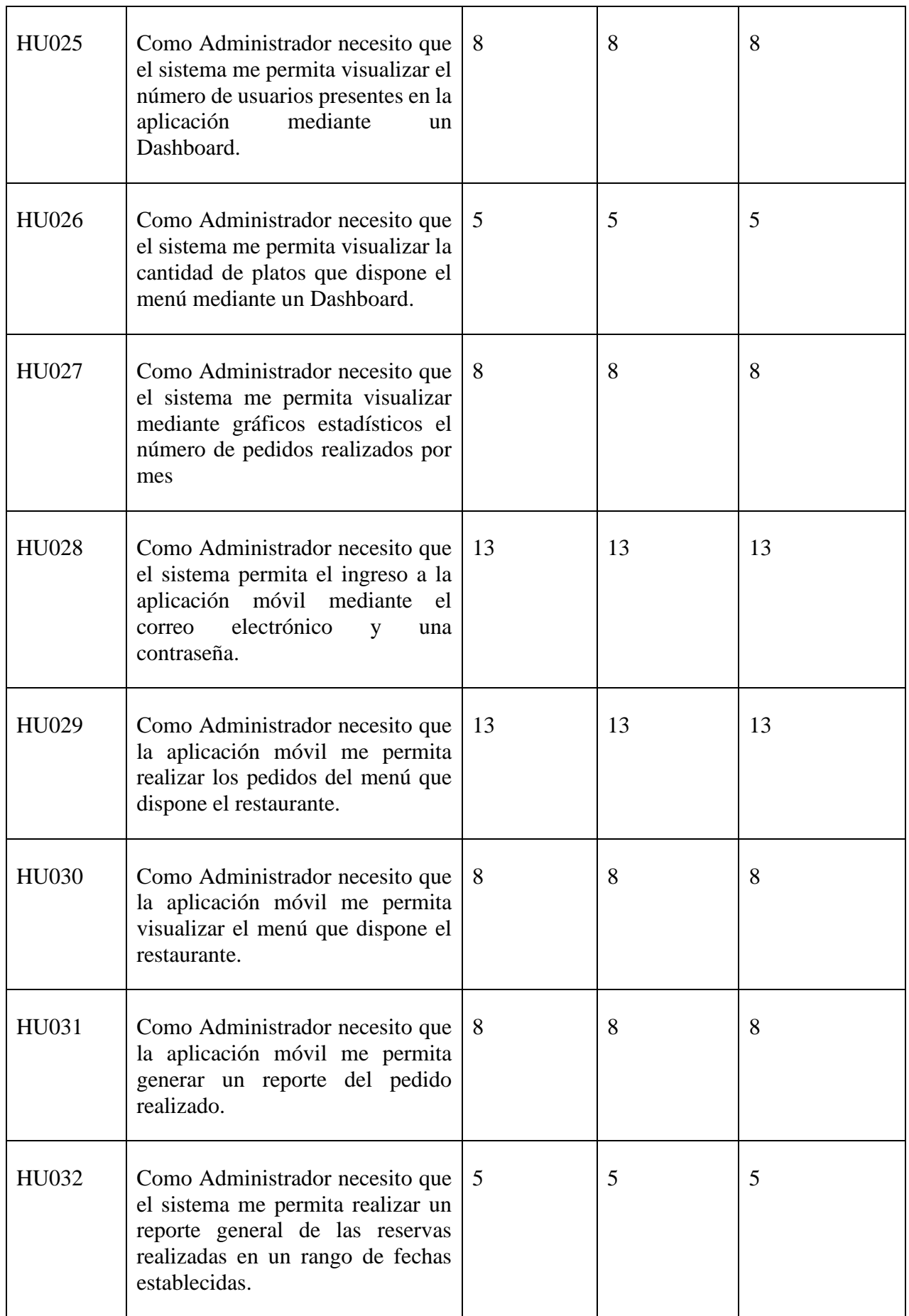

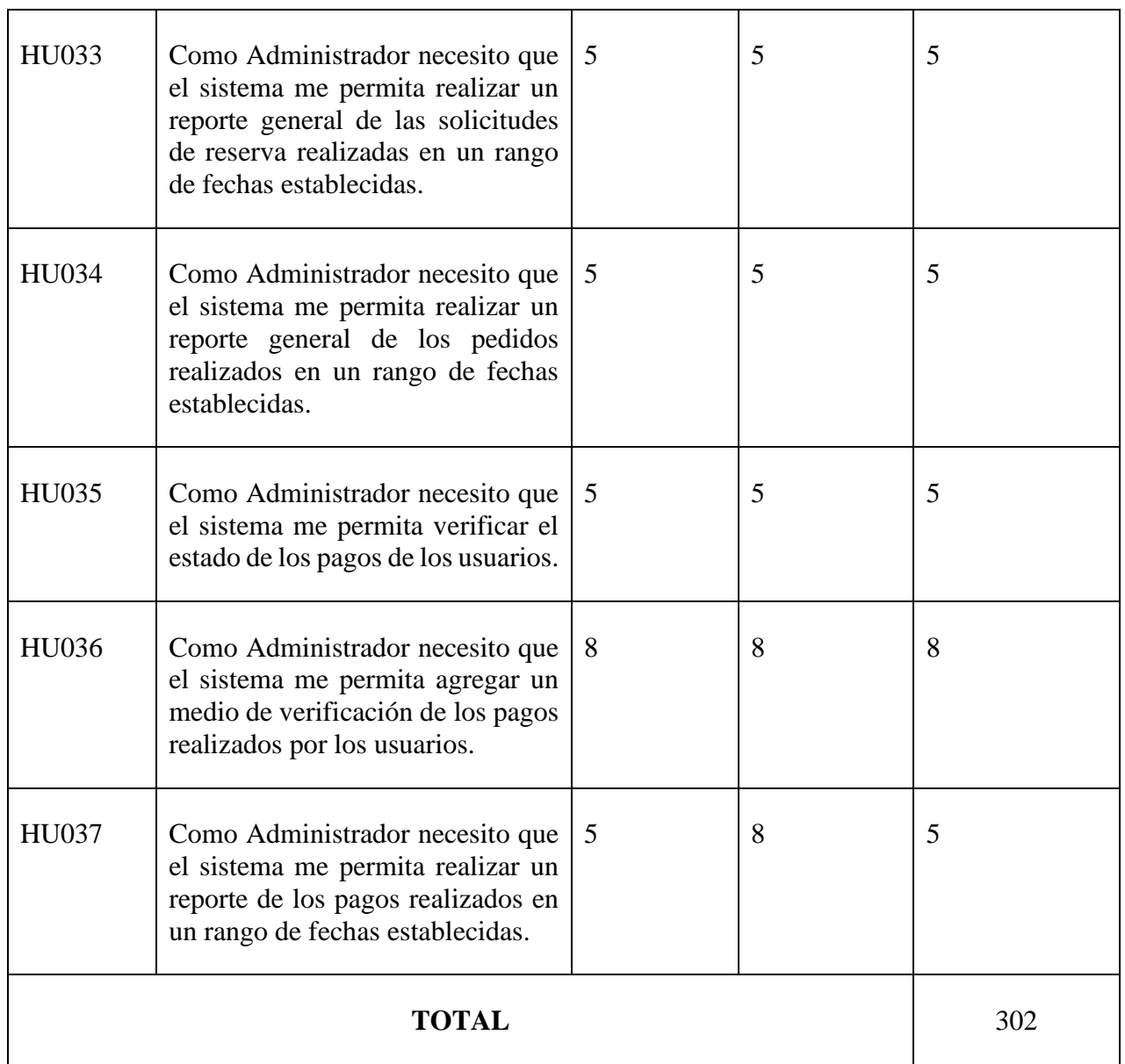

# **5.3.6. Planificación del Sprint**

## **Descripción de la priorización de las historias de usuario.**

En este punto se describe cada una de las historias de usuario a la vez que se establecen el desarrollo del sprint.

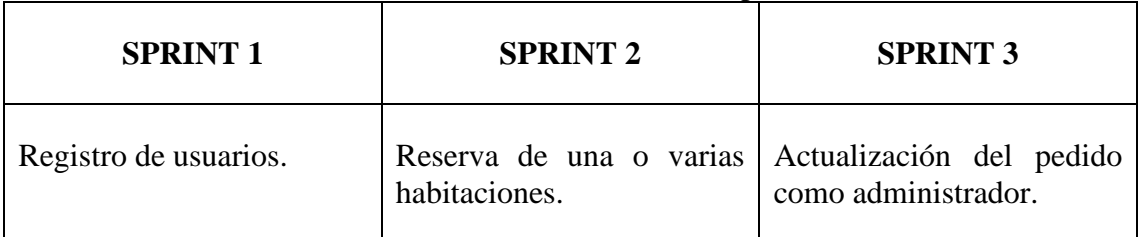

**Tabla 5.17.** Planificación del Sprint

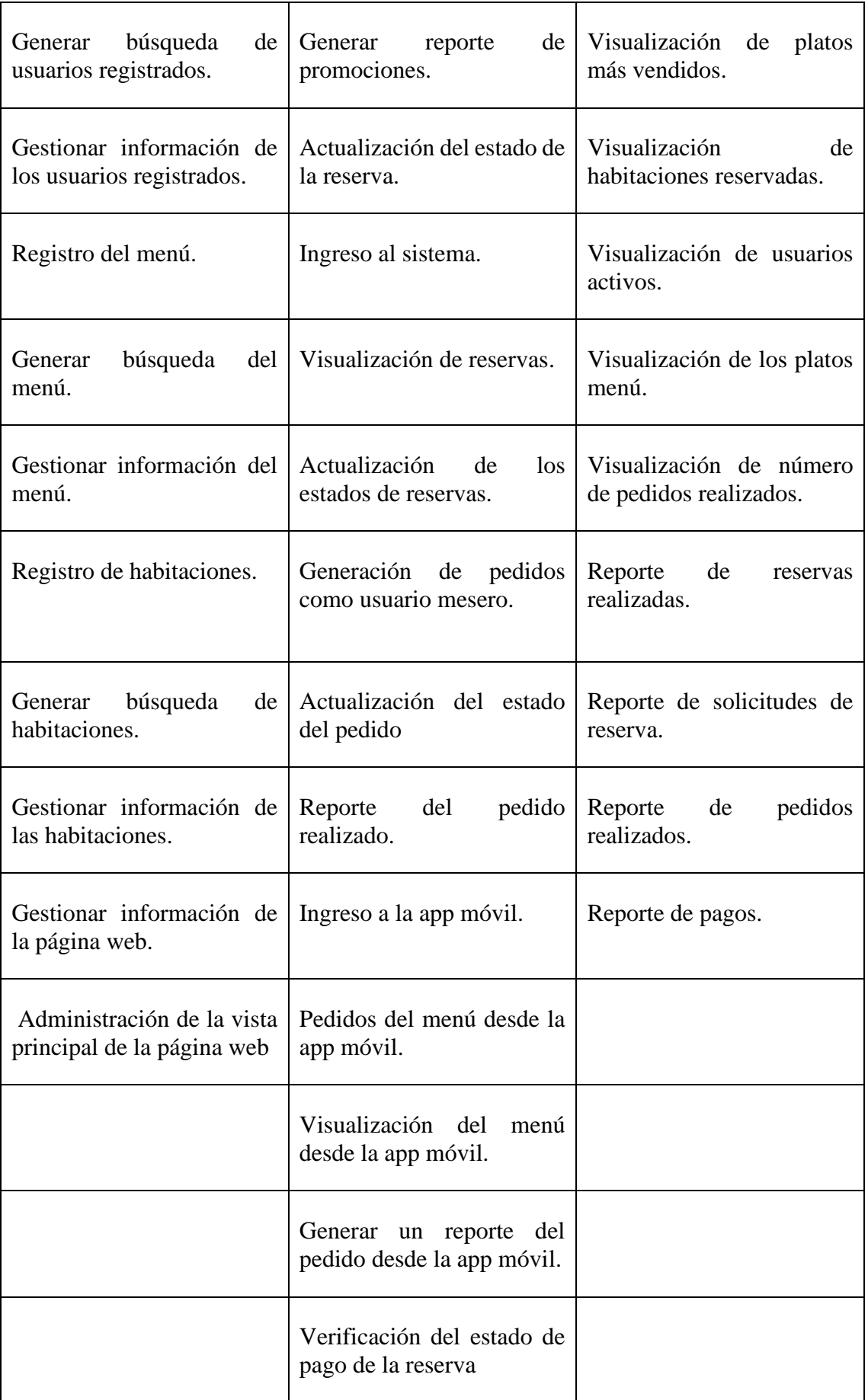

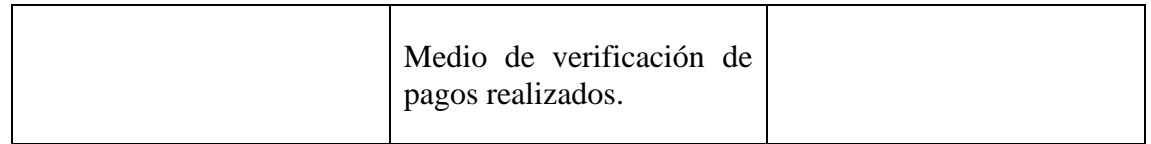

# **5.3.6.1. Sprint 1**

Con respecto al nivel de dificultad de las historias de usuario se ha desarrollado el primer sprint para el desarrollo del aplicativo web.

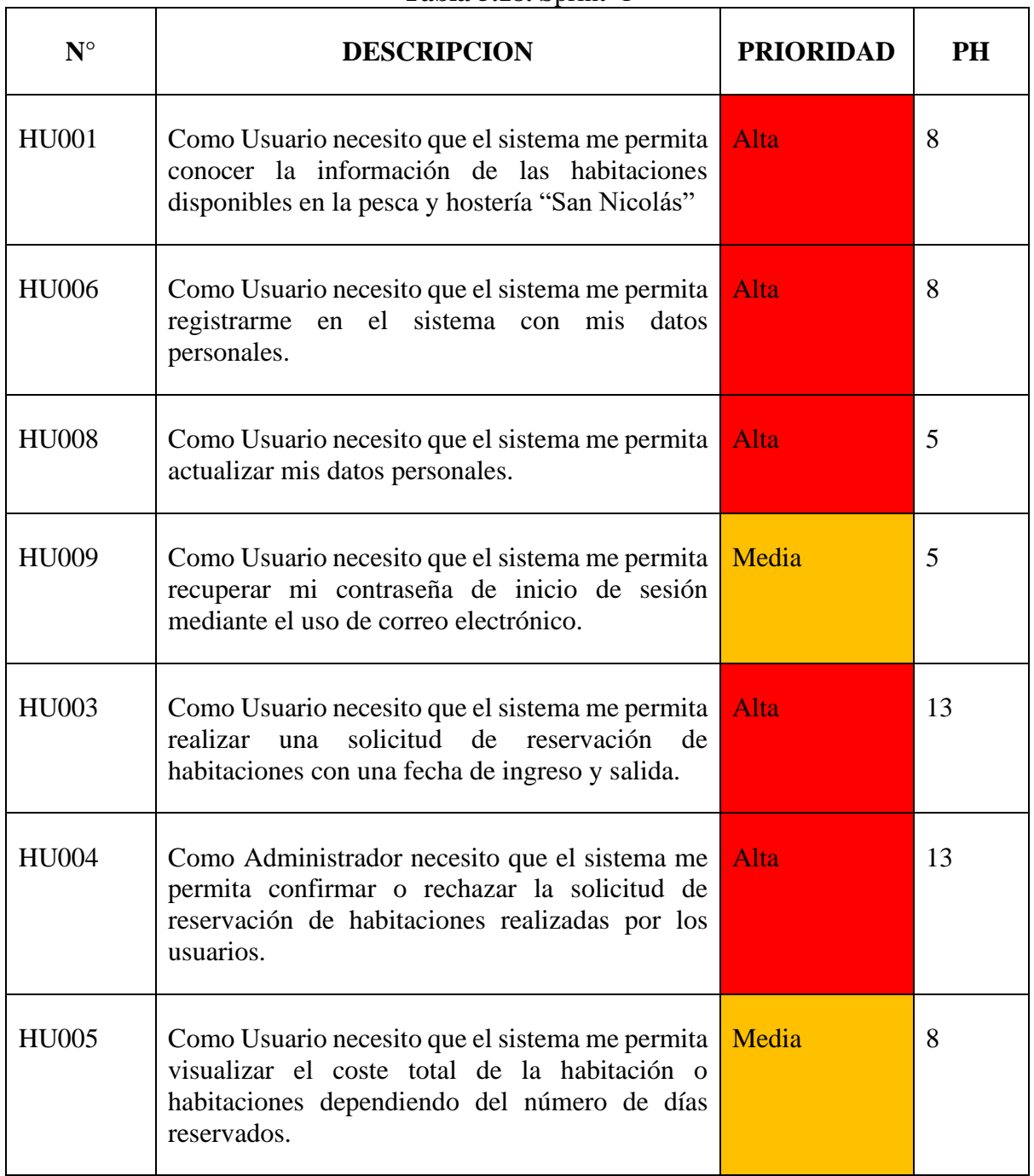

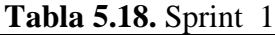

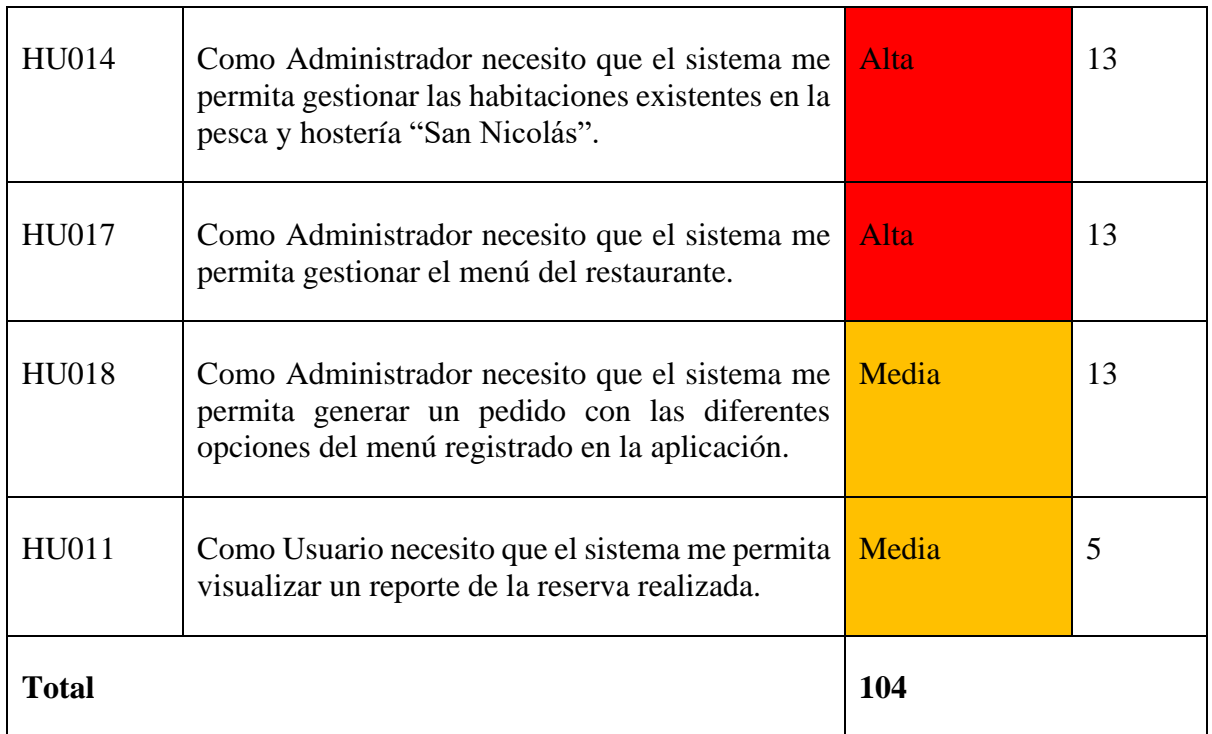

## **a. Tiempo estimado por sprint**

**Tabla 5.19.** Tiempo estimado por sprint

| <b>Sprint</b> | <b>Tiempo Estimado</b> | <b>Desde</b> | Hasta     |
|---------------|------------------------|--------------|-----------|
|               | 104                    | 17 de Abril  | 9 de Mayo |

# **1. Historias de Usuario Sprint 1**

En este apartado se presentan las historias de usuario pertenecientes al sprint 1 a detalle.

## **Tabla 5.20.** Historia de usuario sprint 1

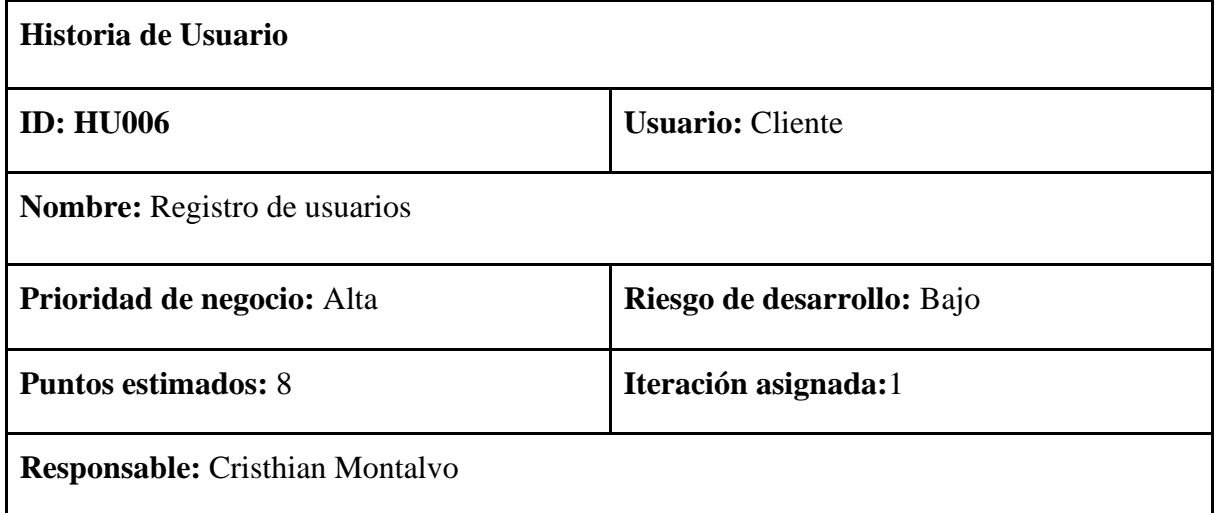

**Descripción:** Como Usuario necesito que el sistema me permita registrarme en el sistema con mis datos personales.

**Observaciones:**

# **2. Codificación**

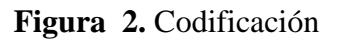

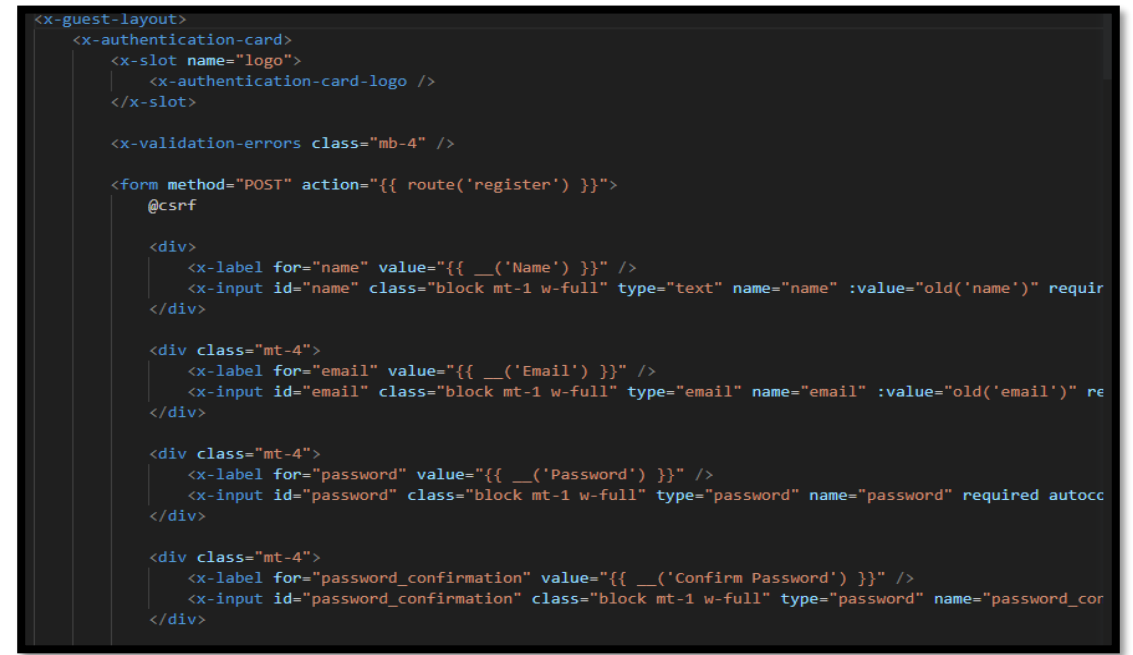

**3. Plan de pruebas del sprint 1.**

**Información General**

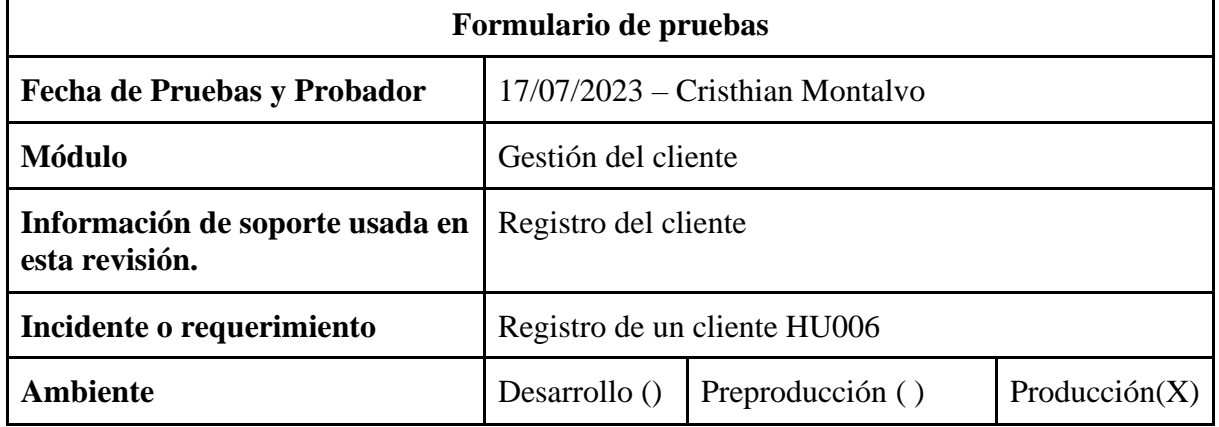

#### **Tabla 5.21.** Formulario de pruebas de gestión de cliente

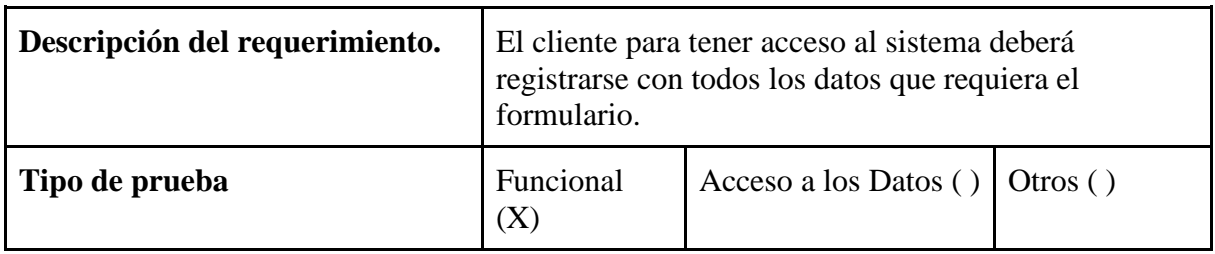

### **Gestión del cliente.**

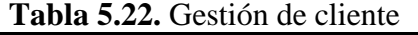

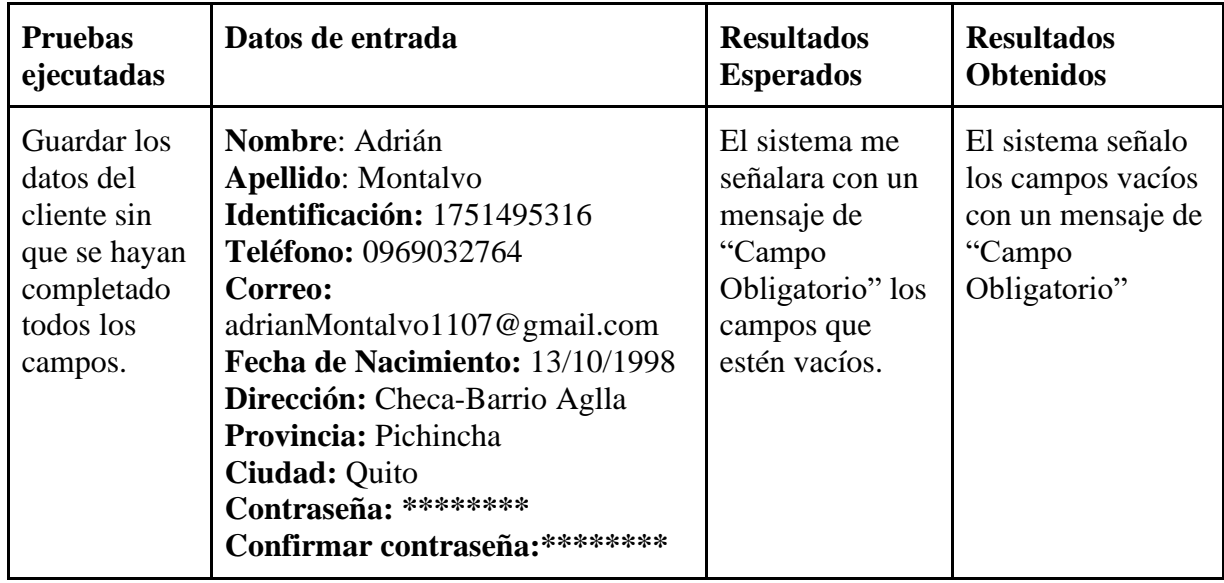

# **Evidencias de pruebas en producción**

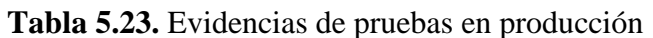

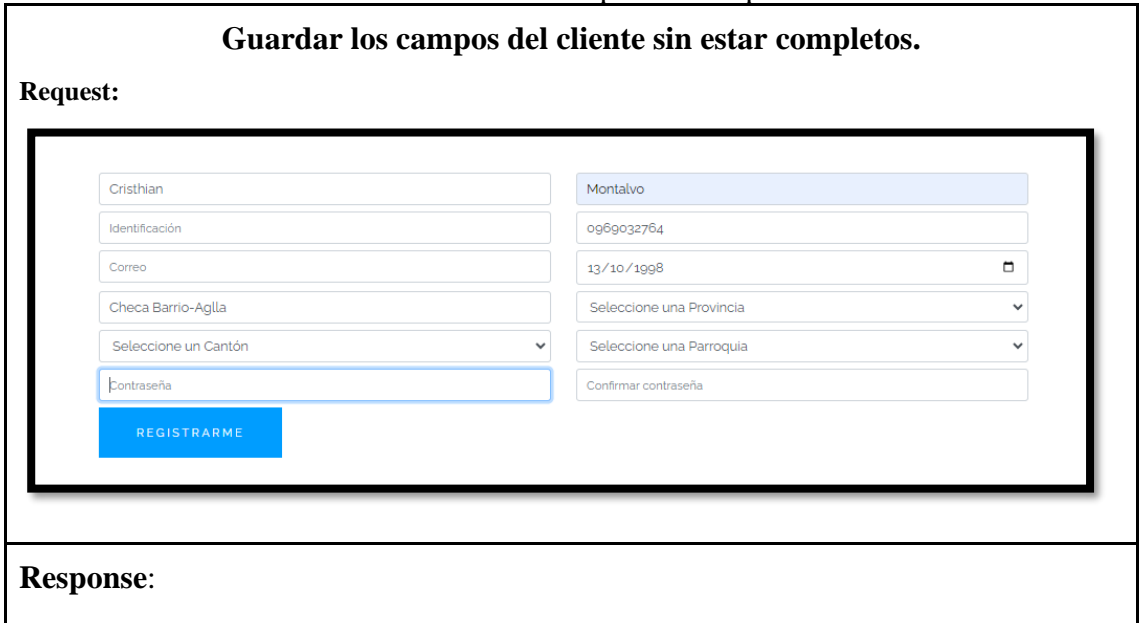

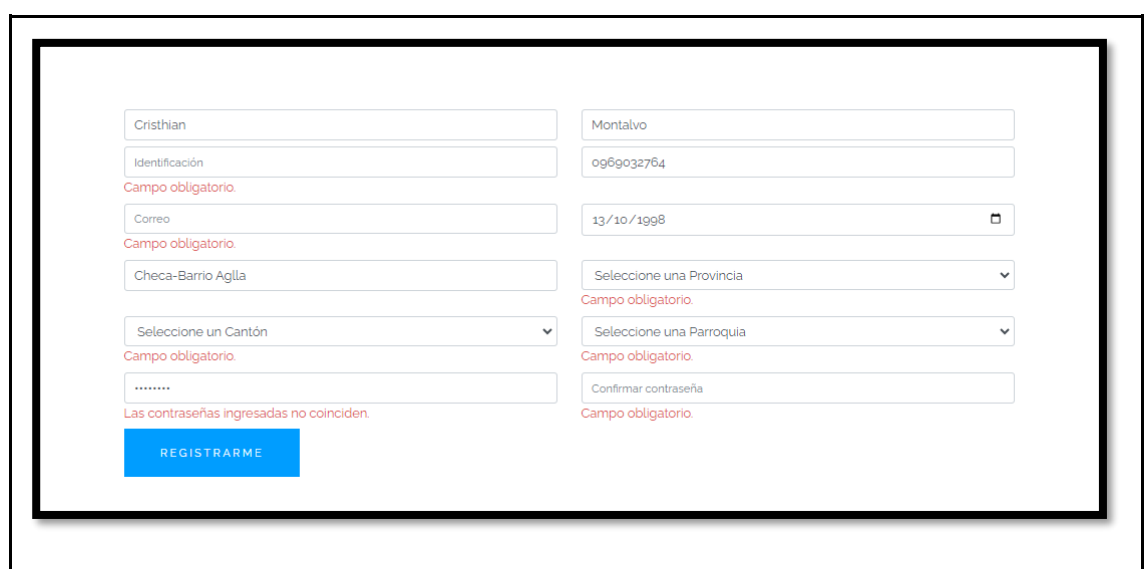

## **Resultados de pruebas realizadas.**

Cada una de las pruebas realizadas no presentan inconvenientes, al momento de guardar datos con campo vacíos dentro del formulario automáticamente me señala la validación correspondiente.

## **Información General**

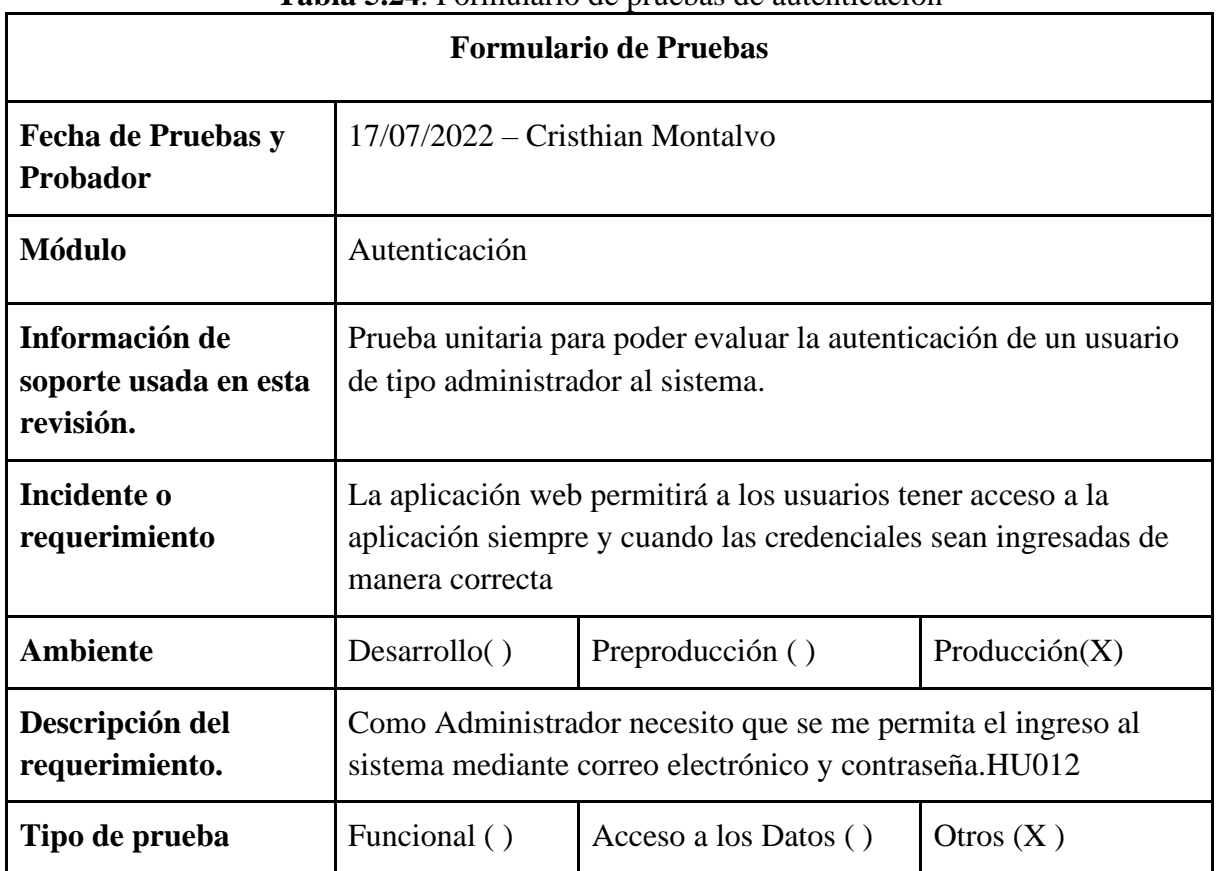

# **Tabla 5.24**. Formulario de pruebas de autenticación
### Autenticación

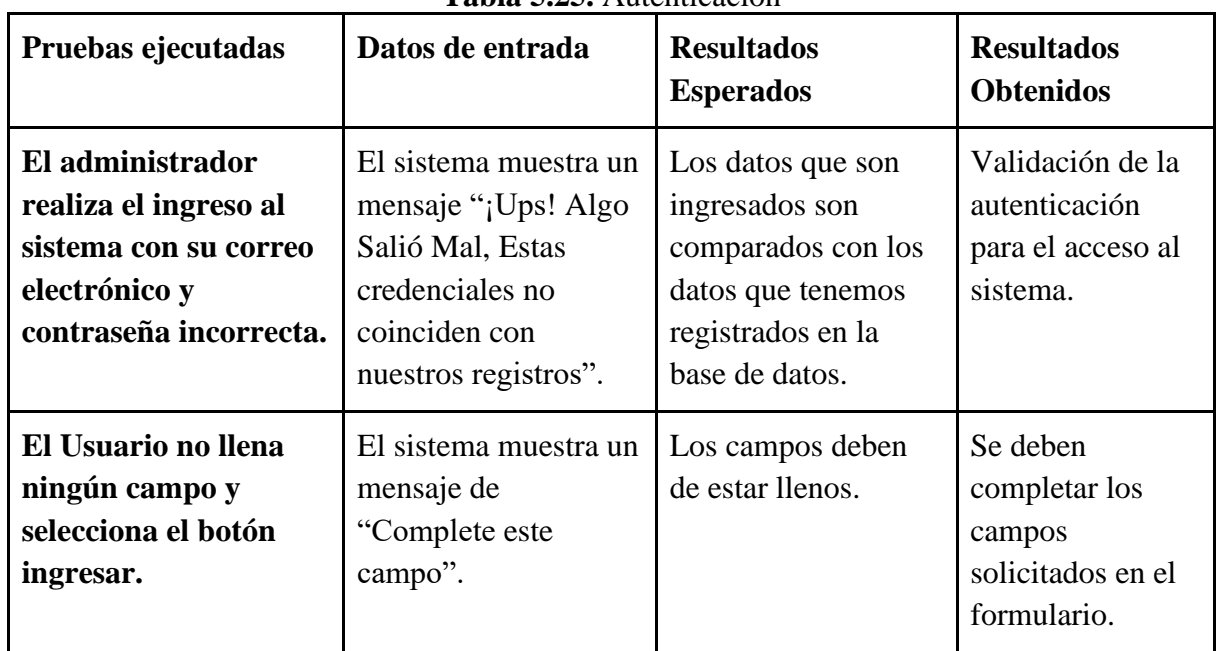

## **Tabla 5.25.** Autenticación

## **Evidencias pruebas en producción**

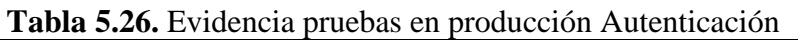

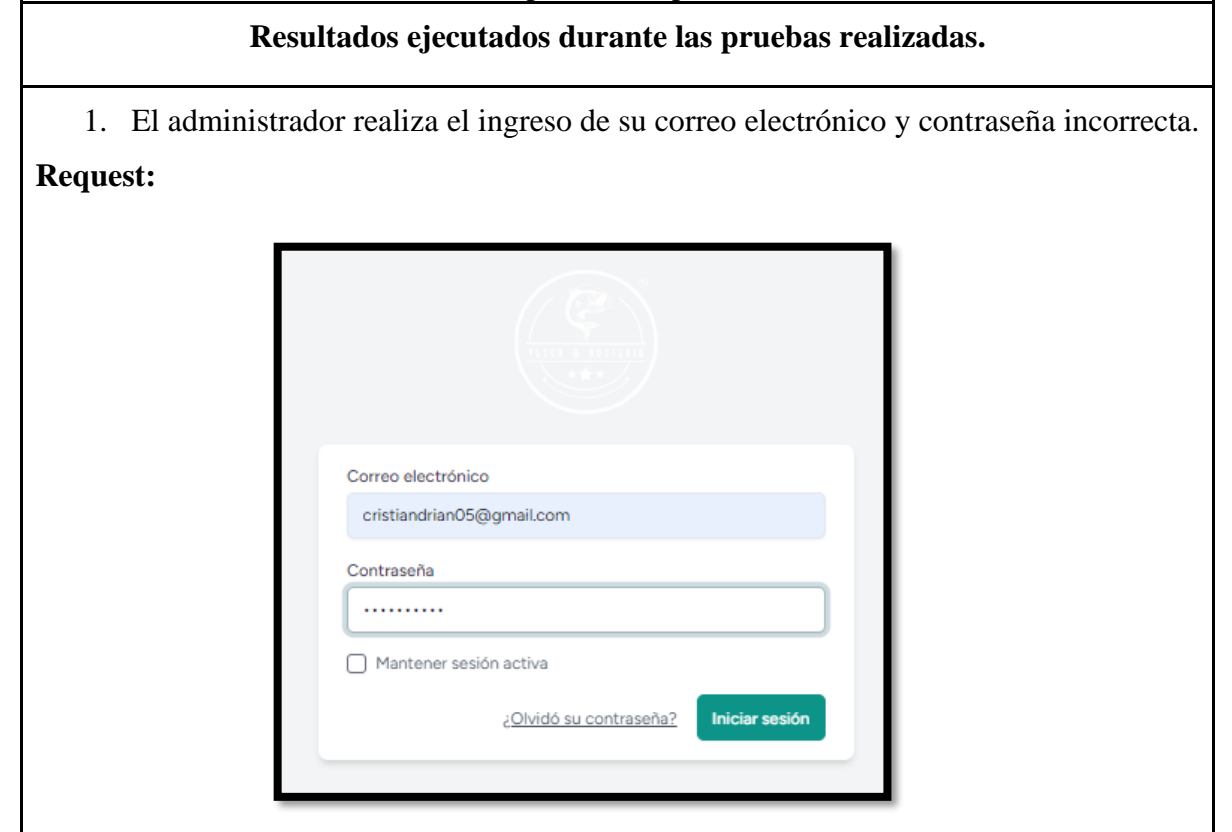

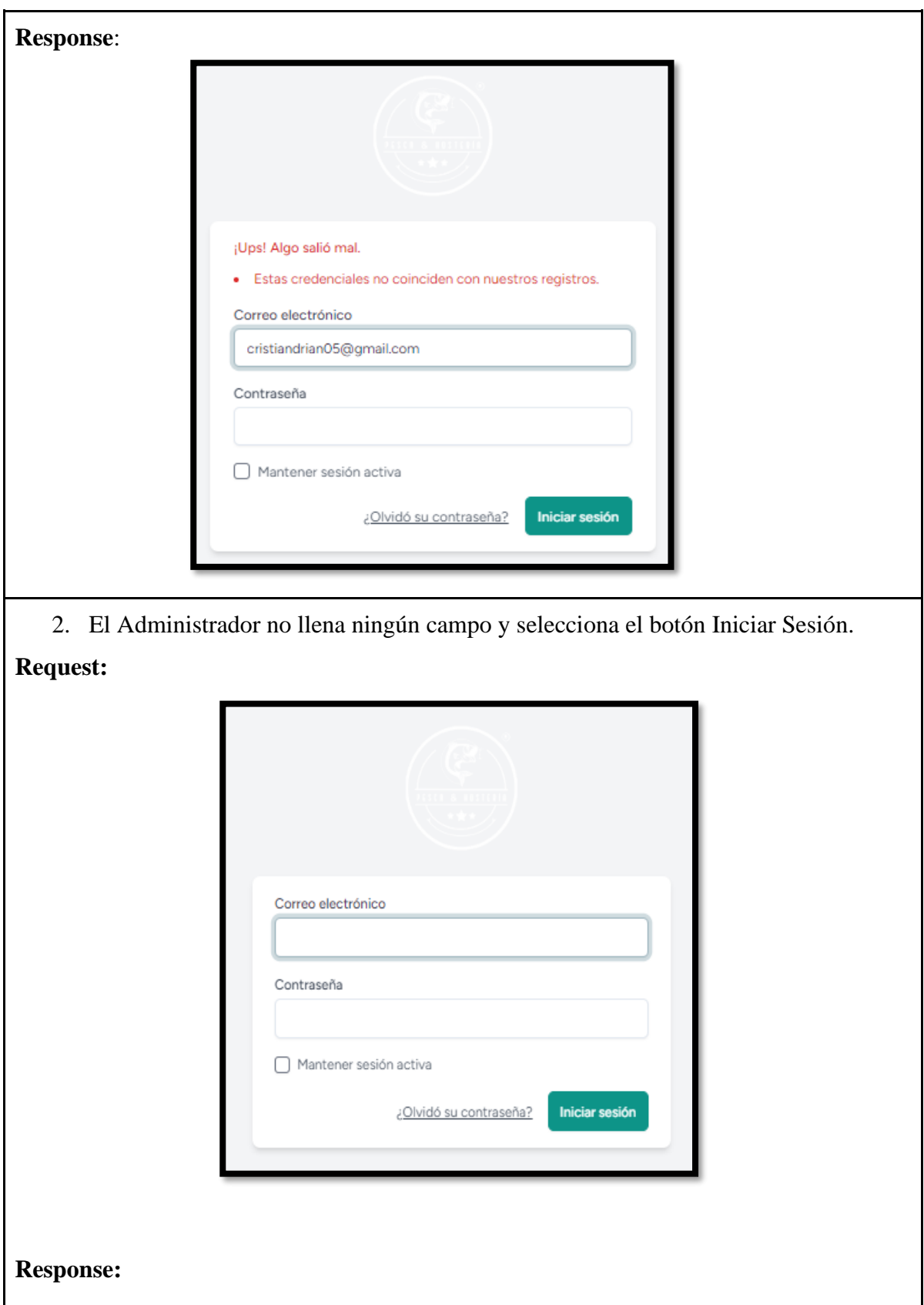

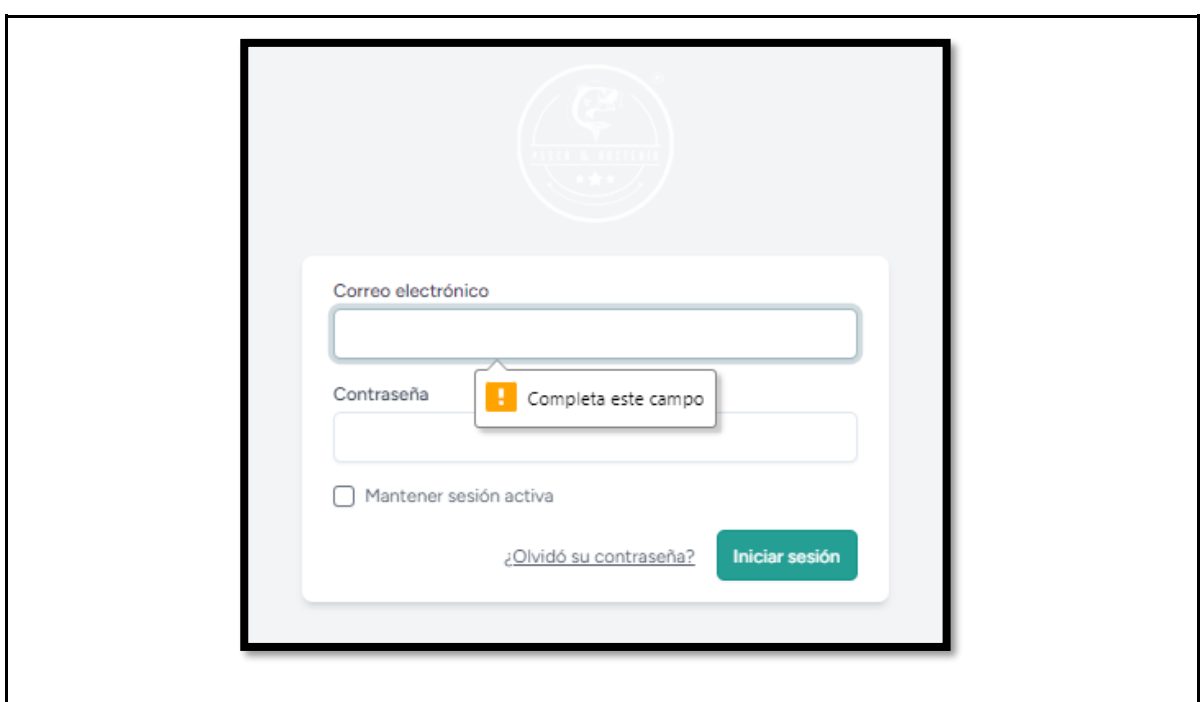

## **Resultados de pruebas realizadas**

Cada una de las pruebas realizadas no presenta inconvenientes al ingresar.

## **Revisión del Sprint**

Una vez finalizada la revisión del sprint 1 conjuntamente con el equipo de desarrollo con el objetivo de encaminar a revisar e identificar qué es lo que se logró hacer y que no de lo planificado del sprint 1.

## **5.3.6.2. Sprint 2**

## 1. **Historias de Usuario Sprint 2**

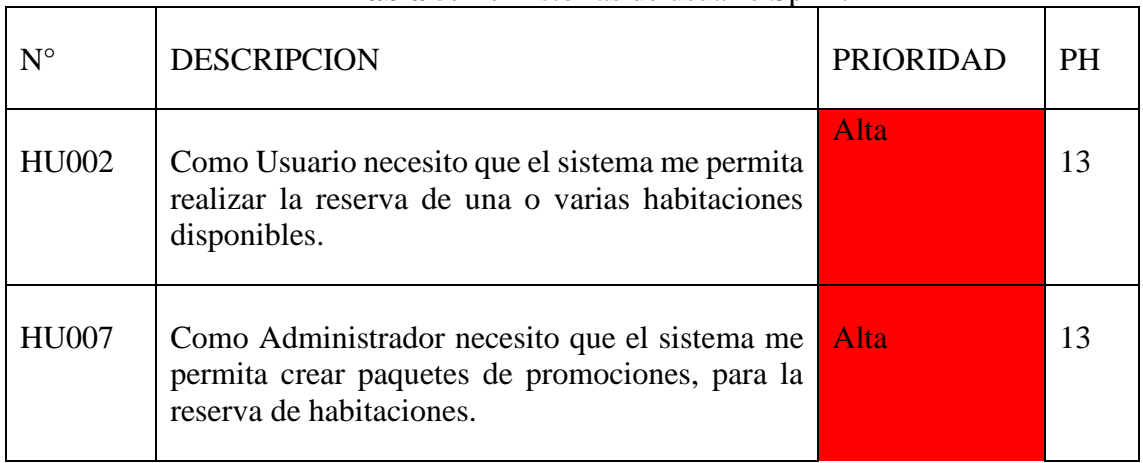

**Tabla 5.27.** Historias de usuario Sprint 2

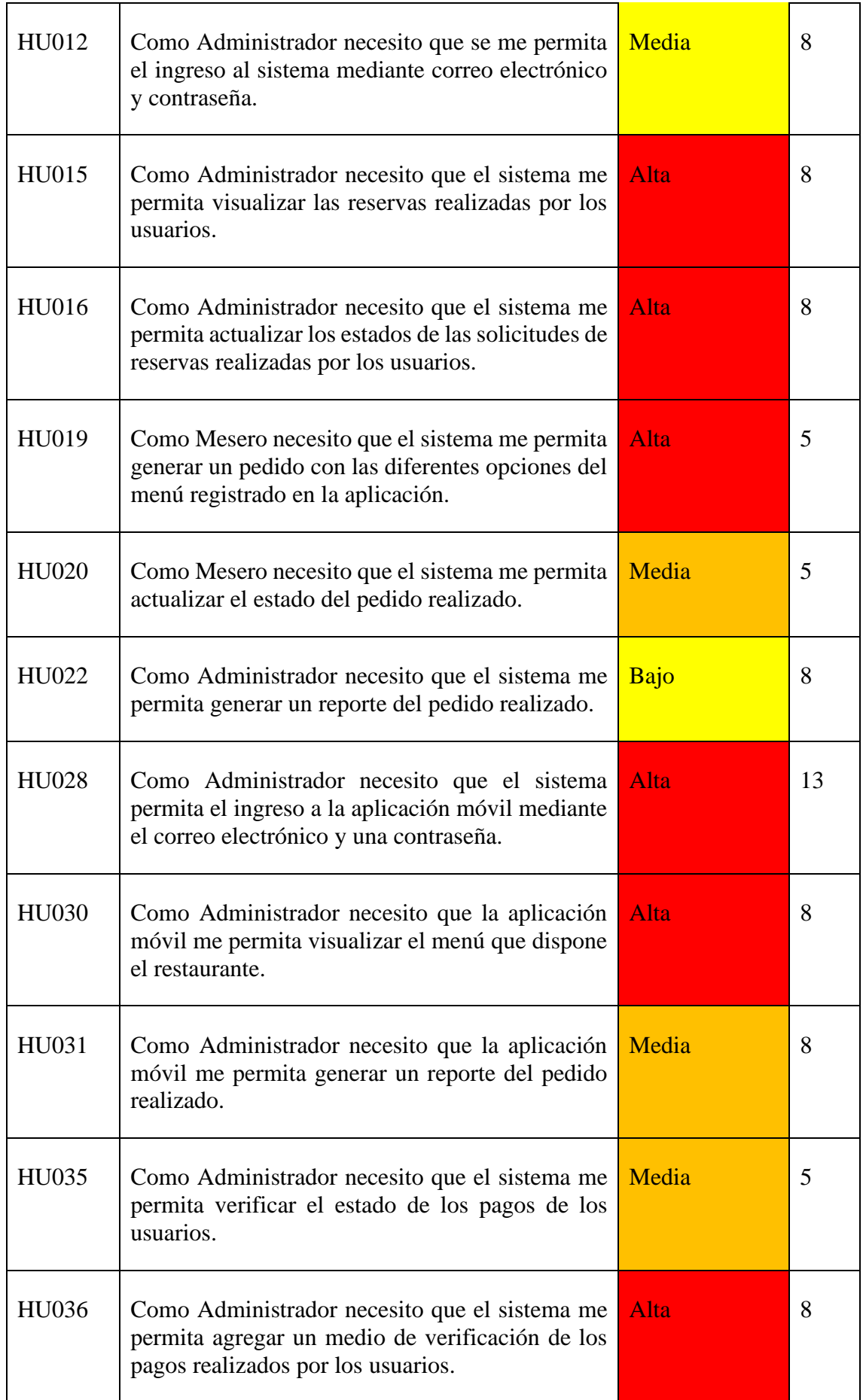

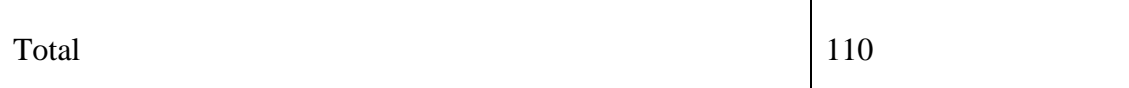

## **Tiempo estimado del segundo sprint.**

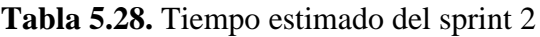

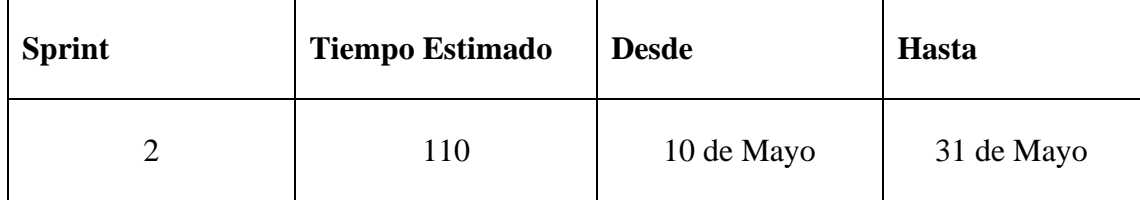

# **Codificación.**

## **Figura 3.** Codificación sprint 2

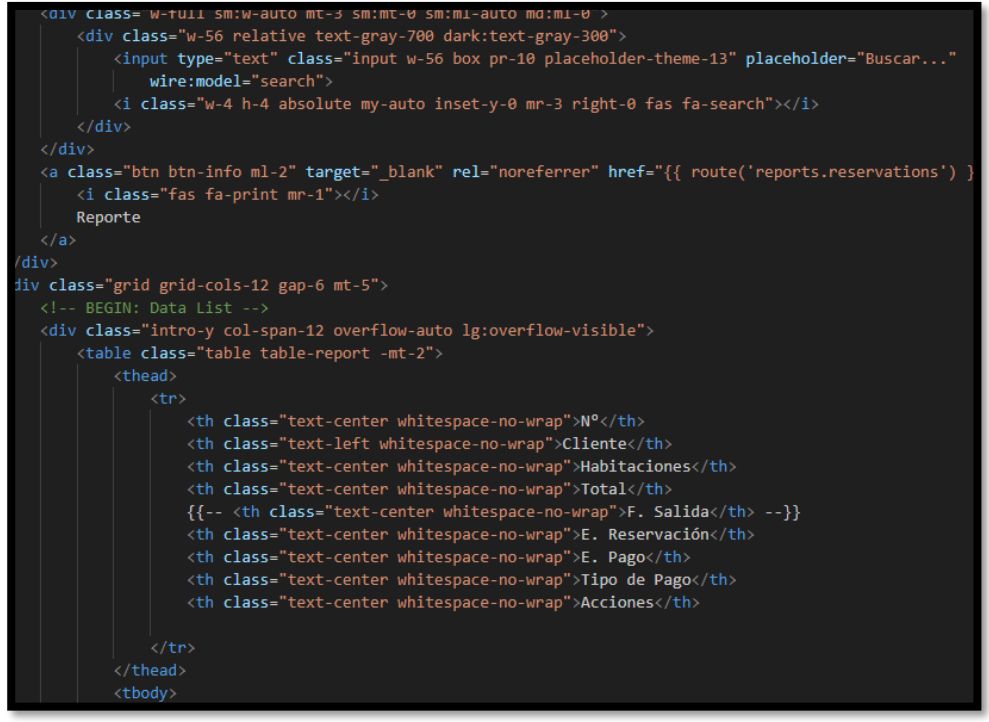

**2. Plan de pruebas.**

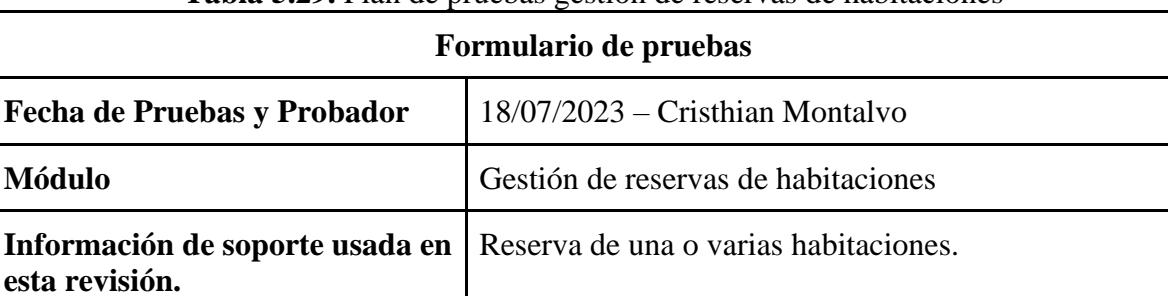

## **Tabla 5.29.** Plan de pruebas gestión de reservas de habitaciones

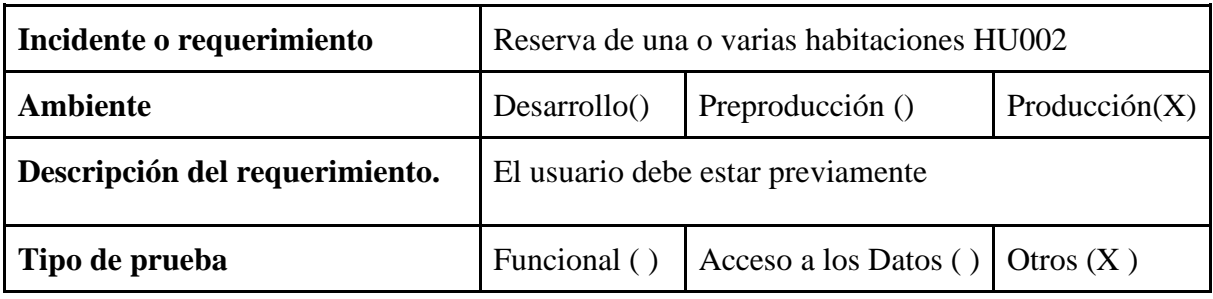

**Gestión de reservas**

| <b>Pruebas</b>                                                     | Datos de entrada                                                                                                    | <b>Resultados</b>                                                                                                    | <b>Resultados</b>                                                                                               |
|--------------------------------------------------------------------|----------------------------------------------------------------------------------------------------|----------------------------------------------------------------------------------------------------|----------------------------------------------------------------------------------------------------|
| ejecutadas                                                         |                                                                                                    | <b>Esperados</b>                                                                                                    | <b>Obtenidos</b>                                                                                                |
| Generación<br>de la reserva<br>de una o<br>varias<br>habitaciones. | Cliente: Adrian Montalvo<br>Habitaciones: ROOM 10<br>Precio: 25\$<br>Fecha de ingreso: $08/17/2023$<br>Fecha de salida: 08/18/2023<br>Total de habitaciones: 1<br>Estado de reserva: PENDIENTE<br>Estado de pago: PENDIENTE<br>Tipo de pago: PENDIENTE<br>Valor total a pagar: 25\$<br>Cliente: Adrian Gallardo<br>Habitaciones: ROOM 10<br>Precio: 25\$<br>Fecha de ingreso: 08/17/2023<br>Fecha de salida: 08/18/2023<br>Total de habitaciones: 1<br>Estado de reserva: PENDIENTE<br>Estado de pago: PENDIENTE<br>Tipo de pago: PENDIENTE<br>Valor total a pagar: 25\$ | El sistema me<br>debe impedir<br>que la segunda<br>persona realice<br>la reserva de la<br>habitación en las<br>fechas<br>ingresadas. | El sistema<br>permitió el<br>registro de la<br>reserva de la<br>segunda persona<br>en las fechas<br>ingresadas. |

**Tabla 5.30.** Gestión de reservas

# **Pruebas en producción**

**Tabla 5.31.** Pruebas en producción gestión de reservas

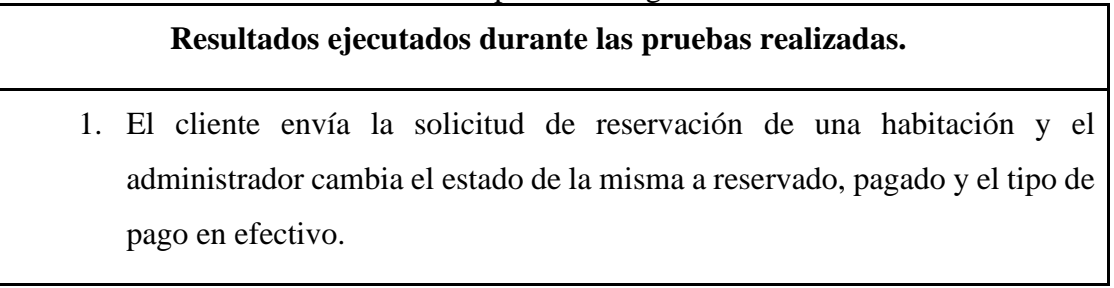

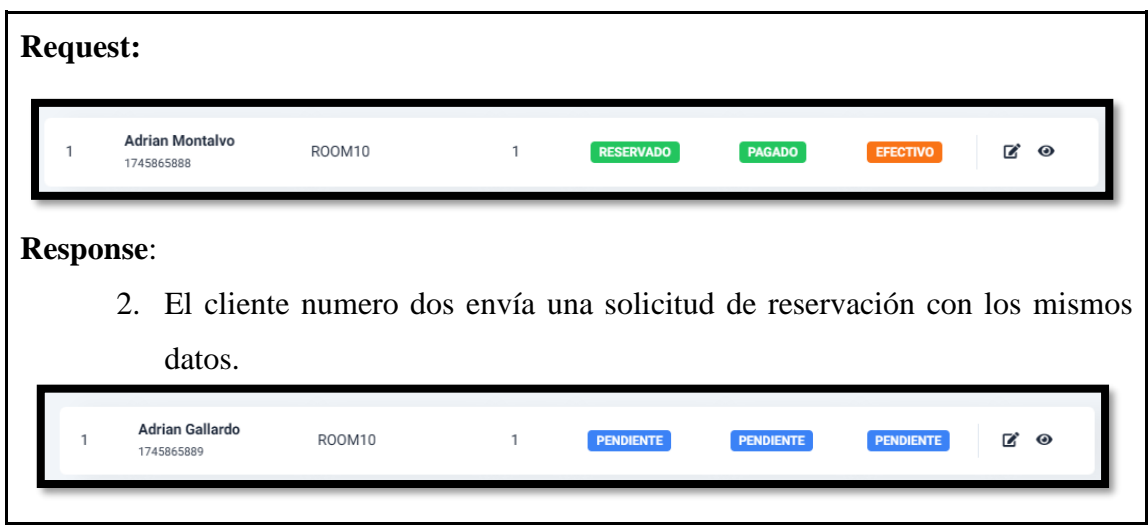

## **Resultados de pruebas realizadas**

La prueba realizada a la Versión 1 del sistema presenta errores en la validación del registro de una reserva el cual permite a dos usuarios reservar la misma habitación, por lo que la prueba no ha sido aprobada por el Tester.

| Formulario de pruebas                             |                                                      |                                   |                  |  |  |  |  |  |  |
|---------------------------------------------------|------------------------------------------------------|-----------------------------------|------------------|--|--|--|--|--|--|
| Fecha de Pruebas y Probador                       |                                                      | $25/07/2023$ – Cristhian Montalvo |                  |  |  |  |  |  |  |
| <b>Módulo</b>                                     | Gestión de reservas de habitaciones                  |                                   |                  |  |  |  |  |  |  |
| Información de soporte usada en<br>esta revisión. | Reserva de una o varias habitaciones.                |                                   |                  |  |  |  |  |  |  |
| Incidente o requerimiento                         | Reserva de una o varias habitaciones HU002           |                                   |                  |  |  |  |  |  |  |
| <b>Ambiente</b>                                   | Desarrollo()                                         | Preproducción ()                  | Producción $(X)$ |  |  |  |  |  |  |
| Descripción del requerimiento.                    | El usuario debe estar previamente                    |                                   |                  |  |  |  |  |  |  |
| Tipo de prueba                                    | Funcional ()<br>Acceso a los Datos ()<br>Otros $(X)$ |                                   |                  |  |  |  |  |  |  |

**Tabla 5.32.** Plan de pruebas de gestión de reservas de habitaciones

#### **Gestión de reservas**

| <b>Pruebas</b>              | Datos de entrada                                  | <b>Resultados</b>   | <b>Resultados</b>                                      |  |  |
|-----------------------------|---------------------------------------------------|---------------------|--------------------------------------------------------|--|--|
| ejecutadas                  |                                                   | <b>Esperados</b>    | <b>Obtenidos</b>                                       |  |  |
| Generación<br>de la reserva | Cliente: Adrian Montalyo<br>Habitaciones: ROOM 10 | sistema me El<br>El | sistema<br>no<br>debe impedir que permitió el registro |  |  |

**Tabla 5.33.** Gestión de reservas de habitaciones

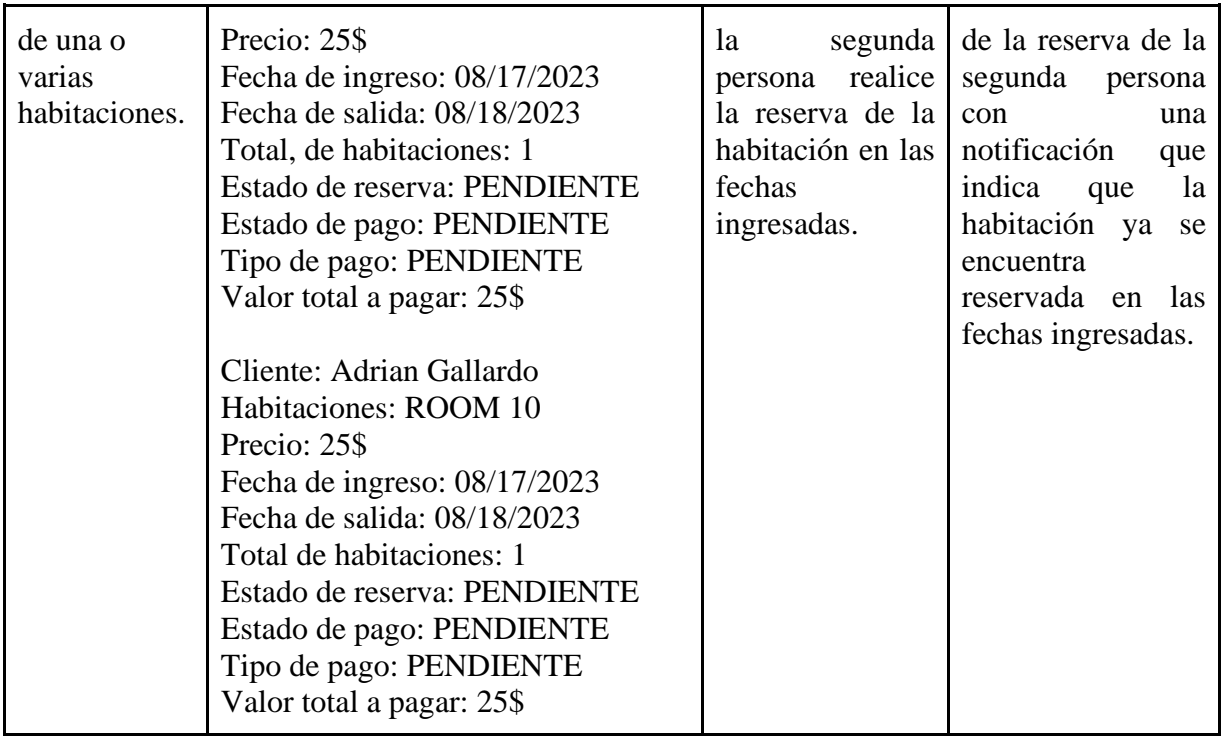

## **Pruebas en producción**

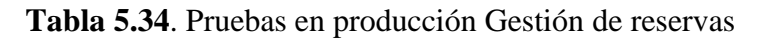

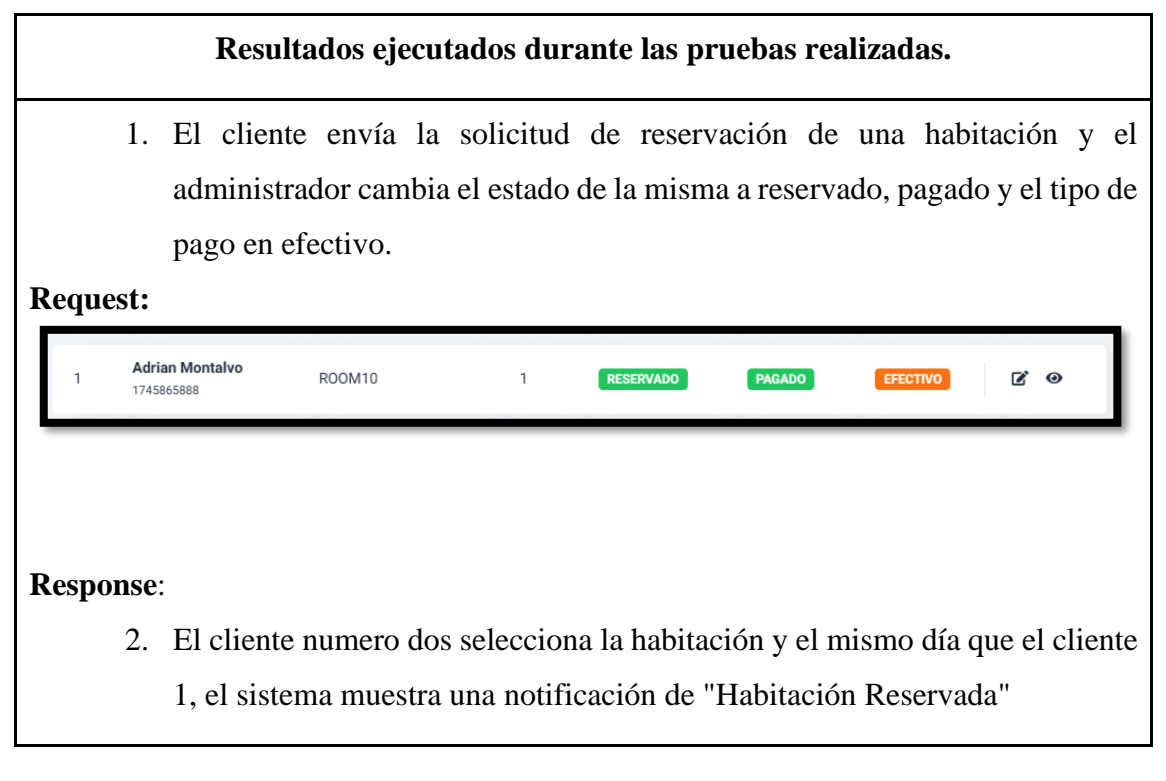

#### **Resultados de pruebas realizadas**

La prueba realizada a la Versión 1.1 muestra que el error de la versión anterior ha sido solucionado y no permite a dos clientes diferentes reservar la misma habitación en el mismo día, por lo tanto, todo funciona de manera correcta en el módulo de reservas.

## **Revisión del Sprint**

Una vez finalizada la revisión del sprint 2 conjuntamente con el equipo de desarrollo con el objetivo de encaminar a revisar e identificar qué es lo que se logró hacer y que no de lo planificado del sprint.

## **5.3.6.3. Sprint 3**

## **1. Historias de Usuario Sprint 3**

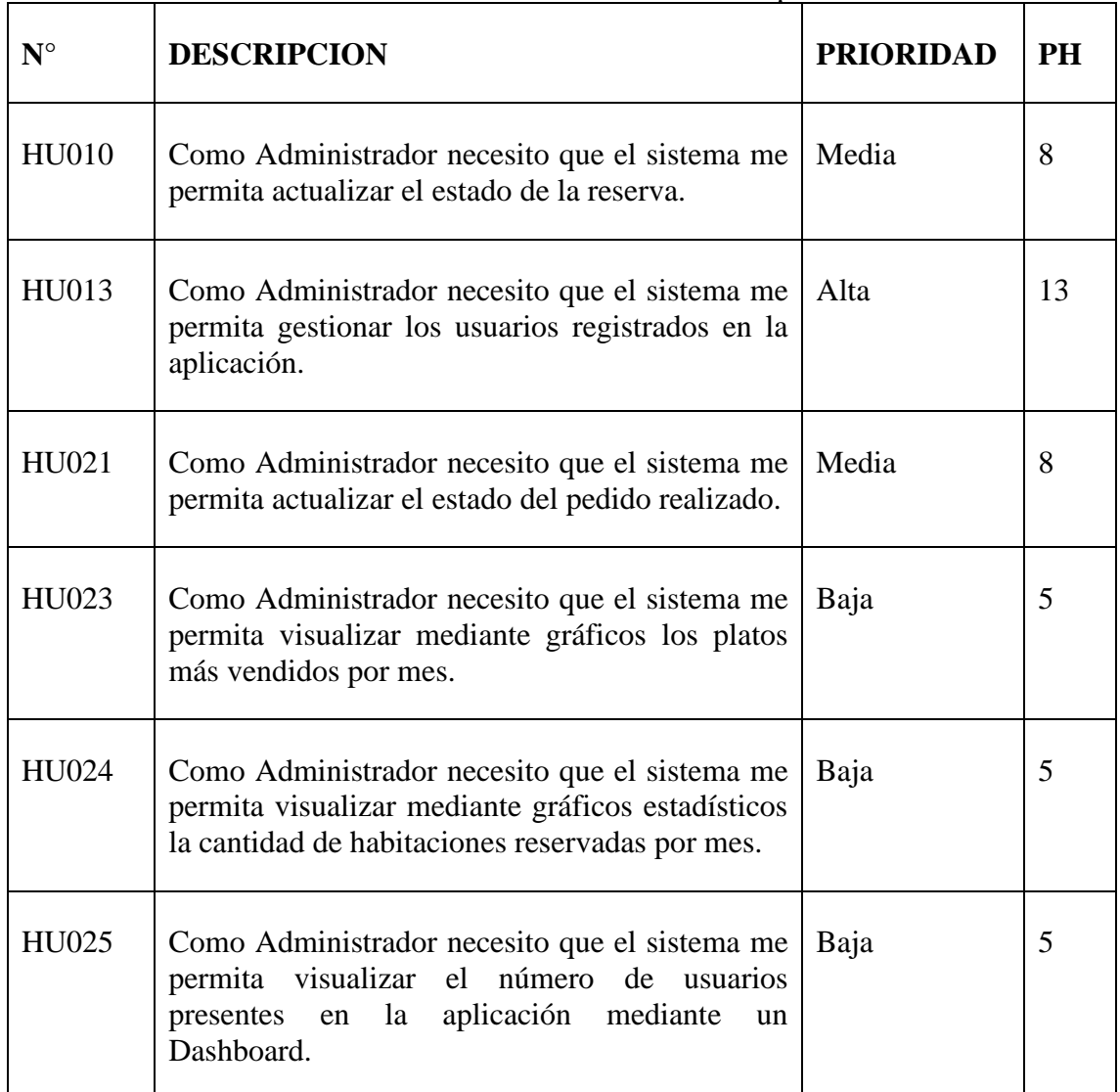

#### **Tabla 5.35.** Historias de usuario Sprint 3

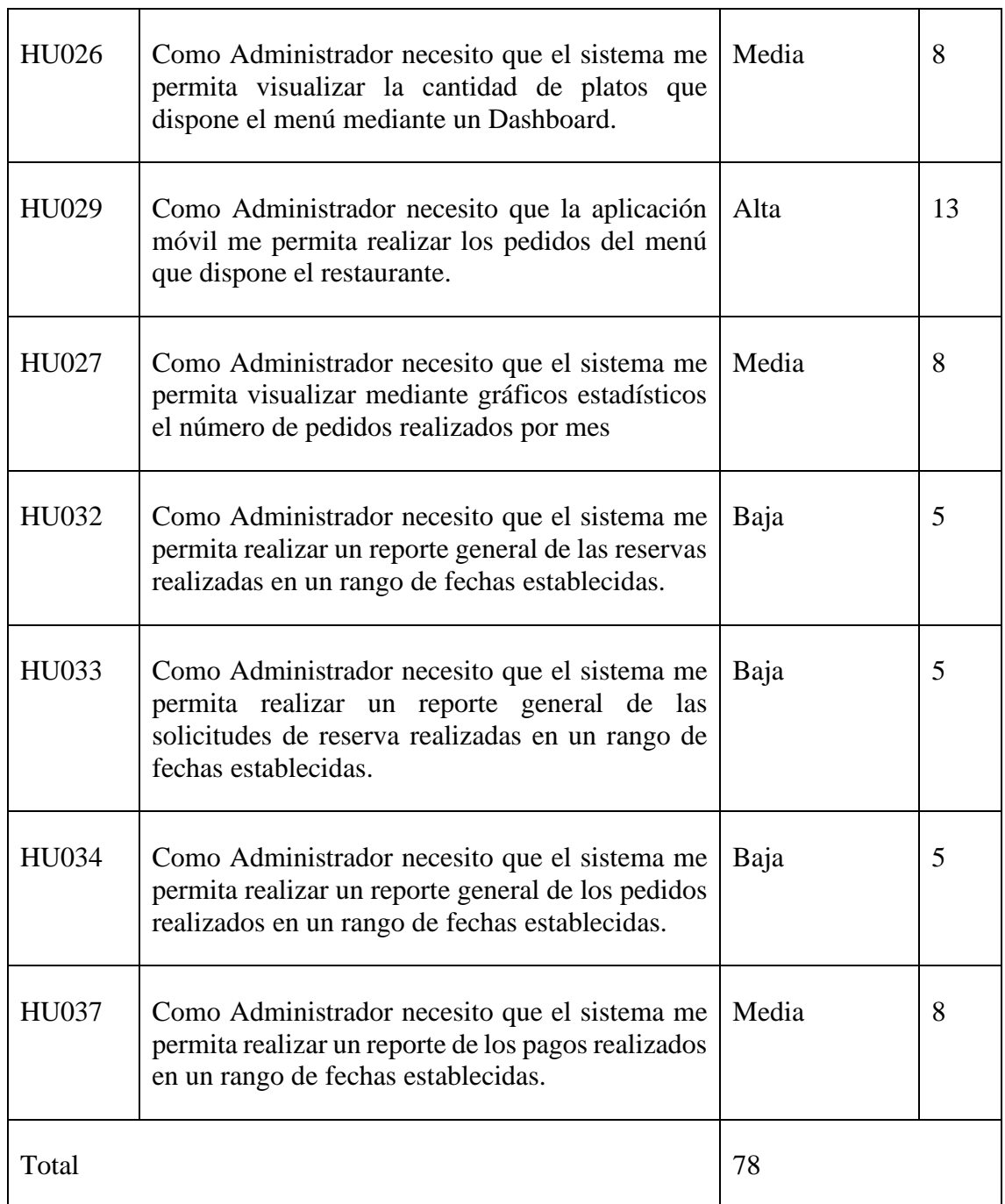

## **Tiempo estimado del segundo sprint.**

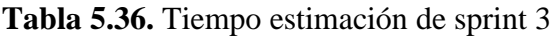

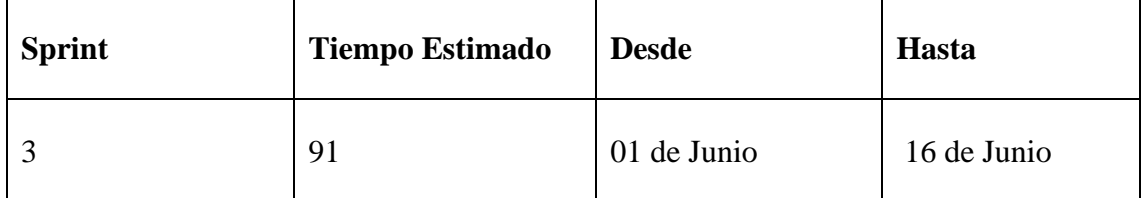

**Codificación.**

**2. Plan de pruebas.**

**Tema**: Visualización de posibles errores en la aplicación web y móvil.

**Misión:** Encontrar todos los errores que tenga el sistema, con lo cual se espera garantizar un buen desarrollo del sistema con el objetivo de entregar un sistema optimizado y que cumpla con los estándares del cliente.

### **Responsable del testeo:**

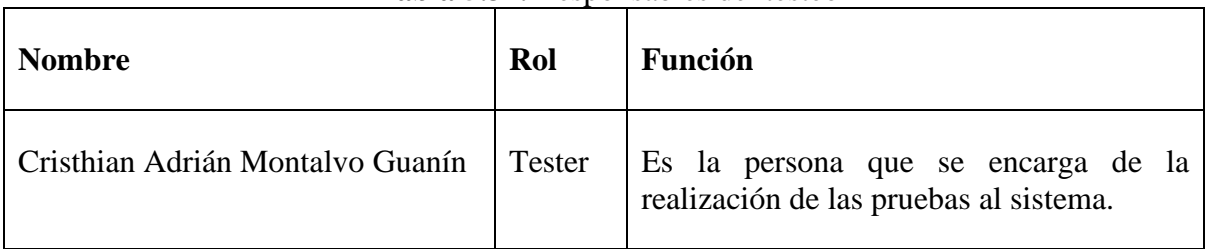

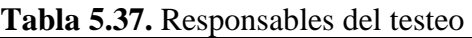

## **Ejecución de pruebas.**

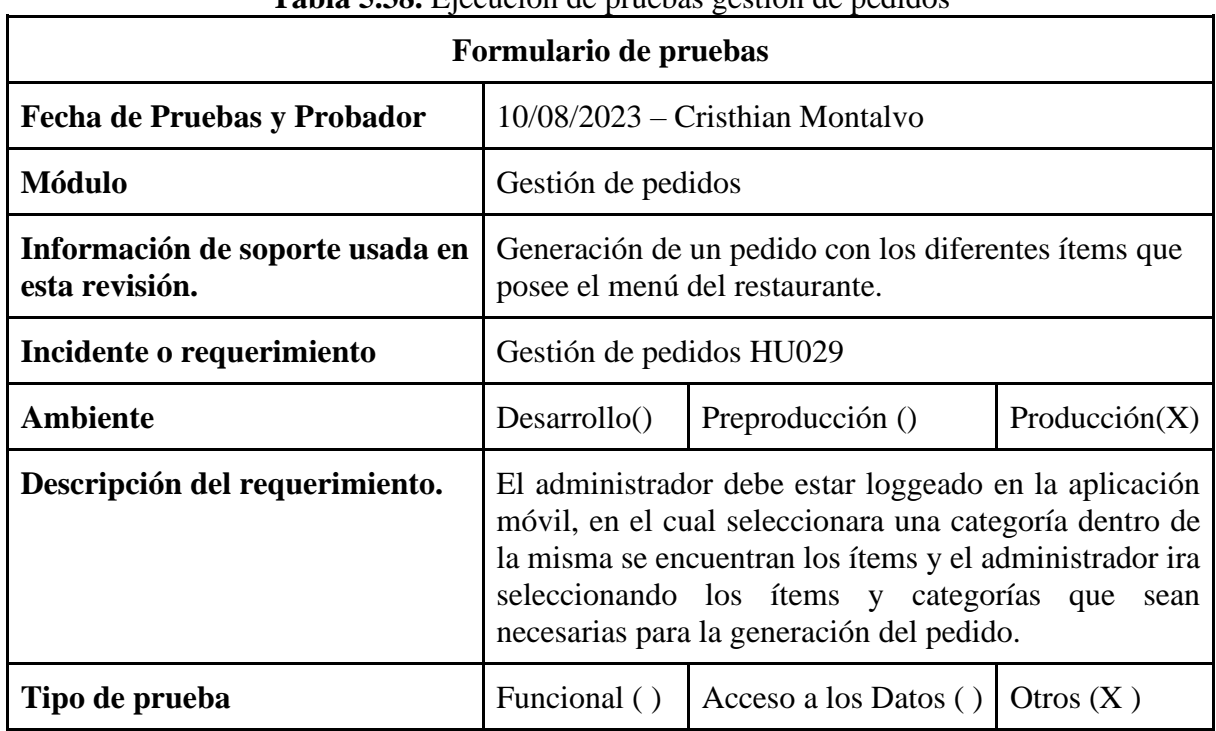

## **Tabla 5.38.** Ejecución de pruebas gestión de pedidos

## **Gestión de pedidos**

| <b>Pruebas</b>                                      | Datos de entrada                                                                                                    | <b>Resultados</b>           | <b>Resultados</b>                                                                                                    |
|-----------------------------------------------------|----------------------------------------------------------------------------------------------------|-----------------------------|----------------------------------------------------------------------------------------------------|
| ejecutadas                                          |                                                                                                    | <b>Esperados</b>            | <b>Obtenidos</b>                                                                                                    |
| Generación<br>de un pedido<br>realizado<br>desde la | Fecha de orden: 17/08/203<br>Cliente: Cristhian Montalvo<br>Estado: Pagado<br>Descripción:<br>Ítem: Ensalada de Frutas | registrar<br>móvil y que se | El sistema debe El sistema registro<br>el el pedido realizado<br>pedido realizado en la aplicación<br>en la aplicación móvil y lo muestra |

**Tabla 5.39.** Gestión de pedidos

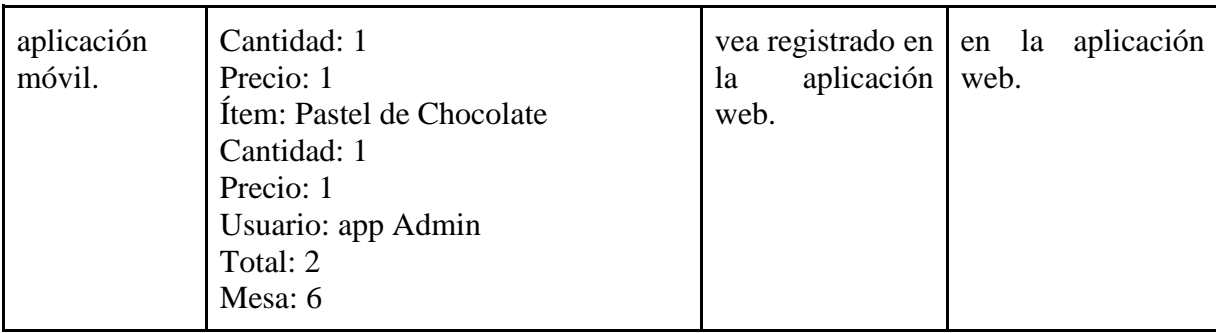

### **Pruebas en producción**

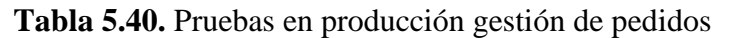

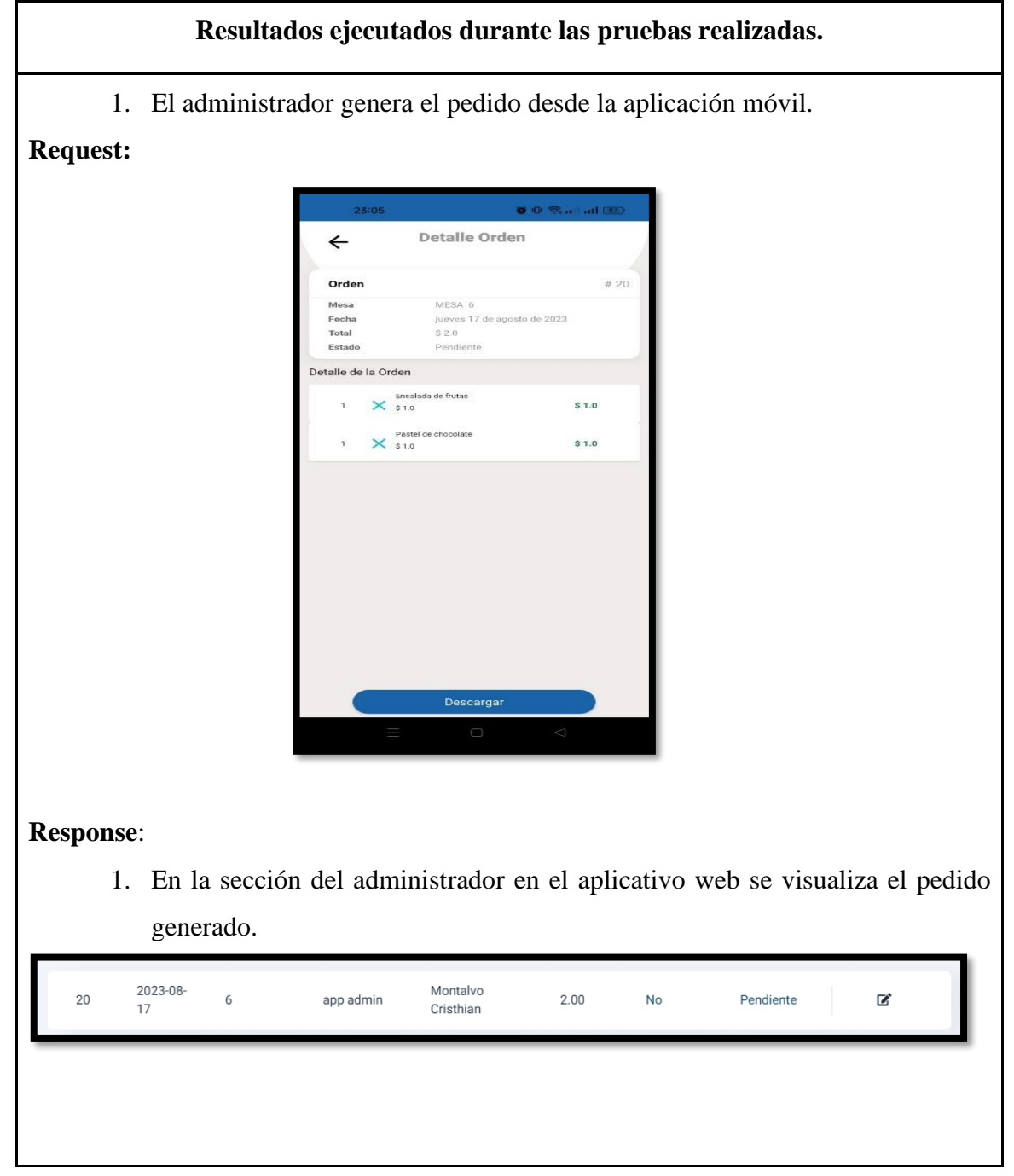

### **Resultados de pruebas realizadas**

La prueba realizada no muestra ningún error la generación del pedido se realizó sin ningún inconveniente cumpliendo con la historia de usuario número HU029.

## **Revisión del Sprint**

Una vez finalizada la revisión del sprint 2 conjuntamente con el equipo de desarrollo con el objetivo de encaminar a revisar e identificar qué es lo que se logró hacer y que no de lo planificado del sprint.

## **5.4. Descripción de las configuraciones del Servidor de Despliegue**

Amazon Web Services o sus siglas (AWS) es un servidor en la nube el cual incluye ofertas en la infraestructura como los servicios de alojamiento de bases datos mysql y la configuración de un servidor Ubuntu desde las versión 19.0.0 hasta la más actual que es la versión 22.04, un servidor Ubuntu nos ofrece la instalación y configuración del Apache2 que es un servidor web HTTP, la instalación del lenguaje de programación PHP en sus diferentes versiones.

Para el servidor DNS o servidor de dominios se adquirió los servicios de la plataforma GoDaddy la cual es una empresa registradora de dominios de internet y alojamientos web. Ofrece distintos tipos de planes de alojamiento, que incluyen servidor dedicado, alojamiento compartido, alojamiento WordPress y alojamiento VPS, adaptándose a diferentes tipos de diseños de sitios web y presupuestos.

Para la Configuración del servidor, elegimos por sus planes variados en precios y en facilitarnos dominios a GoDaddy.

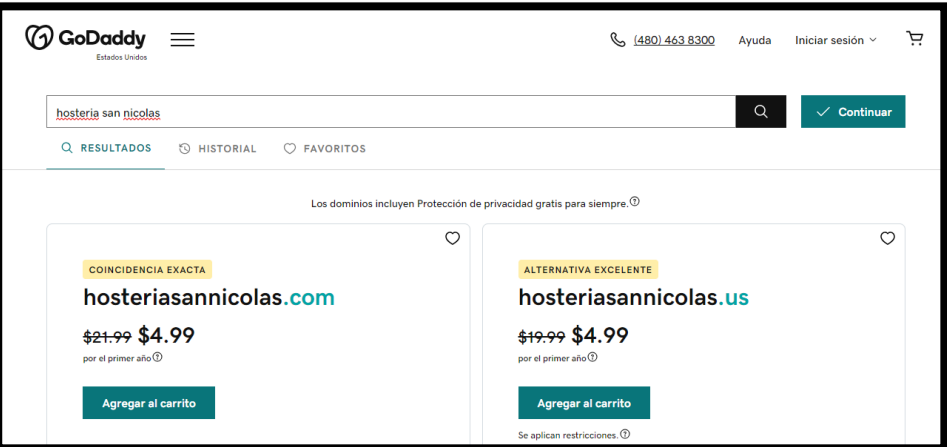

**Figura 4.** Configuración del servidor DNS

## **5.5. Diagrama de despliegue**

Un diagrama de despliegue (conocido como diagrama de implementación) es un tipo de diagrama de arquitectura de software, muestra cómo se distribuyen los componentes de software en un sistema de computadoras.

Este diagrama proporciona una visión detallada de cómo se instalan, ejecutan y gestionan los componentes de software en los nodos de una red. También incluye información sobre cómo se conectan y comunican los componentes, y cómo se manejan las dependencias y las interacciones entre ellos.

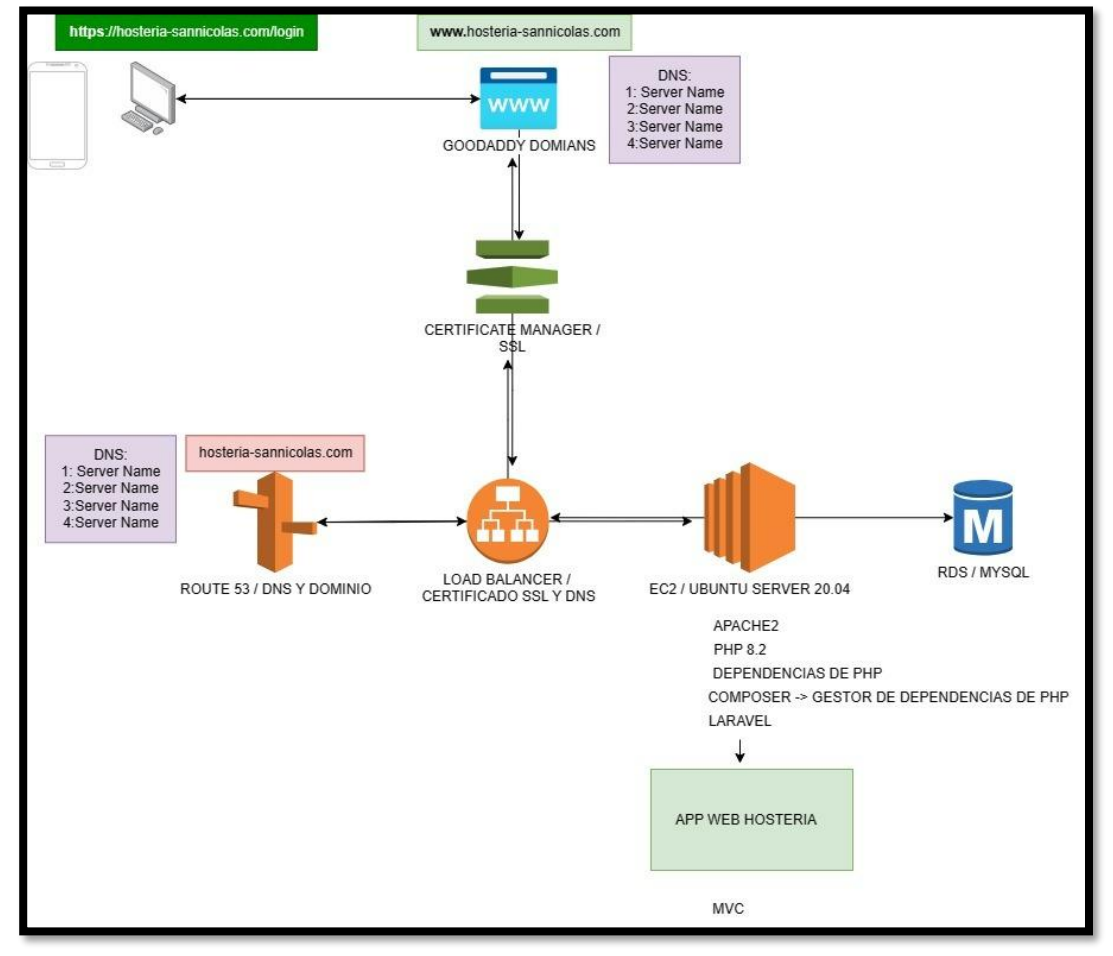

#### **Figura 5.** Diagrama de despliegue

#### **5.7. Presupuesto**

#### **5.7.1. Gastos Directos**

| <b>Gastos Directos</b> |                |               |             |          |  |  |  |  |  |  |  |
|------------------------|----------------|---------------|-------------|----------|--|--|--|--|--|--|--|
| <b>Recursos</b>        | Cantidad       | <b>Unidad</b> | P. Unitario | P. Total |  |  |  |  |  |  |  |
| Laptop                 | $\overline{2}$ | Unidades      | \$400.00    | \$800.00 |  |  |  |  |  |  |  |
| Internet               | 5              | <b>Meses</b>  | \$27.00     | \$135.00 |  |  |  |  |  |  |  |
| Hosting, Dominio       |                | Año           | \$21.99     | \$21.99  |  |  |  |  |  |  |  |

**Tabla 5.41**. Gastos directos

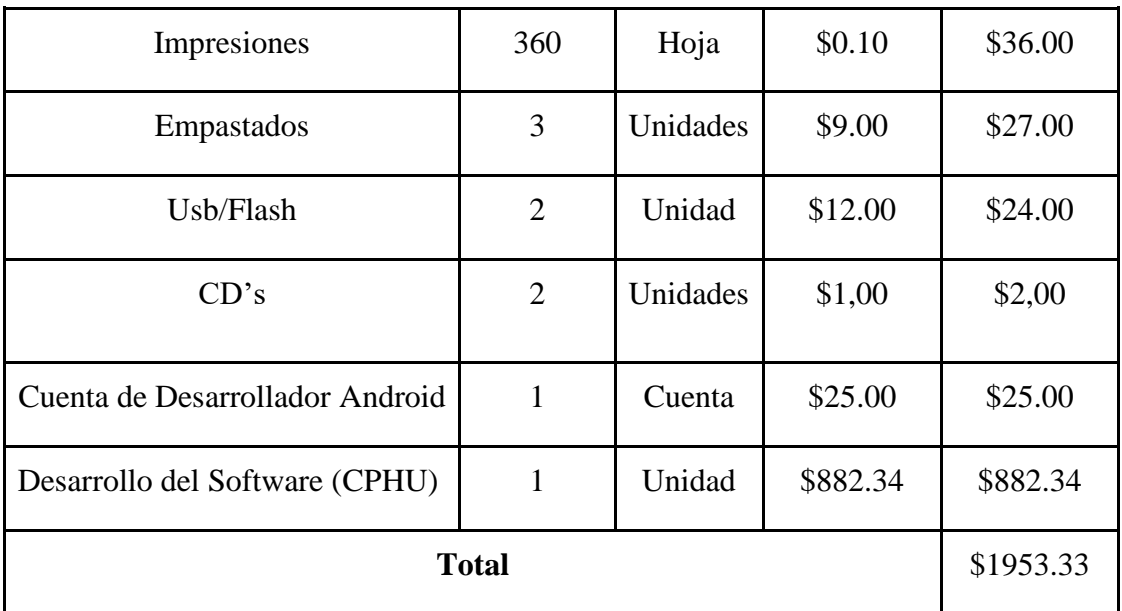

## **5.7.2. Gastos Indirectos**

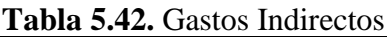

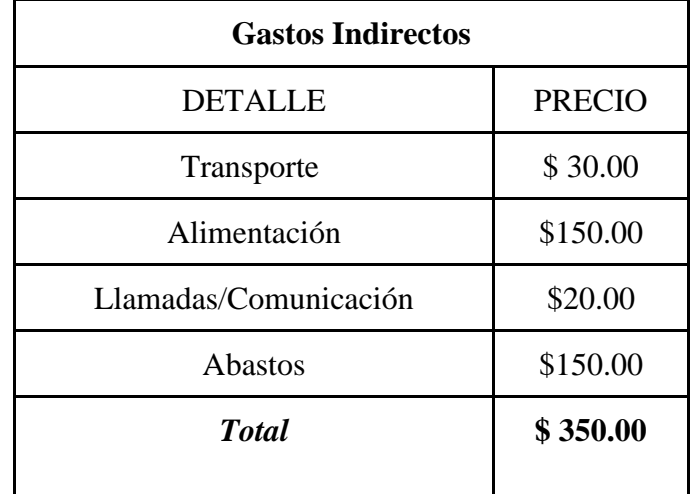

En la tabla se visualiza los gastos indirectos y el valor total gastado. **5.7.2. Gastos totales de la propuesta tecnológica**

| Gastos totales de la propuesta Tecnológica |               |  |  |  |  |  |  |  |
|--------------------------------------------|---------------|--|--|--|--|--|--|--|
| <b>DETALLE</b>                             | <b>PRECIO</b> |  |  |  |  |  |  |  |
| <b>Total, Gastos Directos</b>              | \$1953.33     |  |  |  |  |  |  |  |
| Total, Gastos Indirectos                   | \$350.00      |  |  |  |  |  |  |  |
| Imprevistos                                | \$120.00      |  |  |  |  |  |  |  |
| Total                                      | \$2423.33     |  |  |  |  |  |  |  |

**Tabla 5.43.** Gastos totales de la propuesta tecnológica

En la tabla se visualiza los gastos estimados durante el desarrollo de la propuesta tecnológica, la cual consta de valores a cubrir por cada recurso y el valor total.

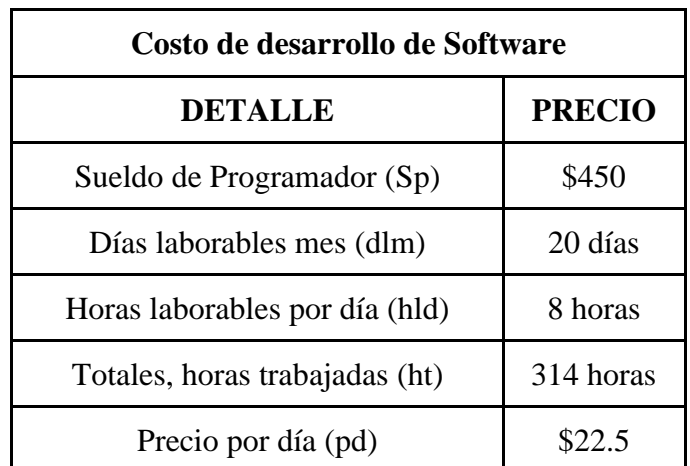

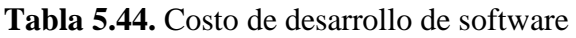

#### **Cálculo para determinar el costo del desarrollo**

- $\bullet$  pd = Precio por día
- pph = Precio por hora
- CD = Costo de Desarrollo

#### **Fórmulas:**

- pd=Sp/dlm
- pd=450/20
- $pd=22.5$
- pph=pd\*hld
- $pph=22.5/8$
- pph= $2.81$
- CD=(ht)pph
- $CD=(314)2.81$
- CD=882.34
- El Presupuesto del Desarrollo del Software: **\$ 882.34.**

## **6. CONCLUSIONES Y RECOMENDACIONES**

#### **6.1. Conclusiones**

- Se conoció con acierto la información necesaria indagada en fuentes confiables, tales como: revistas científicas, libros, tesis, proyectos, entre otras. Esto permitió estructurar el marco teórico del proyecto, formando conocimiento nuevo por la revisión de información que ayudó en la evaluación de hallazgos esenciales para la investigación.
- Aplicar prácticas ágiles en el desarrollo de este proyecto, permitió consolidar los procesos en la construcción de cada una de las funcionalidades, mantener calidad y orden, ejecutando las diferentes tareas con eficiencia y, sobre todo, promoviendo la satisfacción del cliente.
- Se implementó la aplicación web y móvil, de tal manera que se encuentran en funcionamiento a través de los siguientes enlaces: aplicación móvil, **[https://play.google.com/store/apps/details?id=co.desofsi.hsanNicolás](https://play.google.com/store/apps/details?id=co.desofsi.hsannicolas)**; aplicación web, **www.hosteria-sannicolas.com**. Una vez desplegadas las aplicaciones en La Pesca y Hostería San Nicolás, se puede determinar la consecución de los objetivos de este proyecto.

#### **6.2. Recomendaciones**

- Es importante que una empresa considere la contratación de personal que maneje y desarrolle la programación de páginas web de servicio al cliente, ya que con un personal capacitado se lograrán mejores resultados y los negocios crecerán aplicando herramientas tecnológicas contemporáneas.
- Ampliar el conocimiento acerca de la administración de páginas web facilita el uso y entendimiento de las mismas por parte de los usuarios. De igual manera, se debe profundizar de manera detallada acerca de las diferentes herramientas asociadas a la programación y desarrollo de Software para que, de esta manera, se mejoren los procesos de implementación de este tipo de proyectos.
- Se sugiere a la empresa que a futuro considere nuevas funcionalidades en la aplicación web y móvil, de tal manera que la misma siga creciendo conforme las nuevas necesidades de los clientes.

## **7. BIBLIOGRAFÍA**

- [1] O. J. M. Peña Cáceres, M. A. More More, R. E. Cornejo Sojo, y E. R. Garay Silupu, «Distanciamiento social ante la COVID-19: Simulación del aforo máximo de personas mediante PHP», *Ingenius*, n.º 27, dic. 2021, doi: 10.17163/INGS.N27.2022.01.
- [2] E. Loza Aguirre, «CERTIFICACIÓN Certifico que el presente trabajo fue desarrollado por Gabriela Alexandra Caiza Chacón bajo mi supervisión».
- [3] C. de Psicopedagogía *et al.*, «UNIVERSIDAD TÉCNICA DE AMBATO FACULTAD DE CIENCIAS HUMANAS Y DE LA EDUCACIÓN», 2021.
- [4] " Evaluación, E. Las, M. De, D. de Software, D. Alejandro, y A. Moya, «PONTIFICIA UNIVERSIDAD CATÓLICA DEL ECUADOR FACULTAD DE INGENIERÍA INGENIERÍA DE SISTEMAS Y COMPUTACIÓN DISERTACIÓN PREVIA A LA OBTENCIÓN DEL TÍTULO DE INGENIERO DE SISTEMAS Y COMPUTACIÓN AUTOR».
- [5] «t1928si».
- [6] U. -managua, D. de Computación, B. Lester Sebastián Díaz Alemán Br Maycold Marcelo Vásquez Artola, y M. Roberto Ezequiel Morales Suárez, «UNIVERSIDAD NACIONAL AUTÓNOMA DE NICARAGUA».
- [7] S. Informáticos, Y. De Computación, C. Fernando, y Q. Murillo, «ESCUELA POLITÉCNICA NACIONAL FACULTAD DE INGENIERÍA DE SISTEMAS DESARROLLO DE SISTEMA WEB PARA TURISMO RELIGIOSO CON CARACTERISTICAS DE WEB 2.0 PROYECTO PREVIO A LA OBTENCIÓN DEL TÍTULO DE INGENIERO EN».
- [8] «UNIVERSIDAD POLITÉCNICA SALESIANA SEDE QUITO CARRERA: CONTABILIDAD Y AUDITORÍA».
- [9] I. De, L. A. Recolección, Y. Manejo, D. E. Desechos, y E. N. Quito Backend, «ESCUELA POLITÉCNICA NACIONAL ESCUELA DE FORMACIÓN DE TECNÓLOGOS DESARROLLO DE APLICACIÓN WEB Y MÓVIL PARA PROVEER».
- [10] C. De Telecomunicaciones, «Implementación del Backend y Frontend para una empresa de servicio de mantenimiento de equipos de Laboratorio Clínico», 2022.
- [11] «APROBACIÓN DEL TUTOR».
- [12] E. Vinicio Ramos Moreno Director, «ESCUELA DE INGENIERIA EN SISTEMAS».
- [13] P. Representar, E. N. Un, M. El, y Í. De Radiación, «ESCUELA POLITÉCNICA NACIONAL FACULTAD DE INGENIERÍA ELÉCTRICA Y ELECTRÓNICA DESARROLLO DE UNA APLICACIÓN MÓVIL SOBRE IOS/ANDROID».
- [14] M. Sergio, O. Ochoa, A. Maricela, y P. Cordero, «Programación orientada a objetos con Java y UML».
- [15] S. Gabriel, «INSTITUTO SUPERIOR TECNOLÓGICO TRABAJO DE INVESTIGACIÓN PREVIA A LA OBTENCIÓN DEL TÍTULO».
- [16] «UNIVERSIDAD CENTRAL DEL ECUADOR FACULTAD DE INGENIERÍA, CIENCIAS FÍSICAS Y MATEMÁTICA CARRERA DE INGENIERÍA INFORMÁTICA».
- [17] E. Y. Telecomunicaciones Juan Xavier Egas Monga Yo, «ESCUELA POLITÉCNICA NACIONAL ESCUELA DE INGENIERÍA UTILIZACIÓN DE HERRAMIENTAS JAVA PARA LA COMUNICACIÓN DE DATOS A TRAVÉS DE INTERNET PROYECTO PREVIO A LA OBTENCIÓN DEL TÍTULO DE INGENIERO EN».
- [18] B. Daniel y Q. Saltos, «UNIVERSIDAD DE CUENCA Facultad de Ingeniería Cuenca-Ecuador 26 de octubre de 2021».
- [19] A. De, S. Informáticos, J. Fernando, P. Quijia, I. L. Marina, y V. Jaramillo, «ESCUELA POLITÉCNICA NACIONAL ESCUELA DE FORMACIÓN DE TECNÓLOGOS DESARROLLO DE SISTEMA WEB PARA LA GESTIÓN ESTUDIANTIL DEL COLEGIO PARTICULAR PCEI BUENAS NUEVAS DE LA CIUDAD DE QUITO PROYECTO PREVIO A LA OBTENCIÓN DE TÍTULO DE TECNÓLOGO EN».
- [20] E. De Ingeniería, E. N. Sistemas, y T. De Titulación, «ESCUELA SUPERIOR POLITÉCNICA DE CHIMBORAZO FACULTAD DE INFORMÁTICA Y ELECTRÓNICA "DESARROLLO DE UN SISTEMA WEB PARA LA FACTURACIÓN DE LA LAVADORA Y LUBRICADORA «LOS ÁNGELES» APLICANDO EL FRAMEWORK LARAVEL"».
- [21] «181421569009 desarrollo web Ciencias de la Información ISSN: 0864 revistaci@idict Instituto de - Studocu». https://www.studocu.com/esmx/document/universidad-autonoma-de-queretaro/desarrollo-de-sistemasadministrativos/181421569009-desarrollo-web/40915615 (accedido 28 de diciembre de 2022).
- [22] J. Francisco y G. Gualli, «ESCUELA POLITÉCNICA NACIONAL FACULTAD DE INGENIERÍA ELÉCTRICA Y ELECTRÓNICA».
- [23] «APROBACIÓN DEL TUTOR».
- [24] D. DE Posgrados, «UNIVERSIDAD TÉCNICA DE COTOPAXI MODALIDAD: PROPUESTA METODOLÓGICA Y TECNOLÓGICA AVANZADA».
- [25] «Documentación | Laragon: entorno de desarrollo universal portátil, aislado, rápido y potente para PHP, Node.js, Python, Java, Go, Ruby.» https://laragon.org/docs/ (accedido 10 de julio de 2023).
- [26] «UNIVERSIDAD POLITÉCNICA SALESIANA SEDE CUENCA CARRERA DE INGENIERÍA MECÁNICA AUTOMOTRIZ».
- [27] «Átomo poniente | El blog de GitHub». https://github.blog/2022-06-08-sunsetting-atom/ (accedido 28 de diciembre de 2022).
- [28] K. Alexander y C. Santos, «UNIVERSIDAD POLITÉCNICA SALESIANA SEDE QUITO CARRERA: INGENIERÍA DE SISTEMAS Trabajo de titulación previo a la obtención del título de: Ingeniero de Sistemas TEMA: DISEÑO E IMPLEMENTACIÓN DE UNA APLICACIÓN MÓVIL MULTIPLATAFORMA PARA FACILITAR LA COMUNICACIÓN DE LA EMPRESA FERRO TORRES CON SUS CLIENTES».
- [29] «Pase a PowerDesigner 16.6 la herramienta lidera de modelización de datos». https://www.powerdesigner.biz/ES/ (accedido 28 de diciembre de 2022).
- [30] «UNIVERSIDAD POLITÉCNICA SALESIANA SEDE CUENCA CARRERA DE INGENIERÍA MECÁNICA AUTOMOTRIZ».
- [31] M. Antonio Gutiérrez Naranjo y bajo mi supervisión ING XAVIER ALEXANDER CALDERÓN HINOJOSA, «AVAL Certifico que el presente trabajo fue desarrollado por».
- [32] «Técnicas de investigación: qué son y cuáles son Diferenciador». https://www.diferenciador.com/tecnicas-de-investigacion/ (accedido 28 de diciembre de 2022).
- [33] C. de Ingeniería En Sistemas Y Computación, E. Dayana Yépez Llerena Kleber Fabián Armijos Guillen, y I. Pamela Buñay MsC, «UNIVERSIDAD NACIONAL DE CHIMBORAZO FACULTAD DE INGENIERÍA».
- [34] «UNIVERSIDAD TÉCNICA DEL NORTE "IMPLEMENTACIÓN DE UN SISTEMA DE GESTIÓN PARA LOS PROCESOS DE CAPACITACIÓN Y EDUCACIÓN CRISTIANA DE LA PARROQUIA SANTUARIO «NUESTRA SEÑORA DEL CISNE» DE LA PROVINCIA DE IMBABURA"».

[35] M. E. Software Mención Seguridad Wilson Geovanny Panjón Quinde y P. Catherine Flores Naranjo, «ESCUELA POLITÉCNICA NACIONAL FACULTAD DE SISTEMAS PROYECTO DE DESARROLLO PROPUESTA DE MODELO DE SCRUM SEGURO APLICADO A UN CASO DE ESTUDIO TRABAJO DE TITULACIÓN PREVIO A LA OBTENCIÓN DEL GRADO DE», 2019.

# **8. ANEXOS**

**Anexo A.** Informe de Anti plagio proyecto de titulación

#### **Anexo B.** Hoja de vida del tutor

## **HOJA DE VIDA DE VERÓNICA DEL CONSUELO TAPIA CERDA**

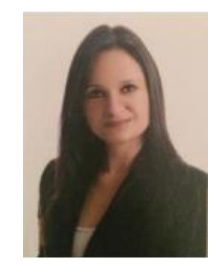

## **DATOS PERSONALES**

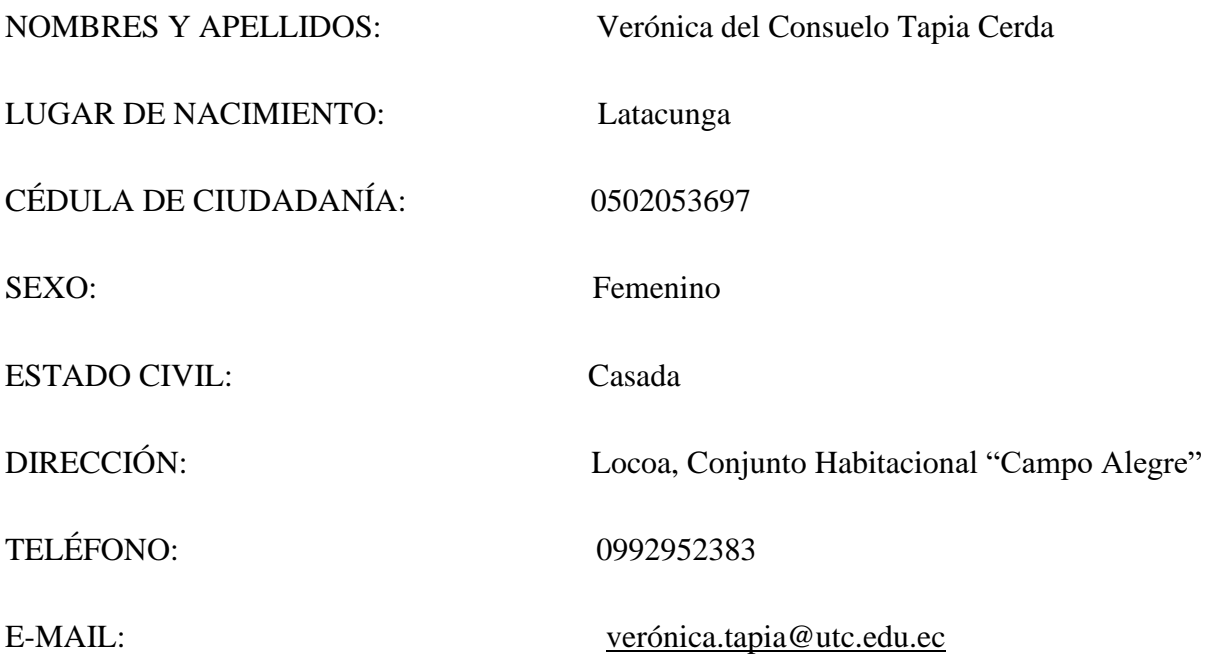

## **FORMACIÓN ACADÉMICA**

Universidad Regional Autónoma de los Andes - Ingeniería en Sistemas e Informática.

Universidad Tecnológica Indoamérica - Magister en docencia universitaria y administración educativa.

Universidad de las Fuerzas Armadas-ESPE - Magister en Ingeniera de Software.

Universidad del Valle, Cali-Colombia - Candidata a doctora en ingeniería con énfasis en ciencias de la computación.

## **IDIOMAS**

Proficiencia-Universidad Del Valle Colombia –Inglés

#### **Anexo C.** Hoja de vida de investigadores

## **HOJA DE VIDA DE CRISTHIAN ADRIAN MONTALVO GUANIN**

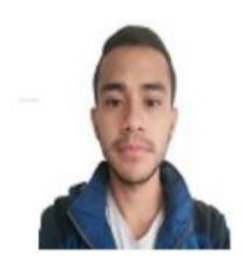

#### **DATOS PERSONALES**

NOMBRES Y APELLIDOS: Cristhian Adrian Montalvo Guanin

LUGAR Y FECHA DE NACIMIENTO: 13 de Octubre de 1998

CÉDULA DE CIUDADANÍA: 1751495316

ESTADO CIVIL: Soltero

TELÉFONO: 0992200926

SEXO: Masculino

DIRECCIÓN: Checa-Barrio Aglla

E-MAIL: cristiandrian05@gmail.com

# **FORMACIÓN ACADÉMICA**

Unidad Educativa "Tres de Diciembre"

Unidad Educativa Cardenal Carlos María de la Torre

Universidad Técnica de Cotopaxi: Ingeniería en Sistemas de información

## **IDIOMAS**

Universidad Técnica de Cotopaxi – Suficiencia en Lenguaje Inglés

## **HOJA DE VIDA DE BRYAN JOSEPH SERRANO ORTEGA**

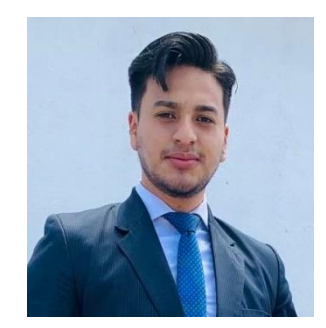

#### **DATOS PERSONALES**

NOMBRES Y APELLIDOS: Bryan Joseph Serrano Ortega

LUGAR Y FECHA DE NACIMIENTO: 30 de Julio de 1996

CÉDULA DE CIUDADANÍA: 0503879470

SEXO: Masculino

ESTADO CIVIL: Soltero

DIRECCIÓN: Pujilí-La Victoria

TELÉFONO: 0995311354

E-MAIL: bryanserranortega97@gmail.com

# **FORMACIÓN ACADÉMICA**

Unidad Educativa "Isidro Ayora"

Unidad Educativa "Hermano Miguel"

Universidad Técnica de Cotopaxi: Ingeniería en Sistemas de información **IDIOMAS**

Universidad Técnica de Cotopaxi – Suficiencia en Lenguaje Inglés

**Anexo D.** Formulario de Entrevista Formulario para el gerente de La Hostería San Nicolás **1. ¿La entidad cuenta con una página web o aplicación móvil para que los clientes puedan reservar y hacer pedidos?**

**2. ¿Cómo se realiza la asignación de pedidos en el restaurante del centro turístico?**

**3. ¿El personal del centro turístico cuentan con dispositivos móviles?**

**4. ¿Cómo los usuarios se notifican de las reservas y pedidos?**

**5. ¿Cuál es el tiempo de respuesta promedio en atender a una reserva o pedido?**

**6. ¿Considera usted que una aplicación o página web ayude en la difusión de información?**

**7. ¿Estaría dispuesto a invertir para llevar a la aplicación o página web a un funcionamiento en la nube y hosting?**

**8. ¿El centro turístico cuenta con un diagrama de procesos de funcionamiento?**

**9. ¿Poseen un equipo móvil?**

**10. ¿Existe algún medio por donde los clientes se enteren de su valor a pagar de su consumo?**

### **Anexo E.** Estimación de costos

Gastos totales de la propuesta tecnológica.

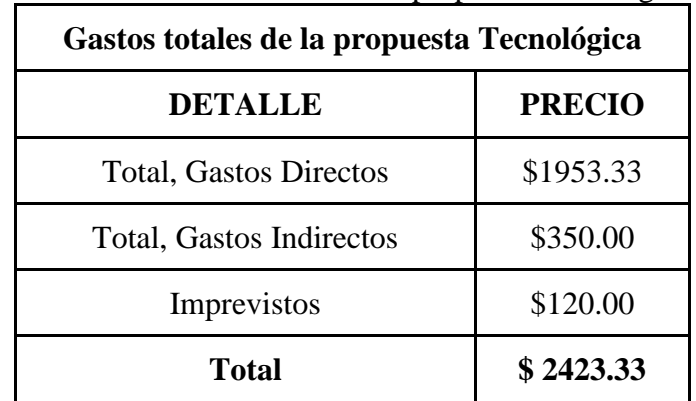

**Tabla 8.1.** Gastos totales de la propuesta tecnológica

**Anexo F.** Modelo de base de datos

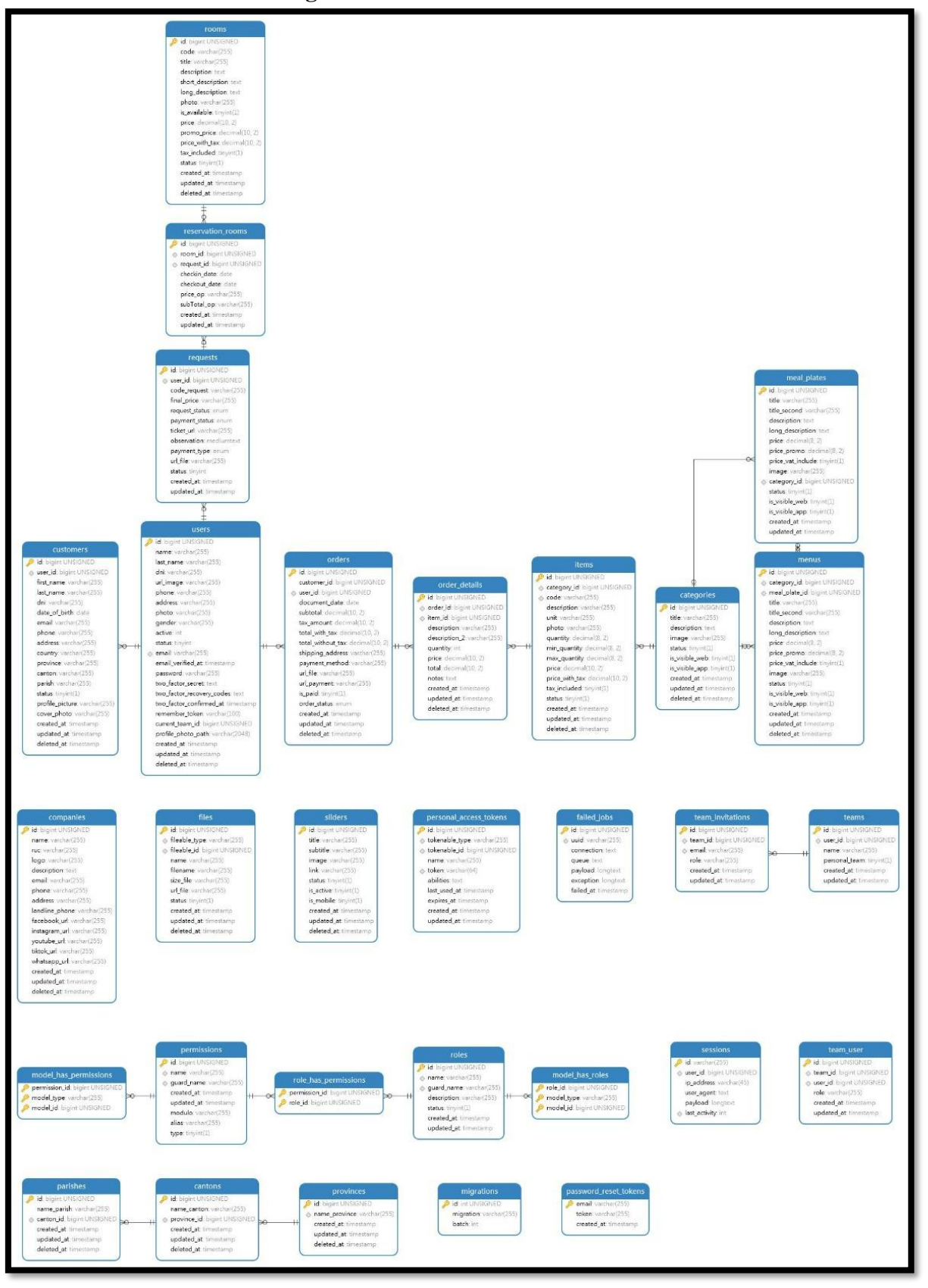

**Figura 6.** Modelo de base de datos

**Anexo G.** Diagrama de clase

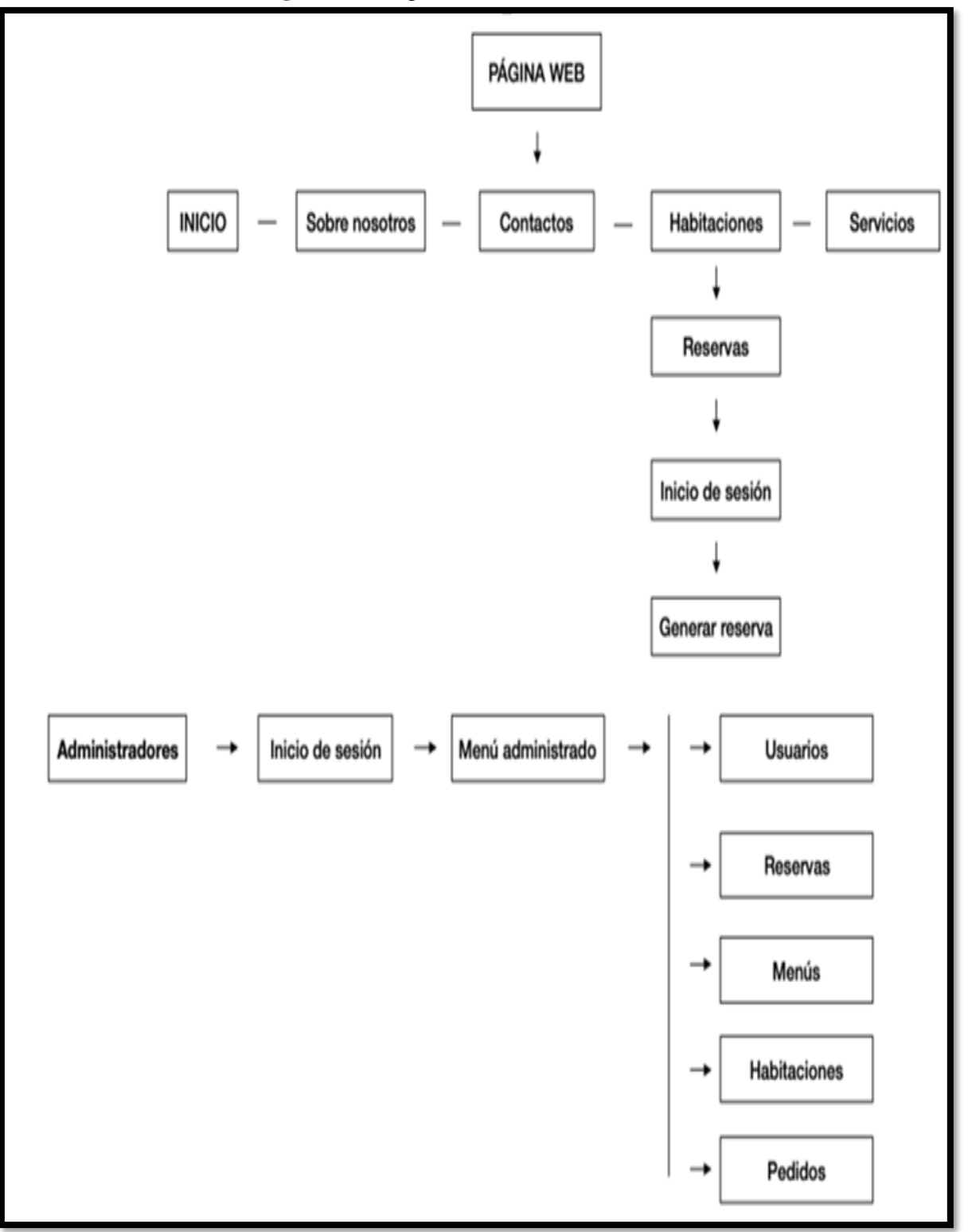

**Figura 7.** Diagrama de clases del sistema

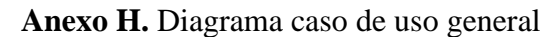

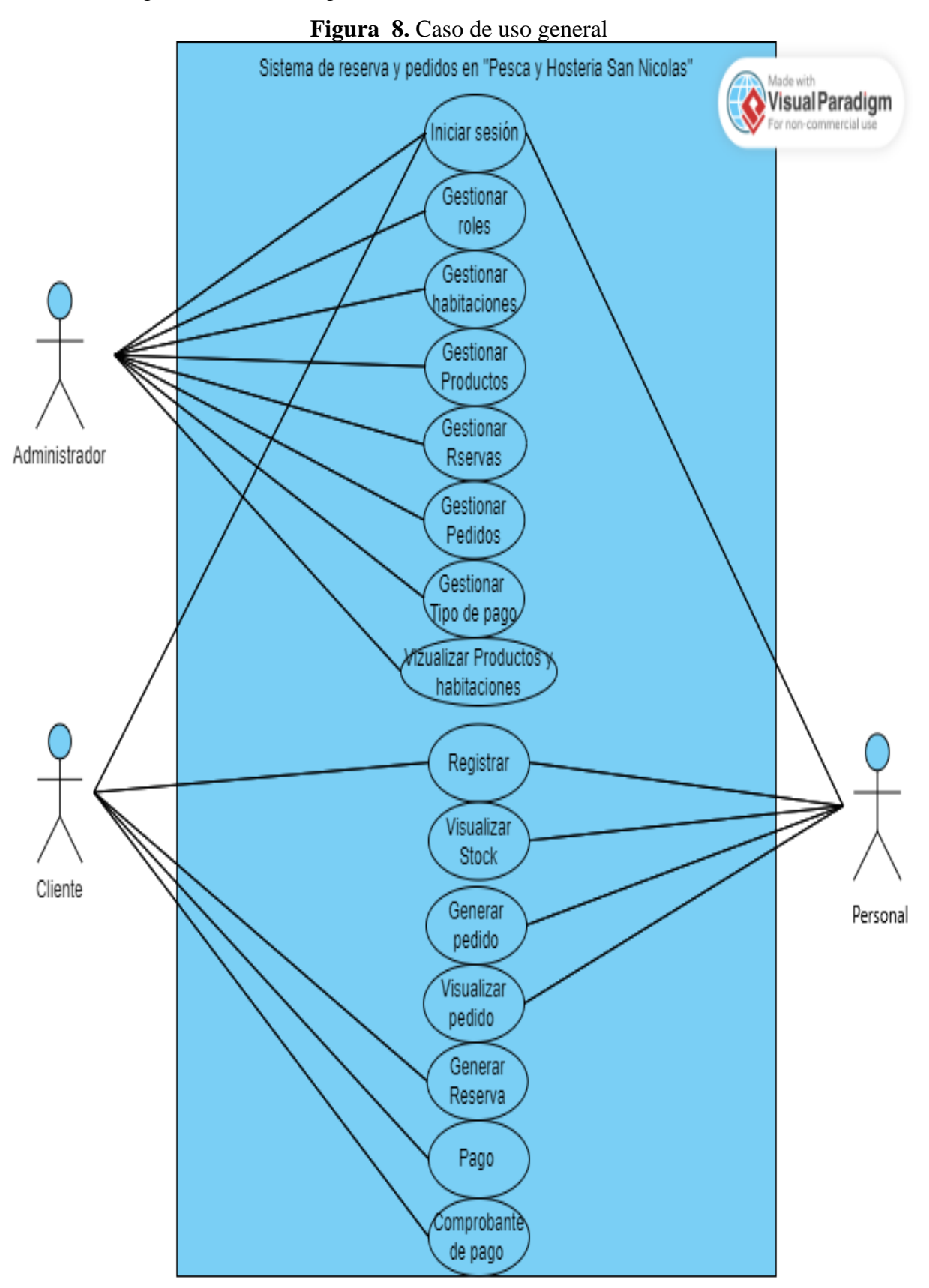

#### **Anexo I.** Manual de usuario

Al ingresar a la aplicación web por el Link [https://hosteria-sanNicolás.com](https://hosteria-sannicolas.com/) muestra a la vista pública de la Hostería

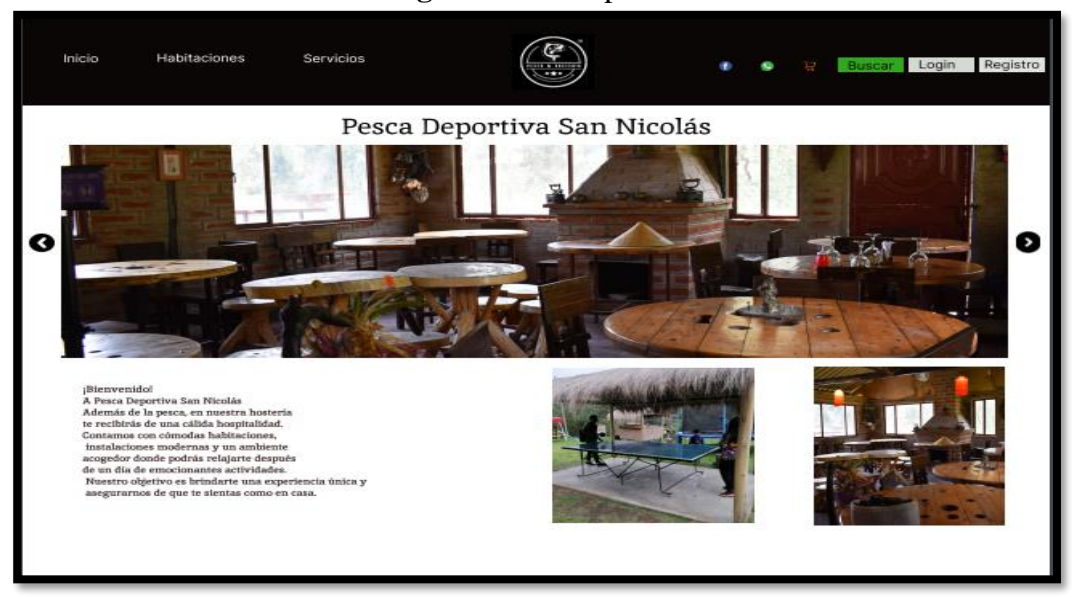

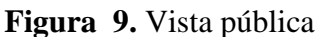

Módulo de habitación

El cliente tendrá la opción de ver a detalle las habitaciones

**Figura 10.** Nuestras ofertas

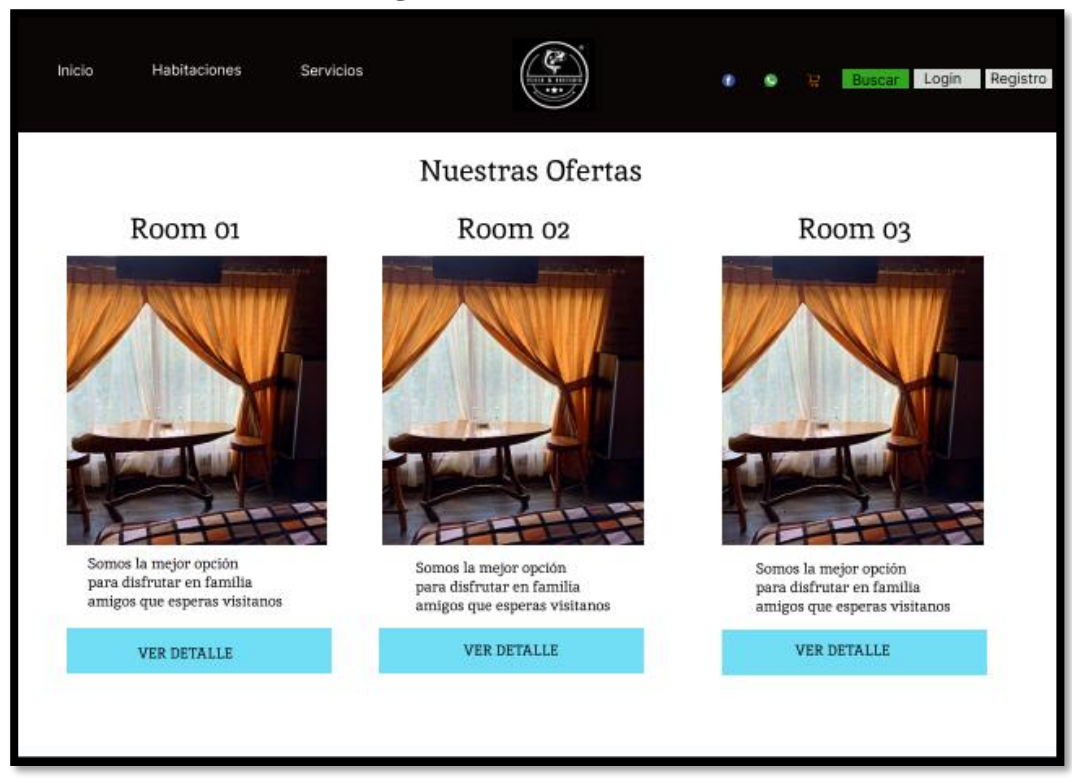

Clic en **VER DETALLE**, se mostrará el detalle de la habitación seleccionada donde hay opción de galería y reservas. Para **reservar** primero tiene que registrarse y logrease.

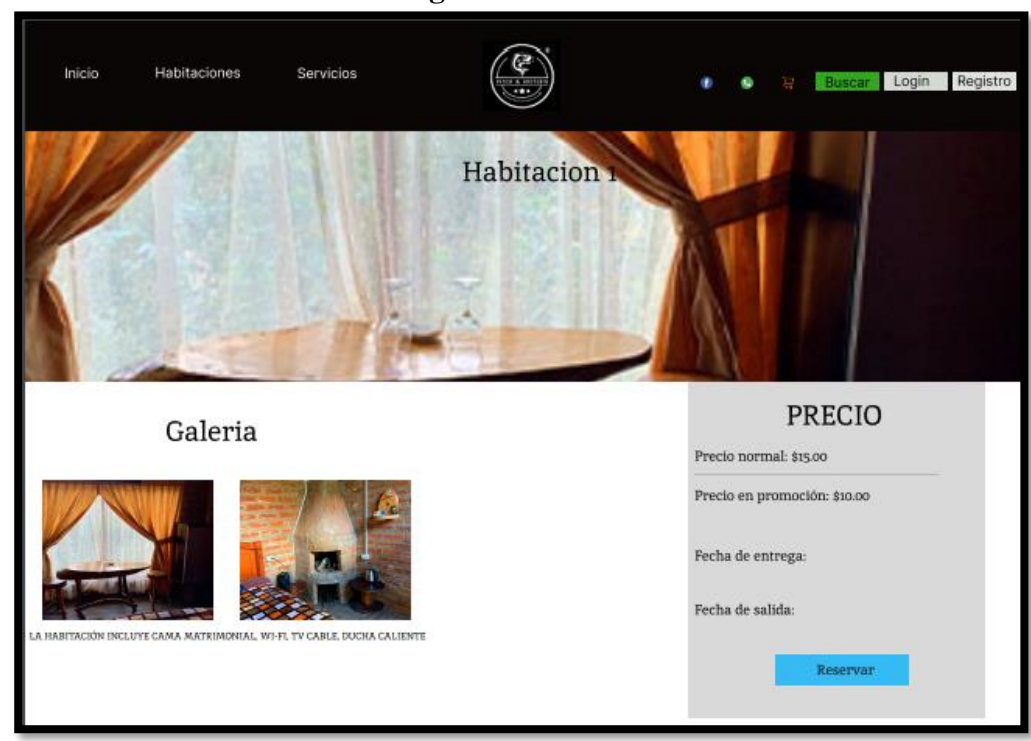

**Figura 11.** Reserva

En Regístrate se muestra un módulo con formulario clave para la reservación de las habitaciones de la Hostería, que deben ser llenados con de forma obligatoria.

**Figura 12.** Creación de cuenta

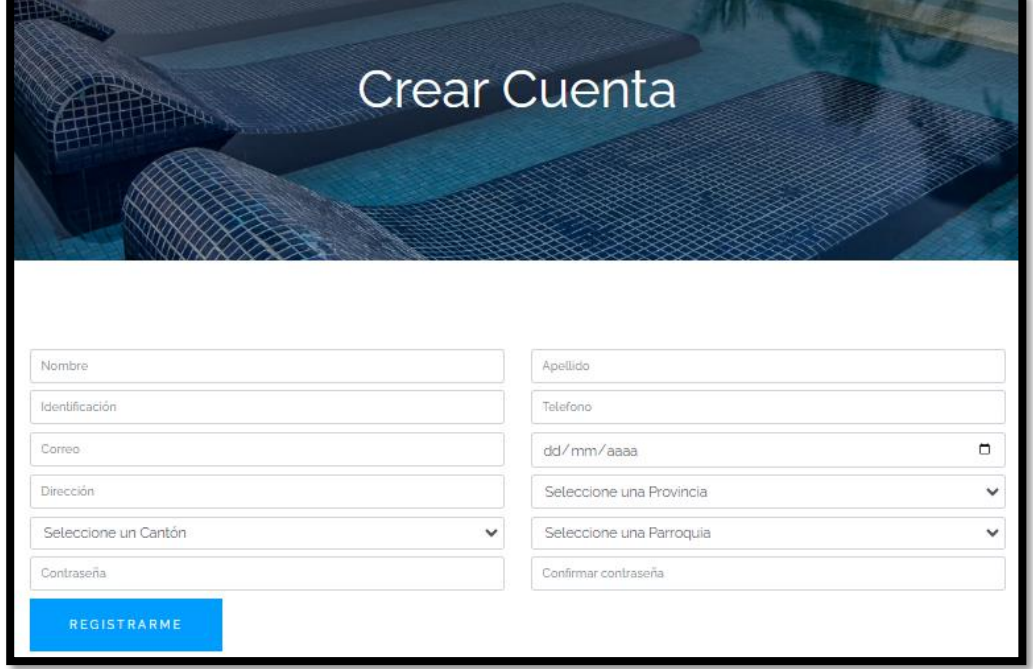

Al Registrarse enseguida no redirecciona a la sección de logrease, para ingresar correo y contraseña Activados por medio del correo del cliente.

## **Figura 13.** Mensaje de Bienvenida

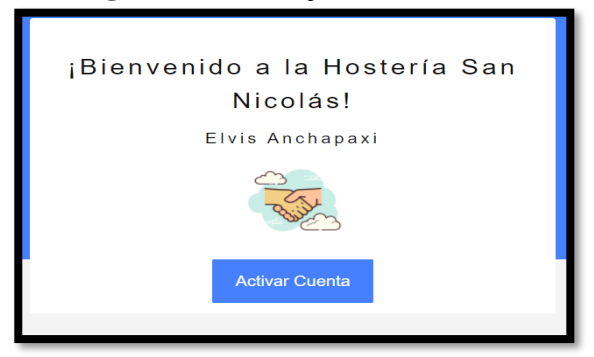

## **Figura 14.** Login

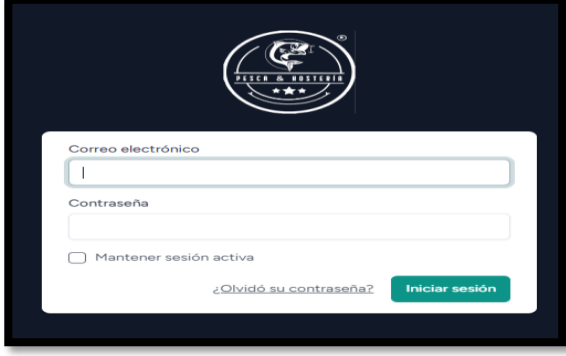

Al loguearse es aspecto cliente le lleva directo a la canastita de Mi reserva.

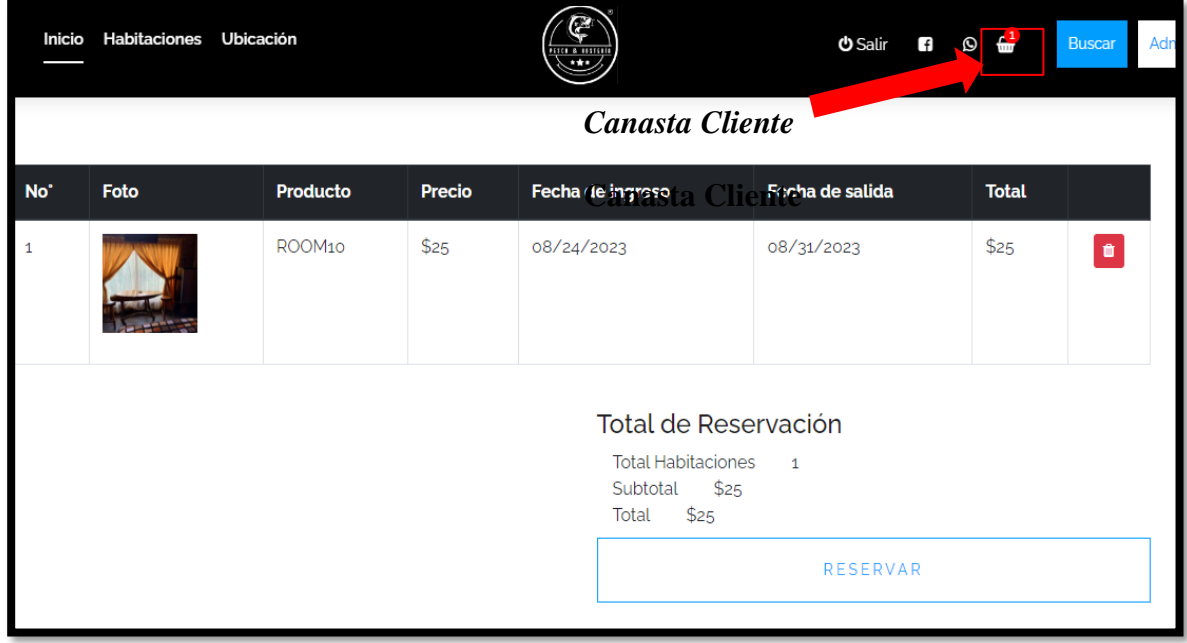

## **Figura 15.** Mi reserva

Al ingresar al casillero del cliente podrá ver sus reservaciones.

| San Nicolas<br>÷                                       |                | Ir a la Vista del Cliente        |                                                                    |                |                  |  |                  |                                                 |         |
|--------------------------------------------------------|----------------|----------------------------------|--------------------------------------------------------------------|----------------|------------------|--|------------------|-------------------------------------------------|---------|
| $\Theta$<br>Tablero                                    |                | Gestión de Recepciones           | Estado de Reservación<br>PENDIENTE<br>$\checkmark$<br>$\checkmark$ |                |                  |  | Buscar           | Adrian<br>adrian.gallardosn89@gmail.com         |         |
| ⋒<br>Hotel<br>$\widehat{\phantom{a}}$                  | $N^{\circ}$    | Cliente                          | Habitaciones                                                       | Total          | E. Reservación   |  | E. Pago          | <b>A</b> Mi Perfil<br><b>S</b> Finalizar sesión |         |
| Recepciones<br>ᆸ<br>Finalizar sesión<br>$\circledcirc$ |                | admin app<br>0000000002          | ROOM 4 - ROOM10                                                    | $\overline{2}$ | <b>PENDIENTE</b> |  | <b>PENDIENTE</b> | <b>PENDIENTE</b>                                | $\odot$ |
|                                                        | $\overline{2}$ | admin app<br>0000000002          | R00M10                                                             | 1              | <b>PENDIENTE</b> |  | <b>PENDIENTE</b> | PENDIENTE                                       | $\odot$ |
|                                                        | 3              | Cristhian Montalvo<br>1751495317 | ROOM 0                                                             | $\mathbf{1}$   | <b>PENDIENTE</b> |  | PENDIENTE        | PENDIENTE                                       | $\odot$ |
|                                                        | $\overline{4}$ | Ivan Suarez<br>1750474049        | ROOM 9                                                             | 1              | <b>PENDIENTE</b> |  | PENDIENTE        | PENDIENTE                                       | $\odot$ |
|                                                        |                | admin app                        |                                                                    |                |                  |  |                  |                                                 |         |

**Figura 16.** Listado de gestión de recepciones

Al loguearse como Admin, se despliega la sección de administrador con un tablero q muestra los movimientos y porcentajes que está teniendo la hostería.

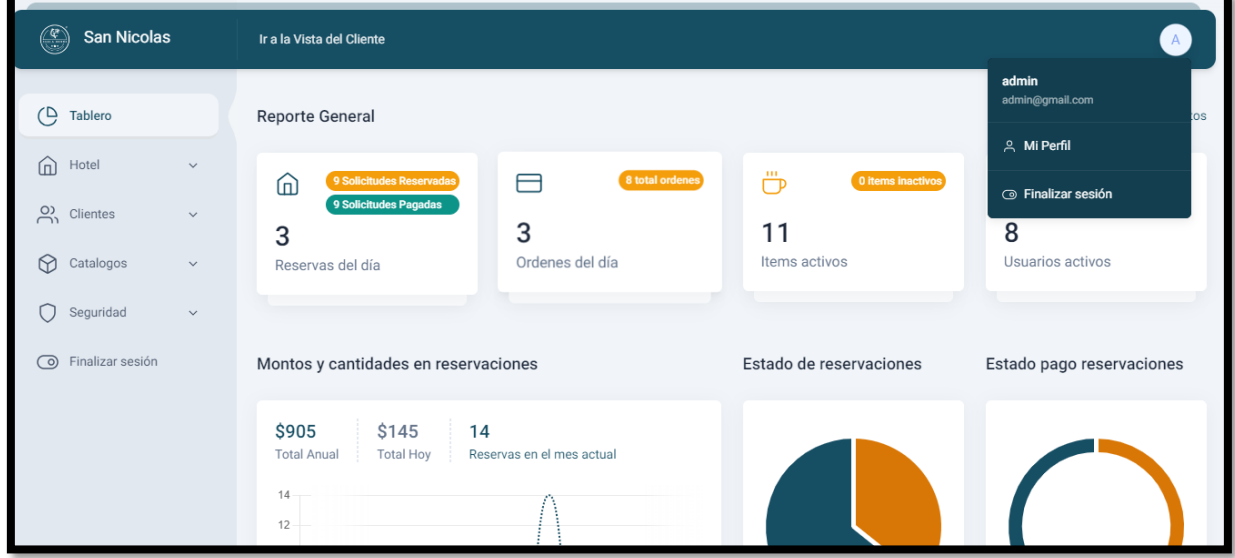

### **Figura 17.** Tablero de administración

Selecciona Hotel se despliega Habitaciones y recepciones, selección en Habitaciones nuevo, aparece el formulario para agregar nueva habitación.

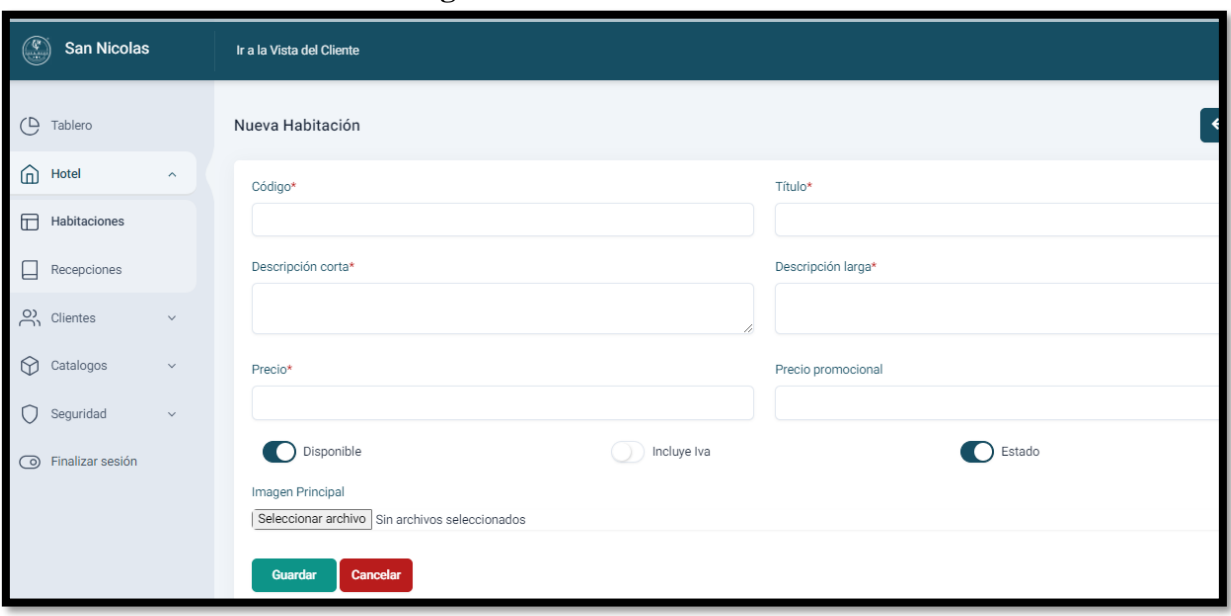

**Figura 18.** Nueva habitación

Al registrar la nueva habitación, muestra el listado de habitaciones, se puede actualizar eliminar y ver a detalle la habitación agregada, donde muestra opciones de agregar y editar habitaciones.

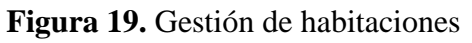

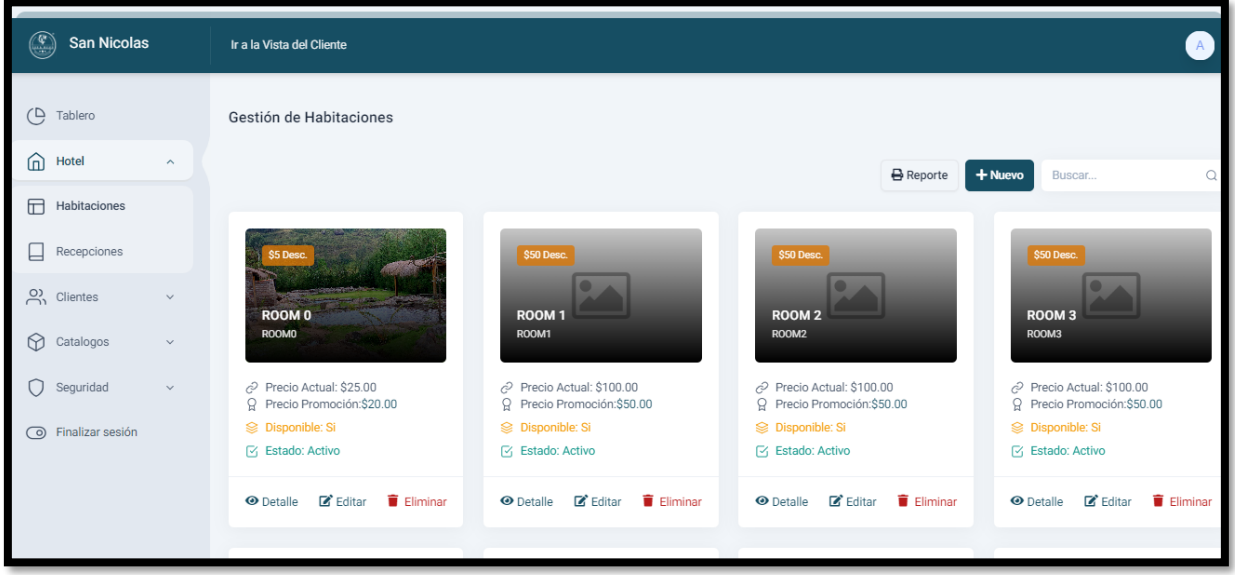

Al seleccionar recepciones, se despliega el listado de recepciones que a generado el cliente o administración.

| $\mathbb{G}$         | <b>San Nicolas</b>            |                         |                | ັ<br>Ir a la Vista del Cliente       |        |                       |                | л.               |              |                  |                  |   |                         |
|----------------------|-------------------------------|-------------------------|----------------|--------------------------------------|--------|-----------------------|----------------|------------------|--------------|------------------|------------------|---|-------------------------|
| $\bigcirc$           | Tablero                       |                         |                | Gestión de Recepciones               |        | Estado de Reservación | $\checkmark$   | PENDIENTE        | $\checkmark$ | + Nuevo          | Buscar           | Q | <b>B</b> Reporte        |
| ⋒                    | Hotel                         | $\widehat{\phantom{a}}$ | $N^{\circ}$    | Cliente                              |        | Habitaciones          | Total          | E. Reservación   |              | E. Pago          | Tipo de Pago     |   | Acciones                |
| E                    | Habitaciones                  |                         |                | Adrian Gallardo<br>1745865889        | R00M10 |                       |                | <b>PENDIENTE</b> |              | <b>PENDIENTE</b> | <b>PENDIENTE</b> |   | ⊠⁄ ⊘                    |
| $\Box$<br><u>လို</u> | Recepciones<br>Clientes       | $\checkmark$            | $\overline{2}$ | <b>Adrian Montalvo</b><br>1745865888 | ROOM 0 |                       | $\overline{1}$ | <b>PENDIENTE</b> |              | <b>PENDIENTE</b> | <b>PENDIENTE</b> |   | $\mathbf{z}$<br>$\odot$ |
| $\bigcirc$           | Catalogos                     | $\checkmark$            | 3              | Adrian Montalvo<br>1745865888        | ROOM10 |                       |                | <b>PENDIENTE</b> |              | <b>PENDIENTE</b> | <b>PENDIENTE</b> |   | $\mathbf{z}$<br>$\odot$ |
| C<br>$\odot$         | Seguridad<br>Finalizar sesión | $\checkmark$            | 4              | admin app<br>0000000002              |        | ROOM 4 - ROOM10       | $\overline{2}$ | <b>PENDIENTE</b> |              | <b>PENDIENTE</b> | <b>PENDIENTE</b> |   | Σ' ⊙                    |
|                      |                               |                         | 5              | admin app<br>0000000002              | R00M10 |                       |                | <b>PENDIENTE</b> |              | <b>PENDIENTE</b> | <b>PENDIENTE</b> |   | Σ' Θ                    |

**Figura 20.** Gestión de recepciones

Al seleccionar Clientes, aparece dos secciones **Gestión de clientes** y ordenes de pedido relacionado con la app móvil, en Gestión de clientes tenemos el apartado de listado de clientes y agregar **NUEVO** cliente.

**Figura 21.** Gestión de clientes

| $\circ$<br>San Nicolas                   |              | Ir a la Vista del Cliente |                                                  |                |                               |                  |         |                         |              |        |                   |
|------------------------------------------|--------------|---------------------------|--------------------------------------------------|----------------|-------------------------------|------------------|---------|-------------------------|--------------|--------|-------------------|
| $\overline{P}$<br>Tablero                |              | Gestión de Clientes       |                                                  |                |                               | <b>B</b> Reporte | + Nuevo | <b>Clientes Activos</b> | $\checkmark$ | Buscar | Q                 |
| Hotel<br>⋒                               | $\checkmark$ | Foto                      | Cliente                                          | Identificación | Dirección                     |                  |         | Télefono                |              | Estado | Acciones          |
| ౣ<br><b>Clientes</b>                     | $\checkmark$ | 俞                         | Anchapaxi Elvis<br>bryanserranortega97@gmail.com | 1751495318     | Pujili, La Victoria           |                  |         | 0991881344              |              | Activo | $\mathbf{z}$<br>÷ |
| $\sqrt{2}$<br><b>Gestión Clientes</b>    |              | RNO                       | Espinoza Victor                                  |                |                               |                  |         |                         |              |        |                   |
| Ordenes                                  |              | found                     | victor@gmail.com                                 | 1345678901     | Checa                         |                  |         | 0991333333              |              | Activo | $\mathbf{z}$<br>÷ |
| ᢙ<br>Catalogos                           | $\checkmark$ | RNO<br>found              | Gallardo Adrian<br>adrian.gallardosn89@gmail.com |                | Central Hidroelctrica Illuchi |                  |         | 0998021063              |              | Activo | ☑<br>÷            |
| Seguridad<br>Finalizar sesión<br>$\odot$ | $\checkmark$ | N <sub>0</sub><br>found   | Montalvo Cristhian<br>cristian@gmail.com         | 1741495316     | Checa                         |                  |         | 0991288214              |              | Activo | ピ 盲               |
|                                          |              |                           | Montalvo Cristhian<br>cristiandria05@gmail.com   | 1751495316     | Checa                         |                  |         | 0991288214              |              | Activo | ÷<br>$\mathbf{z}$ |
|                                          |              | N <sub>0</sub><br>found   | Montalvo Cristhian<br>cristiandrian05@gmail.com  | 1751495317     | Checa                         |                  |         | 0991288214              |              | Activo | R,<br>音           |

Formulario Nuevo cliente

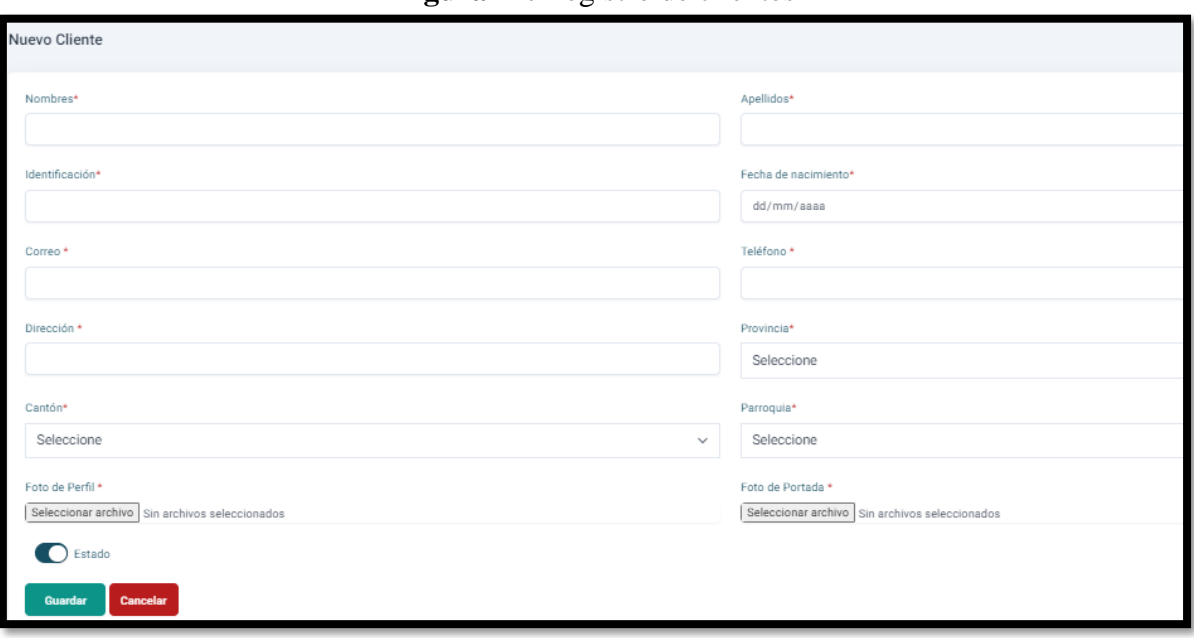

**Figura 22.** Registro de clientes

Al seleccionar **ÓRDENES** se despliega la lista de órdenes generadas desde la app móvil, por el mesero o personal de la Hostería.

**Figura 23.** Gestión de órdenes

| $\mathbb{C}$                    | San Nicolas      |              | Ir a la Vista del Cliente |                |                |                    |         |       |        |           |   |
|---------------------------------|------------------|--------------|---------------------------|----------------|----------------|--------------------|---------|-------|--------|-----------|---|
| $\Theta$<br>Tablero             |                  |              | Buscar                    | $\Omega$       |                |                    |         |       |        |           |   |
| $\widehat{\mathbb{F}}$<br>Hotel |                  | $\checkmark$ | Orden                     | Fecha          | Mesa           | Usuario            | Cliente | Total | Pagada | Estado    |   |
| ക്<br><b>Clientes</b>           |                  | $\checkmark$ | 19                        | 2023-08-<br>17 | $\overline{2}$ | app admin          |         | 2.00  | No     | Pendiente | ☑ |
| $\sqrt{2}$                      | Gestión Clientes |              |                           | 2023-08-       |                | Gallardo           |         |       |        |           |   |
| Ordenes                         |                  |              | 18                        | 17             | $\overline{2}$ | Adrian             |         | 1.20  | No     | Pendiente | ☑ |
| $\Omega$<br>Catalogos           |                  | $\checkmark$ | 17                        | 2023-08-<br>17 | $\overline{c}$ | Gallardo<br>Adrian |         | 6.00  | No     | Pendiente | ☑ |
| Seguridad<br>$\odot$            | Finalizar sesión | $\checkmark$ | 16                        | 2023-08-<br>17 | $\overline{2}$ | Gallardo<br>Adrian |         | 5.40  | No     | Pendiente | ☑ |
|                                 |                  |              | 15                        | 2023-08-       | 6              | app admin          |         | 10.70 | Si     | Pendiente | ☑ |

Al seleccionar **Catálogos,** tenemos 3 secciones **Ítems y platos**, Categoría y Sliders, Ítems y Platos, se despliega Gestión de Ítems con una lista de Productos y un Botón de **NUEVO** Producto.
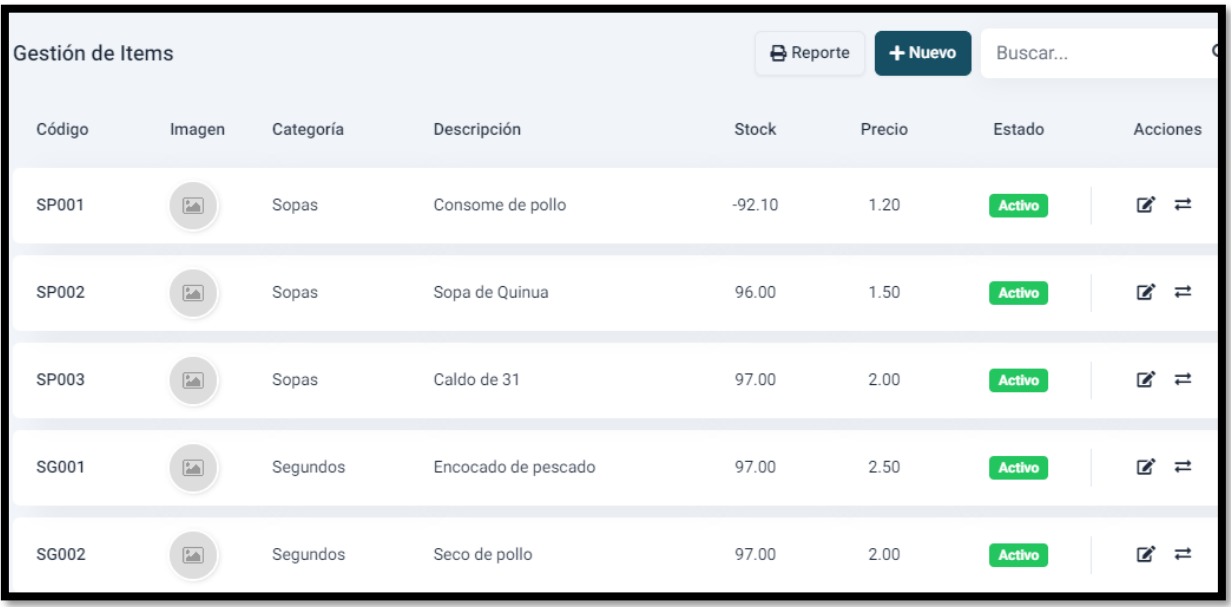

# **Figura 24.** Gestión de Ítem

Formulario De Nuevo Ítem.

# **Figura 25.** Nuevo Ítem

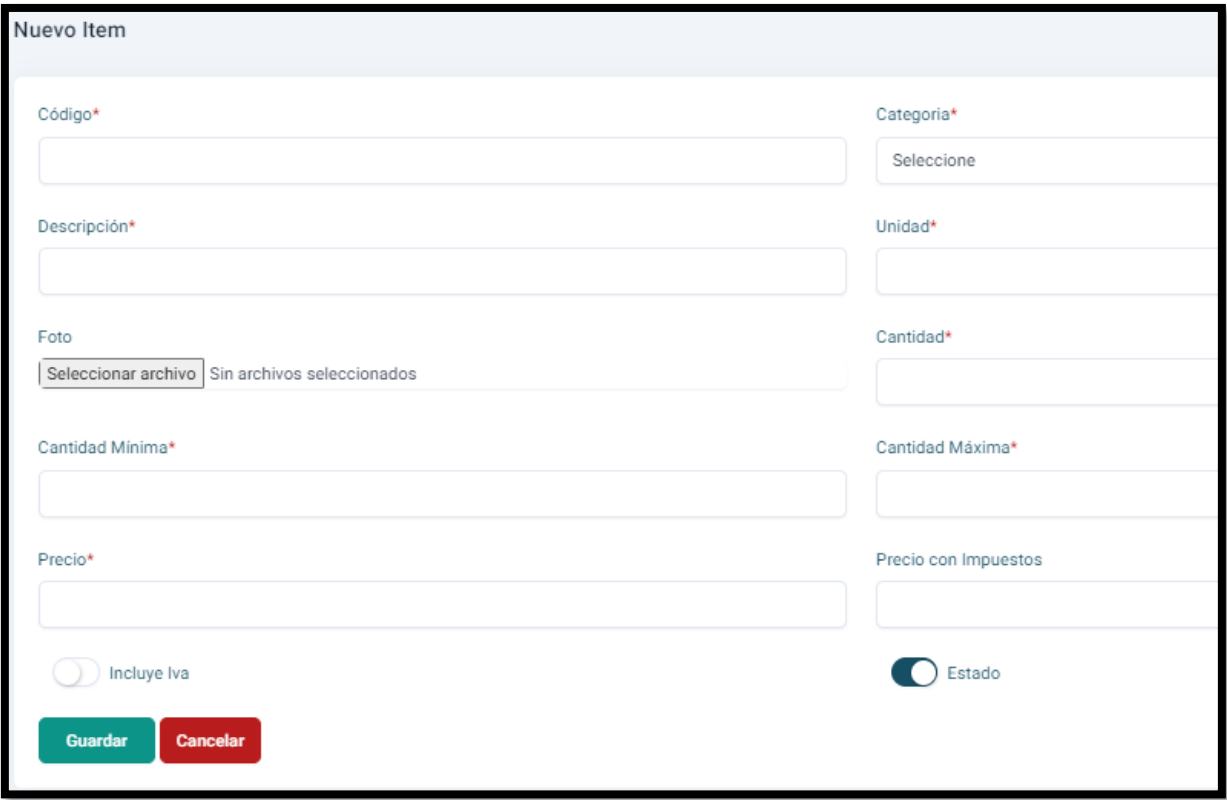

Al seleccionar **Categoría**, se despliega **Gestión de Categorías** con el listado de categorías y un Boto **NUEVO** para agregar nueva categoría que apreciaran en la app móvil.

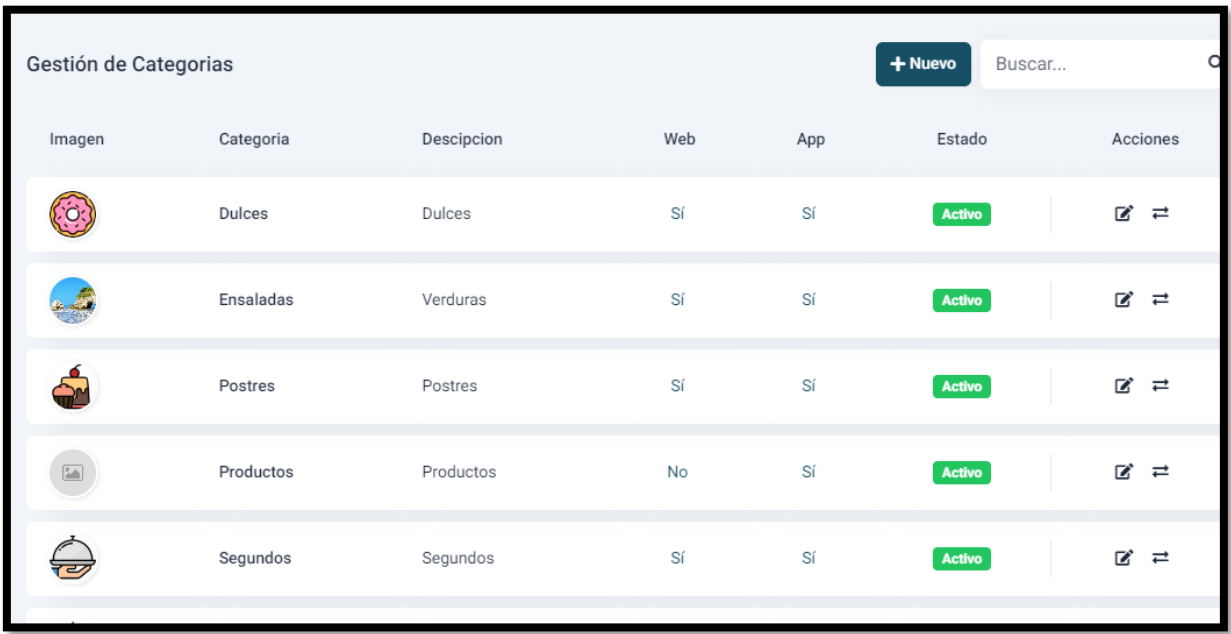

# **Figura 26.** Gestión de Categorías

Formulario **NUEVO** Categoría

# **Figura 27.** Nueva Categoría

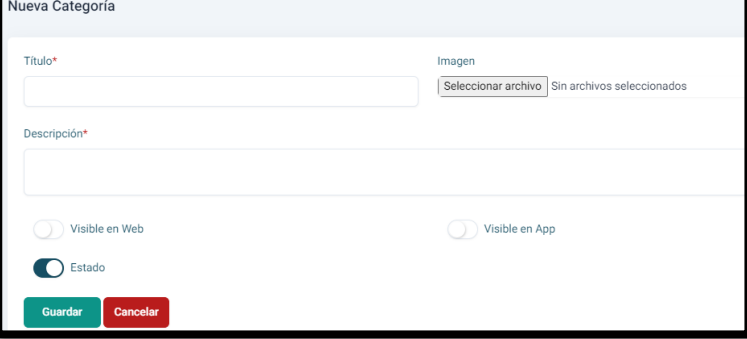

Al seleccionar Sliders, se despliega la Gestión de Sliders, fotos q se podrán editar borrar y agregar para las portadas de los encabezados de la vista cliente.

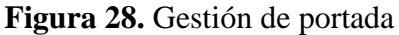

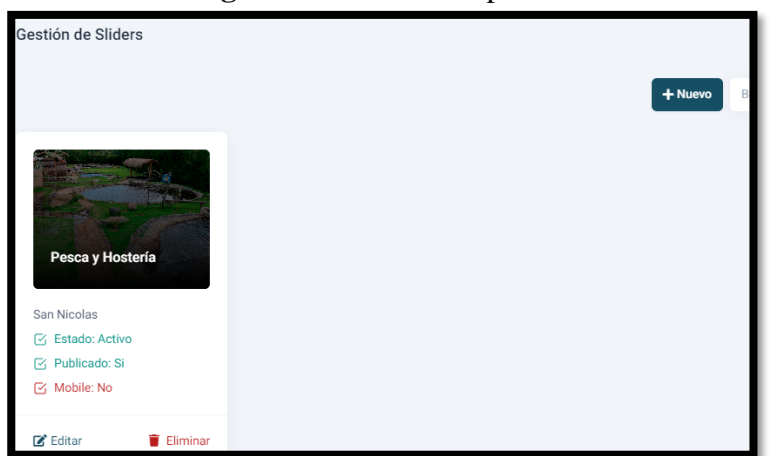

#### Formulario NUEVO Slider

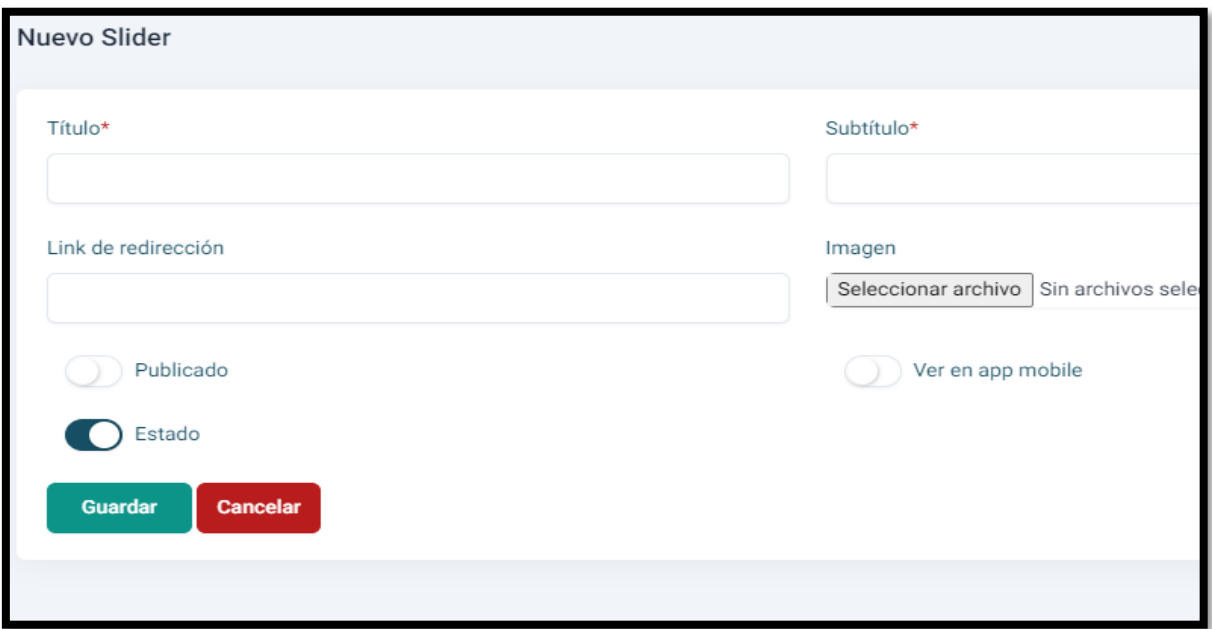

**Figura 29.** Nueva portada

Al seleccionar **SEGURIDADES**, tenemos 2 ítems Usuarios y Roles Permisos, seleccionamos **Usuarios**, se despliega **Gestión de Usuario** mostrando una lista de usuarios y un botón NUEVO para agregar un usuario.

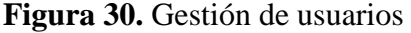

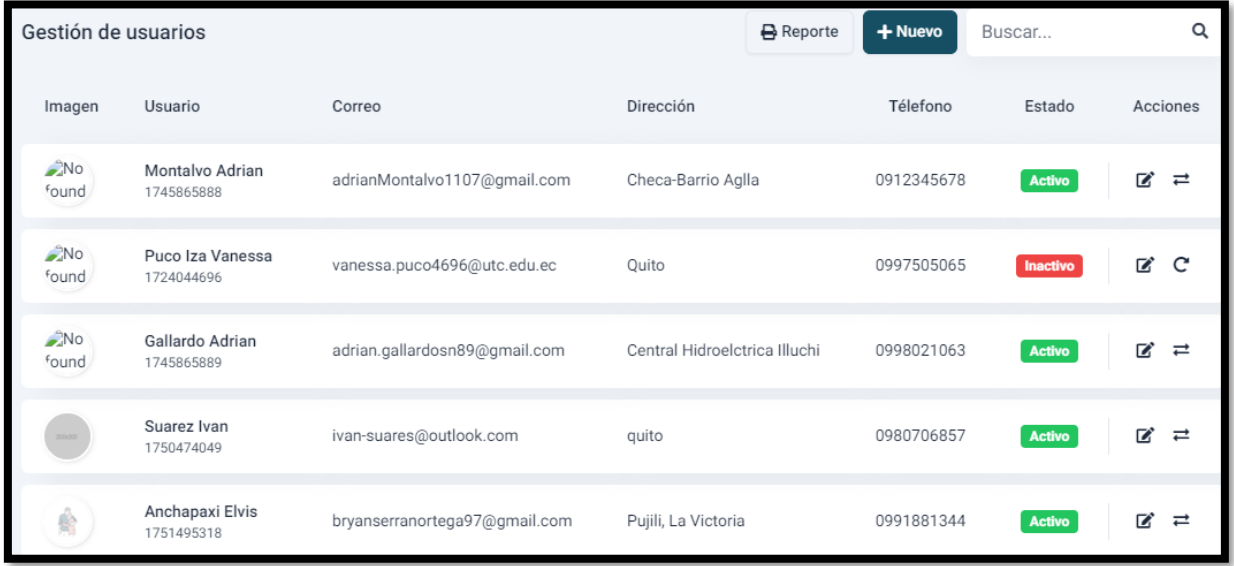

Formulario **NUEVO** usuario.

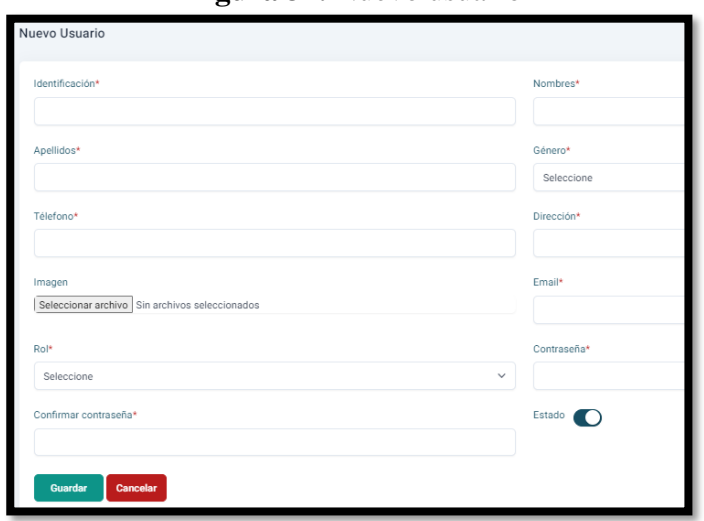

**Figura 31.** Nuevo usuario

Al seleccionar **ROLES Y PERMISOS**, se despliega las **Gestión de Roles y Permisos,** muestra el listado de Tipo de Personal y de permisos, botón GUARDAR y NUEVO, nuevo en agregar nuevo tipo de personal.

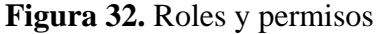

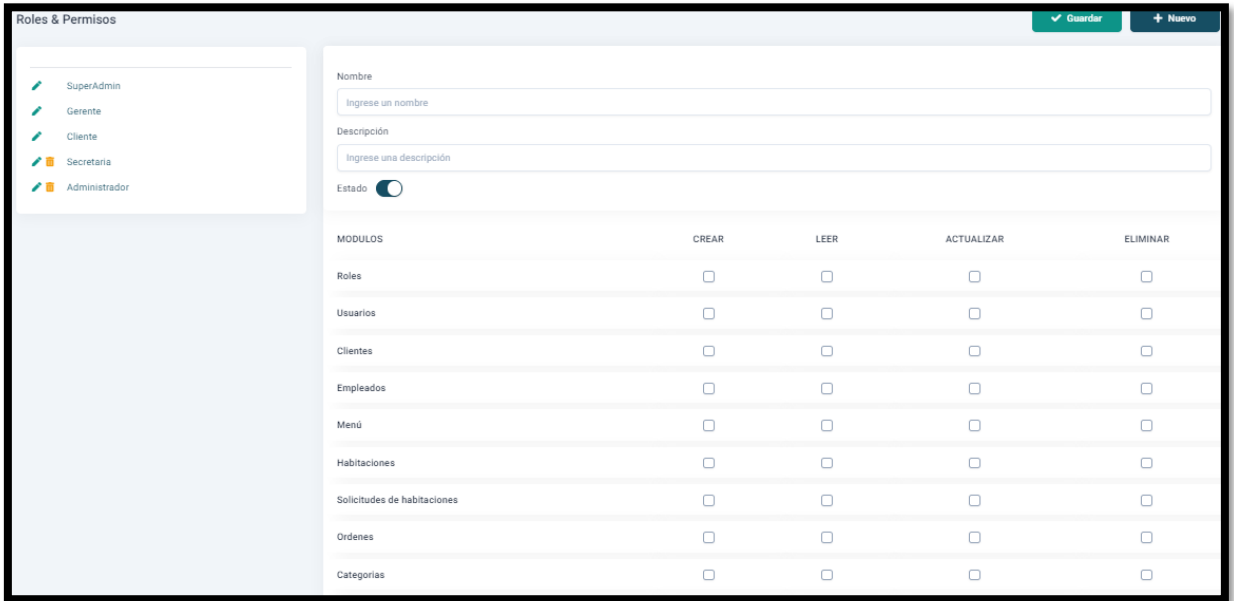

Formulario NUEVO Personal

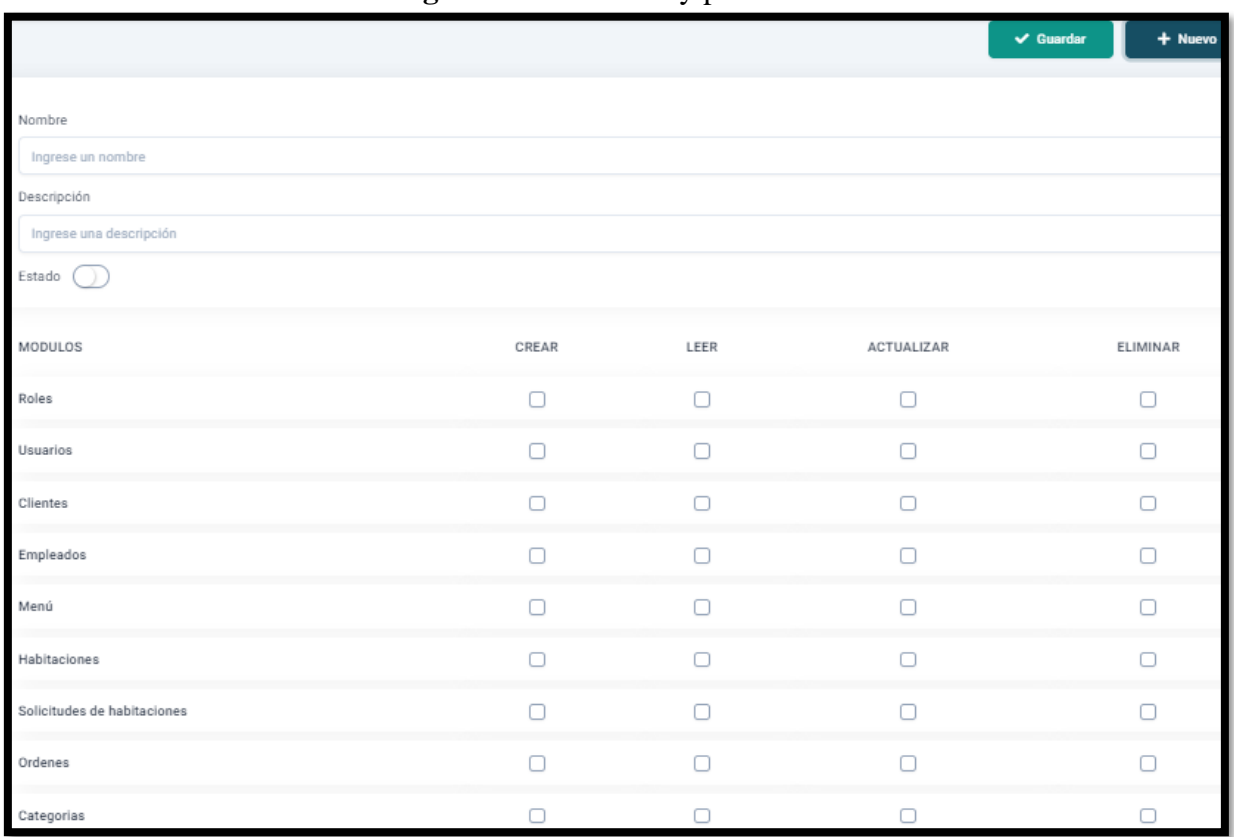

### **Figura 33.** Nuevo rol y permiso

# **Manual de usuario App Móvil**

En la app móvil lo primera que se muestra en un Loguin donde tiene q autenticarse el personal de la hostería para poder utilizar previamente debería registrarse.

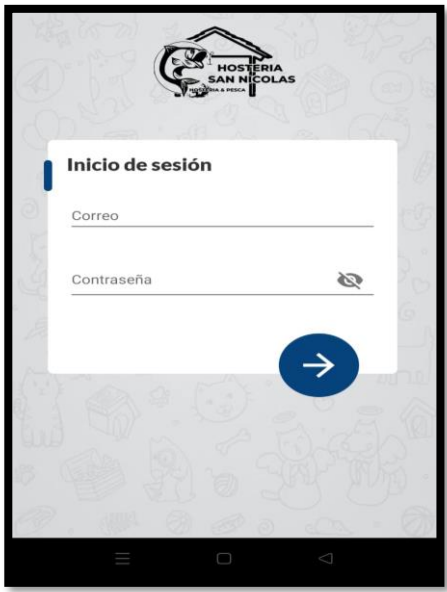

**Figura 34.** Iniciar sesión

Al ingresar a la aplicación nos encontramos Una navegación de 3 aspectos: Principal o home, pedidos y perfil, En **PRINCIPAL**, se despliega todas las categorías que existen en la Hostería para poder ofrecer en restaurante y poder agregar los productos de cada categoría.

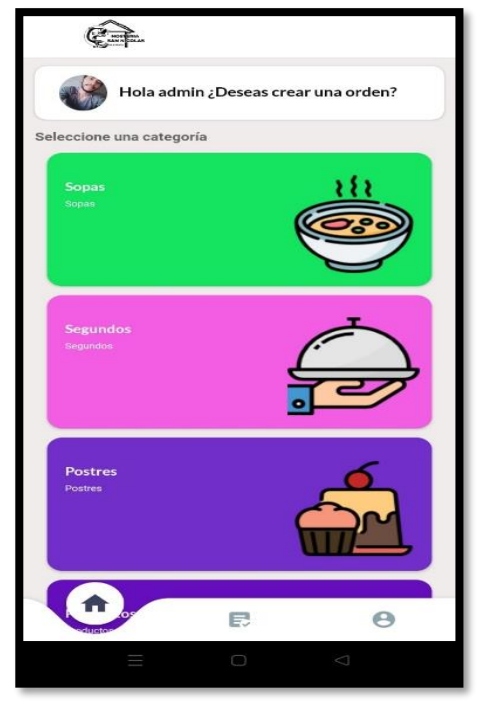

**Figura 35.** Catálogos

En la sección de **PEDIDOS** se encuentra el listado de pedidos pendientes y su respectivo estado con el valor.

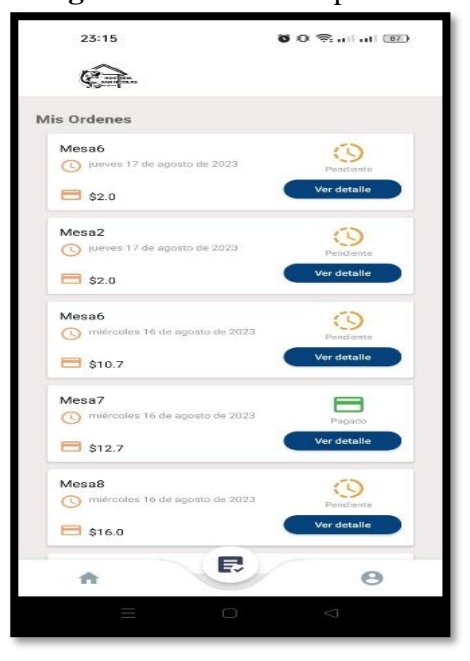

**Figura 36.** Gestión de pedidos

El **DETALLE DE ORDEN** se lo verificará y se lo podrá descargar para comprobante.

#### **Figura 37.** Detalle de pedido

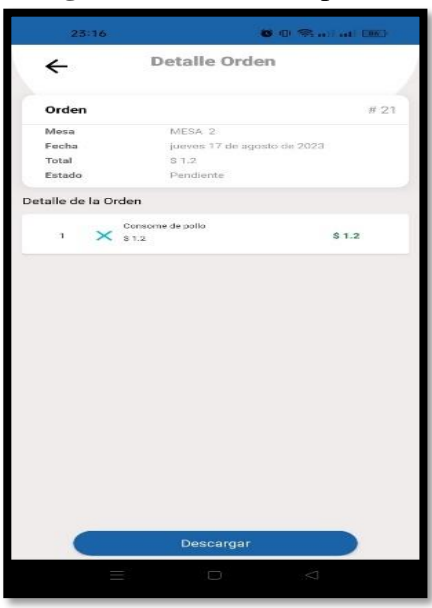

En la sección **PERFIL**, se encuentra los datos del empleado de la hostería para así poder registrar los pedidos q ha hecho en el día.

**Figura 38.** Datos del usuario

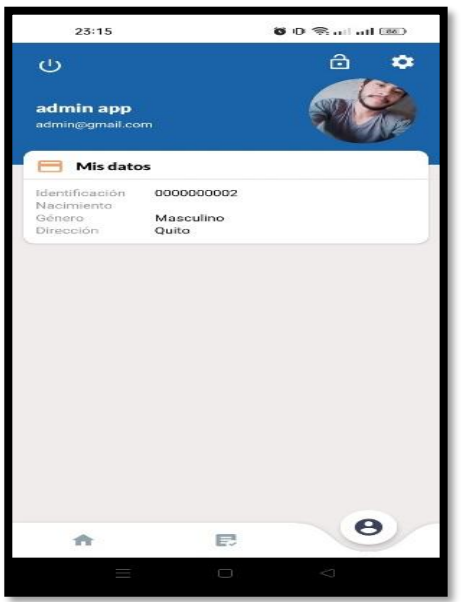